## ESCAPE European Science Cluster of Astronomy & Particle physics ESFRI research Infrastructures **Debugging and Profiling**

Karl Kosack CEA Paris-Saclay

*ESCAPE School, June 2021*

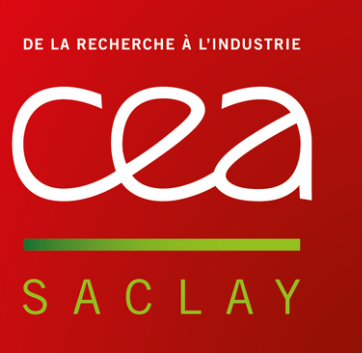

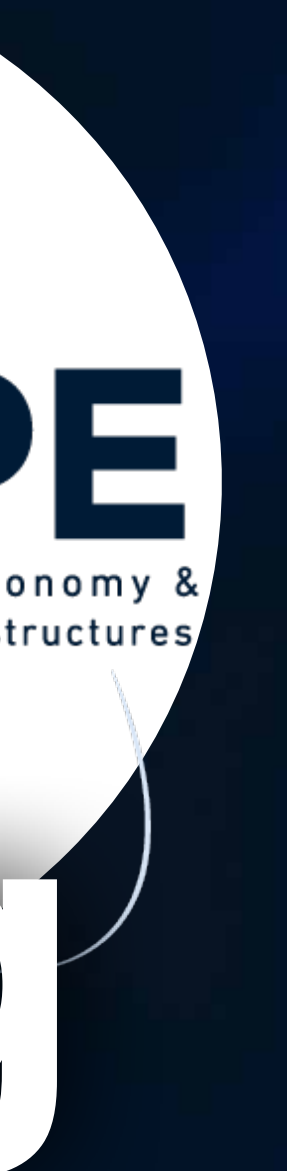

### **A bit about me... Astrophysicist** at *CEA Paris-Saclay*

→ Fundamental science institute (DRF/*IRFU*) → Astrophysics Department (*DAp + AIM*) → High-energy Astrophysics group (LEPCHE)

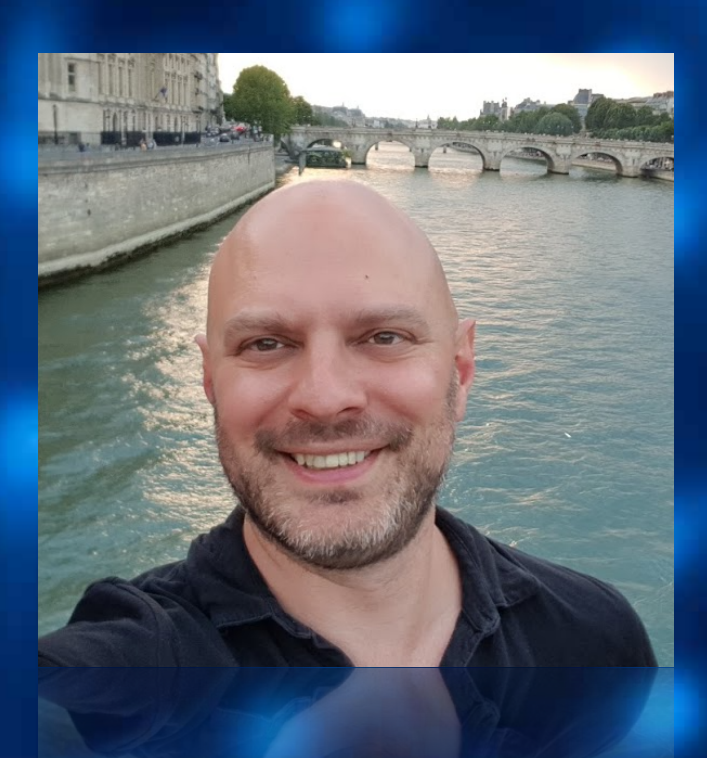

• High energy gamma rays, sources of cosmic ray acceleration

• **HESS** and **CTA** Atmospheric Cherenkov Telescope consortia

• Coordinator of *Data Processing and Preservation* for **CTA Observatory** (50% of time)

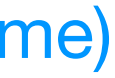

Other Background **(***apart from gamma-ray astro)***:** 

- Computational Physics
- Data analysis, processing, statistics
- Lots of scientific software development over the years...
- Was a hard-core C/C++/perl(!) user, now **essentially 100% python for 5+ years**!

**2** <https://www.cta-observatory.org/> <https://www.mpi-hd.mpg.de/hfm/HESS/> <https://github.org/cta-observatory/ctapipe>

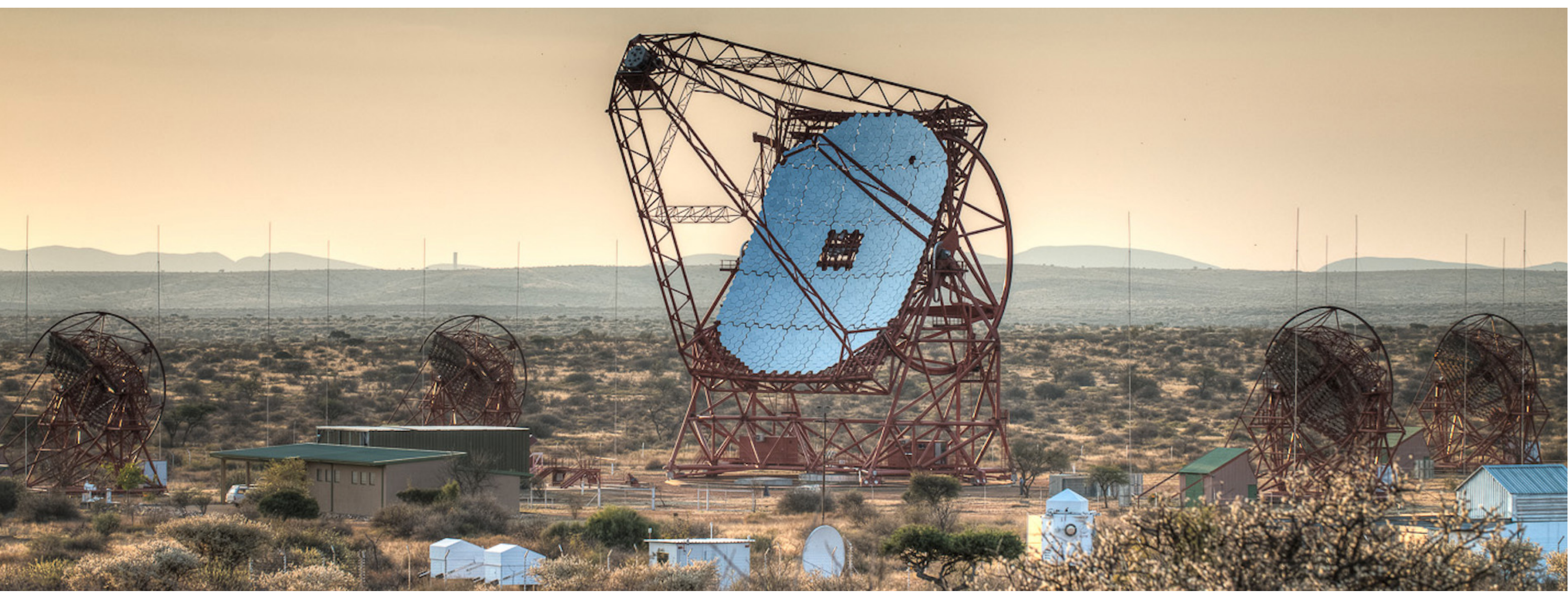

- -
	-
	-

H.E.S.S. (Namibia)

→ Fundamental science institute (DRF/*IRFU*) → Astrophysics Department (*DAp + AIM*) → High-energy Astrophysics group (LEPCHE)

• High energy gamma rays, sources of cosmic ray acceleration

• **HESS** and **CTA** Atmospheric Cherenkov Telescope consortia

• Coordinator of *Data Processing and Preservation* for **CTA Observatory** (50% of time)

Other Background **(***apart from gamma-ray astro)***:** 

- Computational Physics
- Data analysis, processing, statistics
- Lots of scientific software development over the years...
- 

• Was a hard-core C/C++/perl(!) user, now **essentially 100% python for 5+ years**!

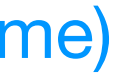

## **A bit about MC**<br>**Astrophysicist at** *CEA Paris-Saclay*<br>**Astrophysicist at** *CEA Paris-Saclay*

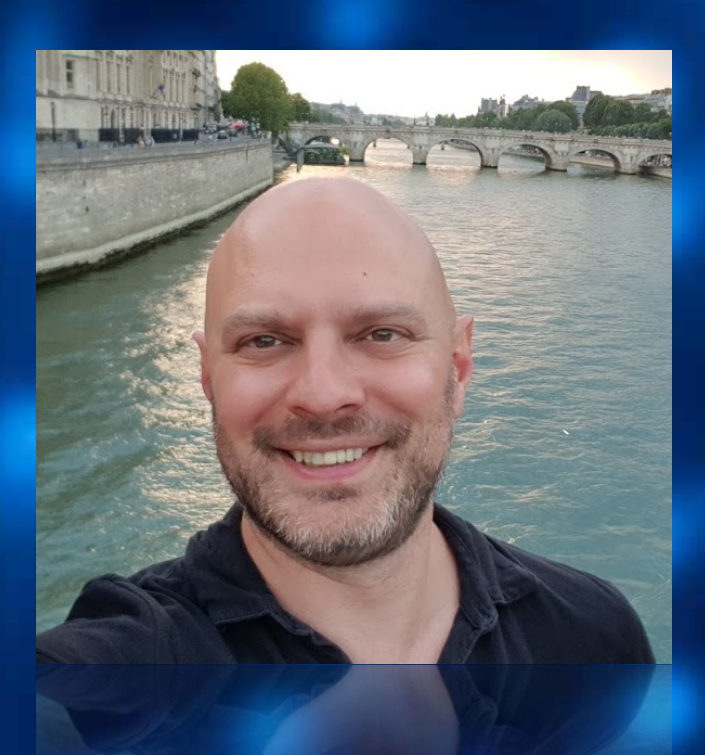

**2** <https://www.cta-observatory.org/> <https://www.mpi-hd.mpg.de/hfm/HESS/> <https://github.org/cta-observatory/ctapipe>

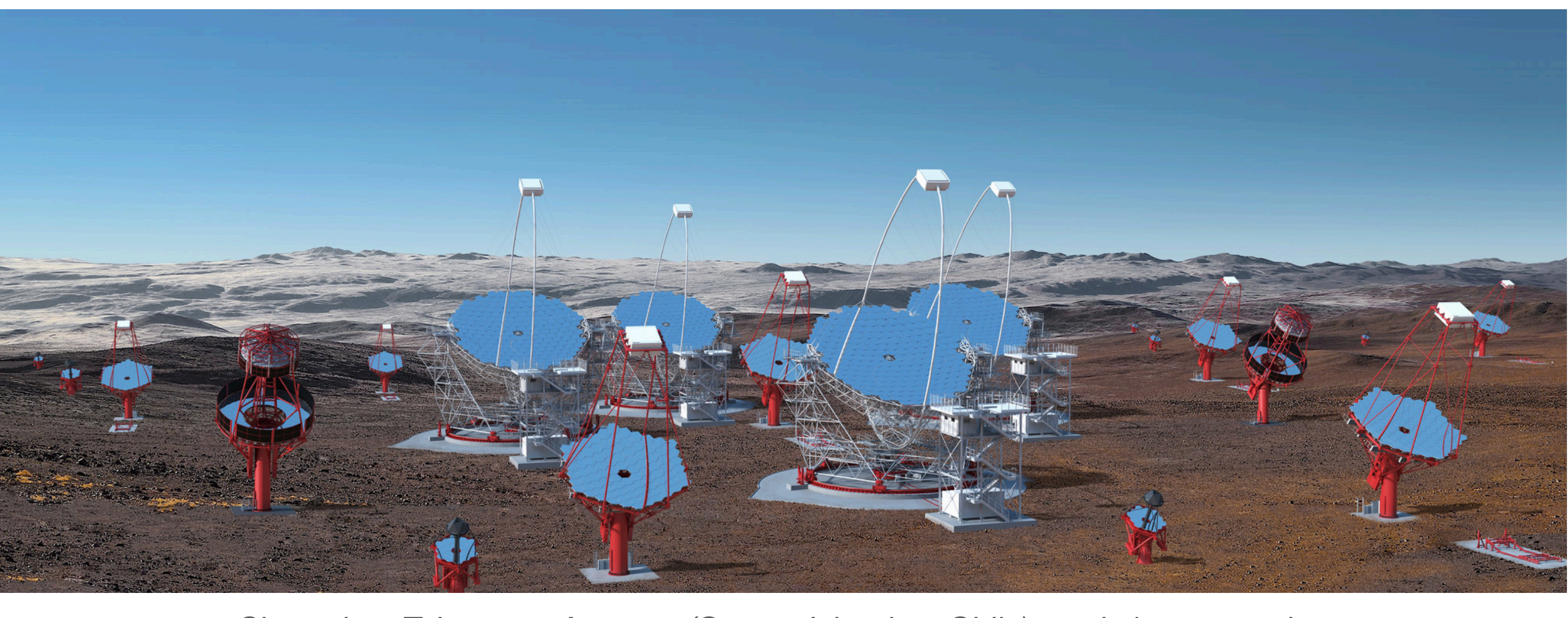

- -
	-
	-

Cherenkov Telescope Array - *(Canary Islands + Chile) - artist's conception*

**Topics we will cover in this lecture**

### **Debugging:**

- What happens when a program runs?
- What is a debugger?
- How do you use a debugger?
	- ➤ command-line
	- ➤ GUI
	- ➤ in a notebook

### **Profiling:**

- Why profile your code?
- How to profile:
	- ➤ Using timing loops
	- ➤ Function Call Profiling with cProfile
	- ➤ Memory Profiling with memprof
	- ➤ Line profiling with lineprof

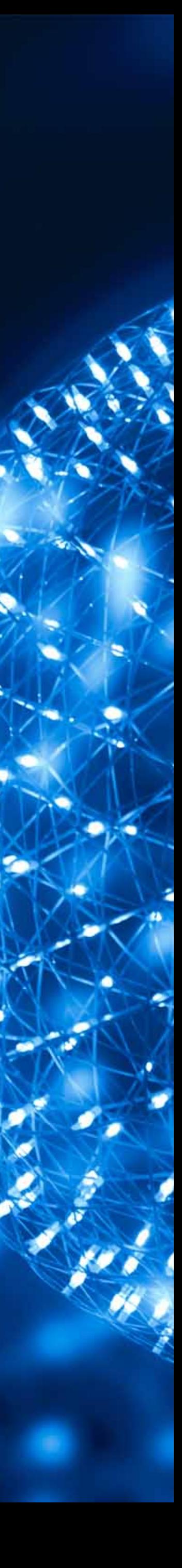

## **... and in the next lecture**

Now that your code is debugged and you know where the slow parts are....

- With Memoization
- With NumPy
- With Numba
- [With Cython]

### **Optimizing your code:**

### **Parallelizing your code:**

- On a single machine with multiple cores
- On multiple machines

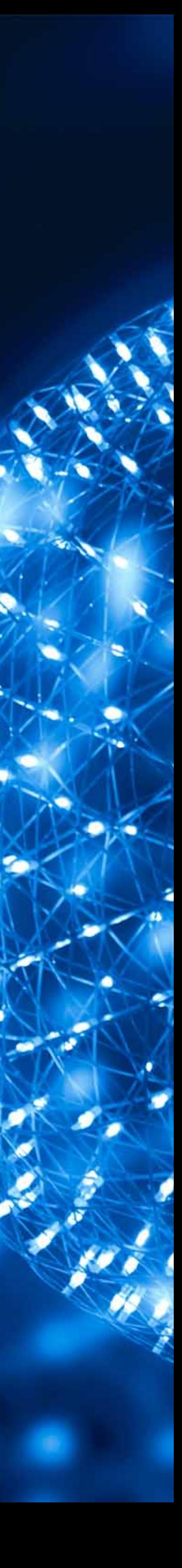

# **Debugging ESCAPE School, June 2021**

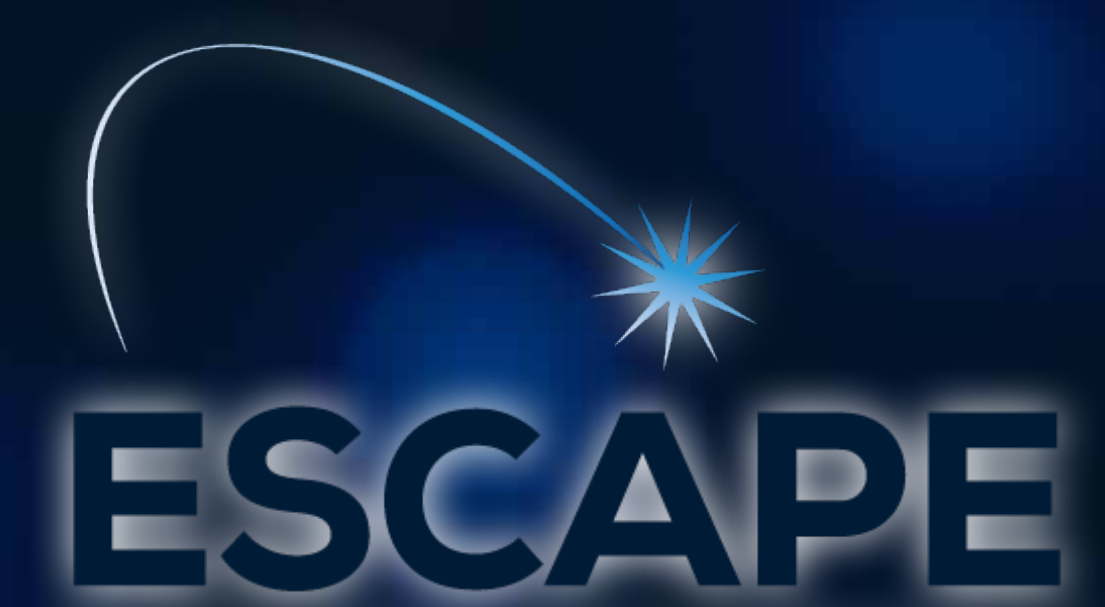

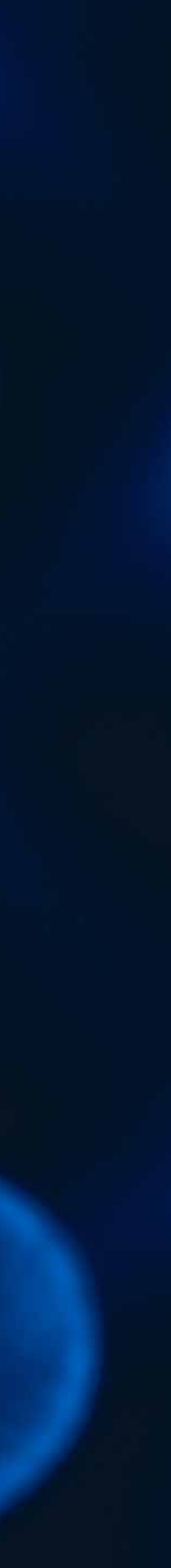

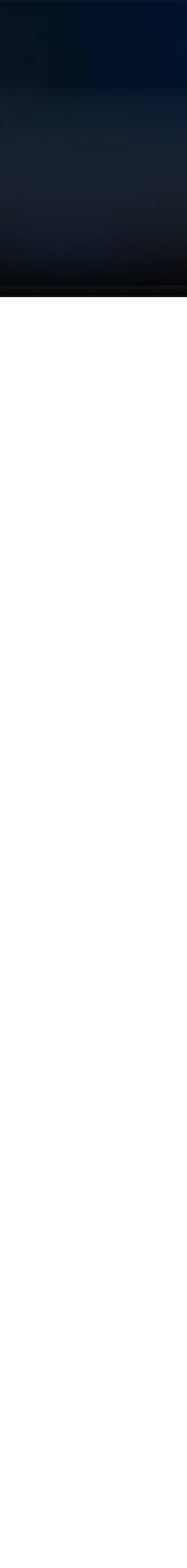

- 
- 
- 
- 
- 
- 
- -
- 
- 
- -
	-
	-
- -
	-
	-
- 
- 
- 
- -
	-
	-
- 
- 
- 
- 
- 
- 
- 
- 
- 
- 
- -
- 
- 
- -
- -
- 
- 
- 
- 
- 
- 
- 
- 
- 
- 
- 
- 
- 
- 
- 
- 
- 
- 
- 
- 
- 
- 
- 
- 
- 
- 
- 

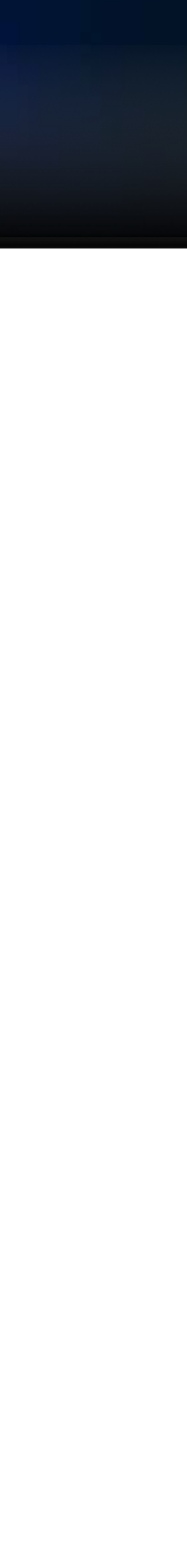

### **When you run a piece of code and:**

- get an error/crash/exception
- encounter an unexpected result
- want to know what the code is doing "under the hood"

**6**

- 
- 
- 
- 
- 
- 
- -
- 
- 
- -
	-
	-
- -
	-
	-
- 
- 
- 
- -
	-
	-
- 
- 
- 
- 
- 
- 
- 
- 
- 
- 
- -
- 
- 
- -
- -
- 
- 
- 
- 
- 
- 
- 
- 
- 
- 
- 
- 
- 
- 
- 
- 
- 
- 
- 
- 
- 
- 
- 
- 
- 
- 
- 

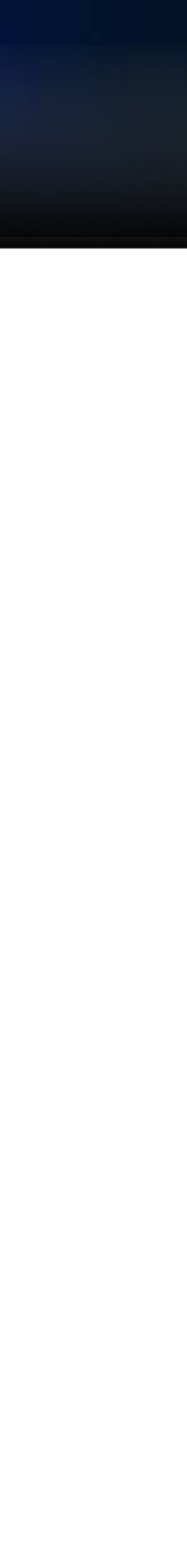

### **When you run a piece of code and:**

- get an error/crash/exception
- encounter an unexpected result
- want to know what the code is doing "under the hood" What do you usually do?

**6**

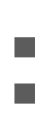

### **When you run a piece of code and:**

- get an error/crash/exception
- encounter an unexpected result
- want to know what the code is doing "under the hood" What do you usually do?
- Add a bunch of *print* statements and try to track down the issue?
- Use an interactive python interpreter or notebook?
- Write a set of unit tests?
- Run the code in a debugger?

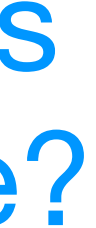

### **Do you:**

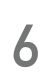

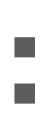

### **When you run a piece of code and:**

- get an error/crash/exception
- encounter an unexpected result
- want to know what the code is doing "under the hood" What do you usually do?
- Add a bunch of *print* statements and try to track down the issue?
- Use an interactive python interpreter or notebook?
- Write a set of unit tests?
- Run the code in a debugger?

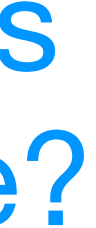

### **Do you:**

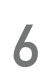

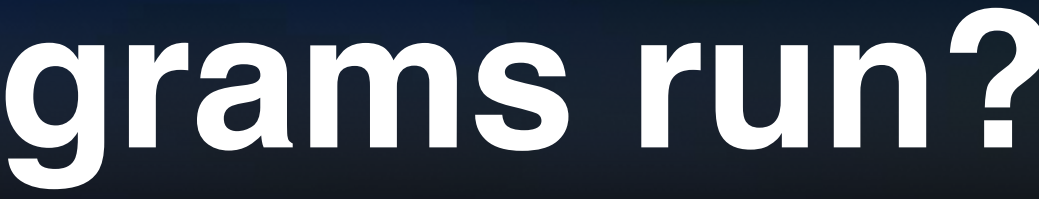

#### **Our program**

- **def** function\_b(n):  $x = 3.3$ **return** sin(n \* x \* RAD\_TO\_DEG)
- **def** function\_a(n): **return**  $n *$  function\_b(n) + 1
- $if$  \_\_name\_\_ == "\_\_main\_\_": RAD\_TO\_DEG = 180.0/np.pi **for** ii **in** range(10): function\_a(ii)

**7**

## **First: how do programs run?**

### **The Call Stack**

**Local Memory** 

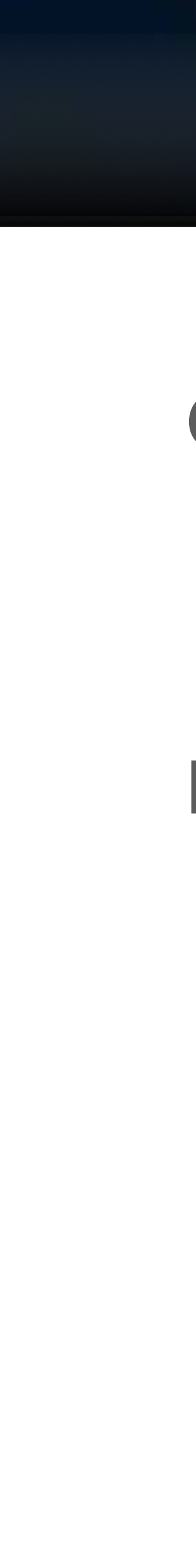

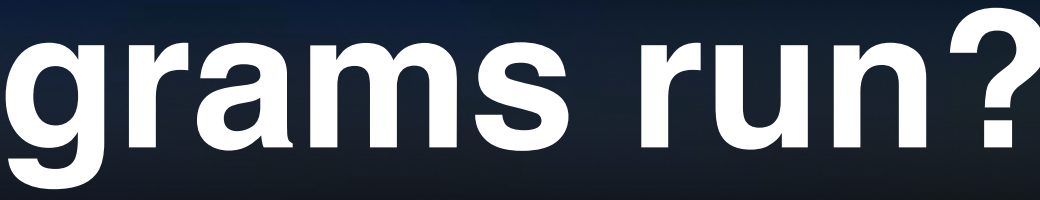

#### **Our program**

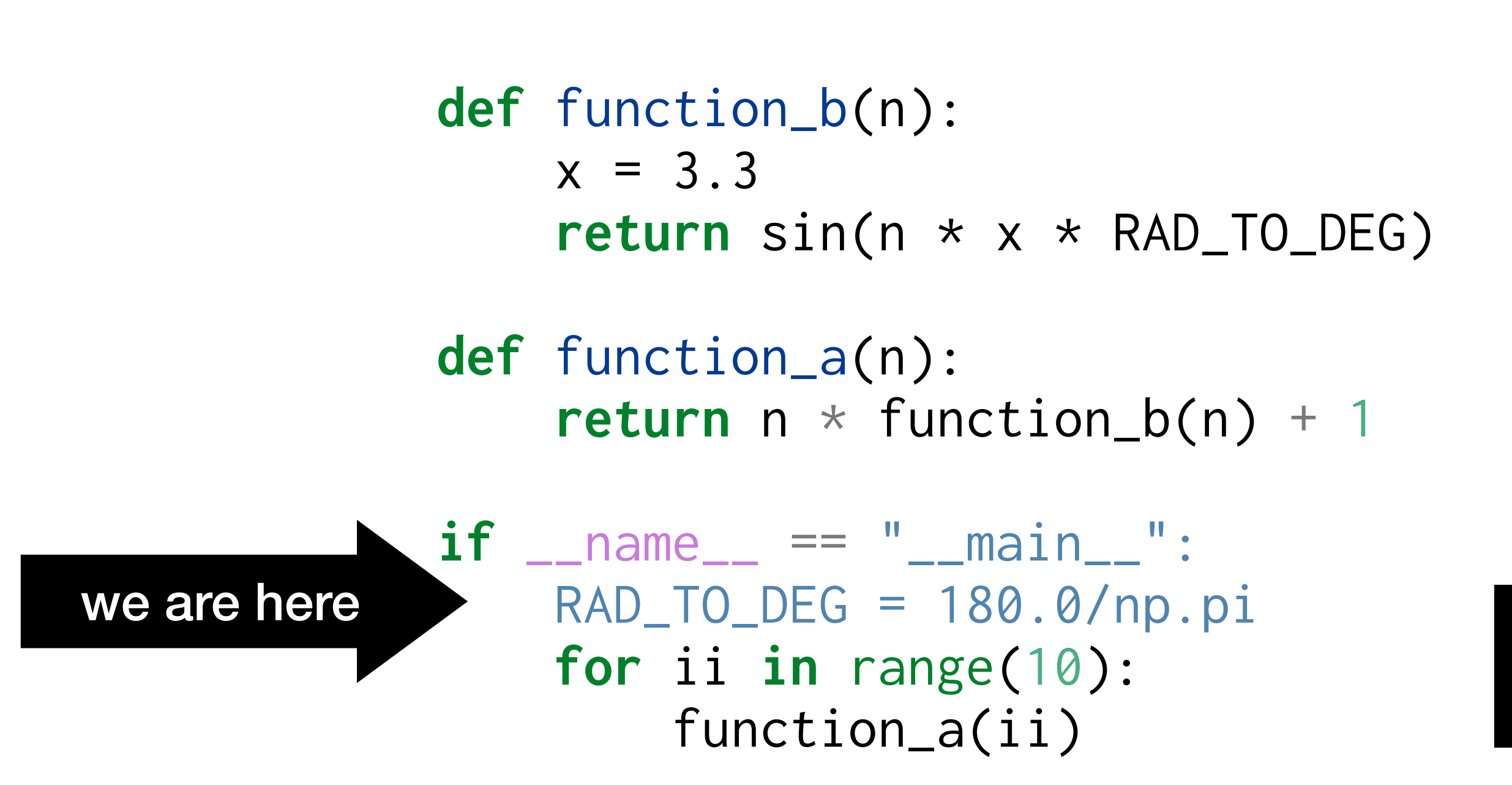

**8**

# **First: how do programs run?**

main program

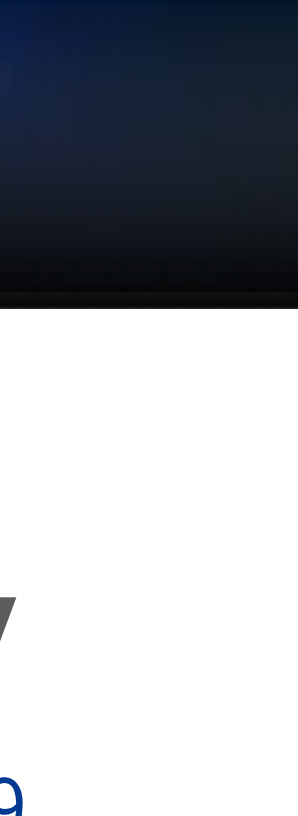

### **The Call Stack**

**Local Memory** 

### **Global Memory**

RAD\_TO\_DEG = 57.29

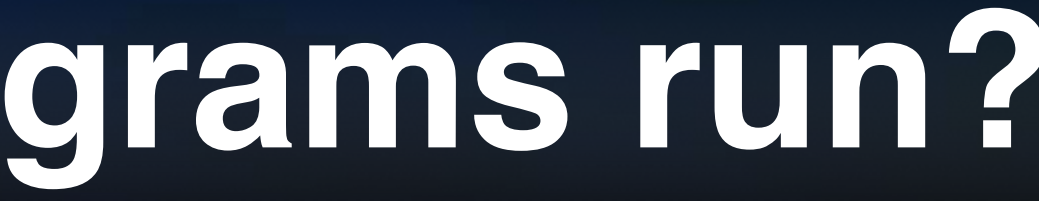

#### **Our program**

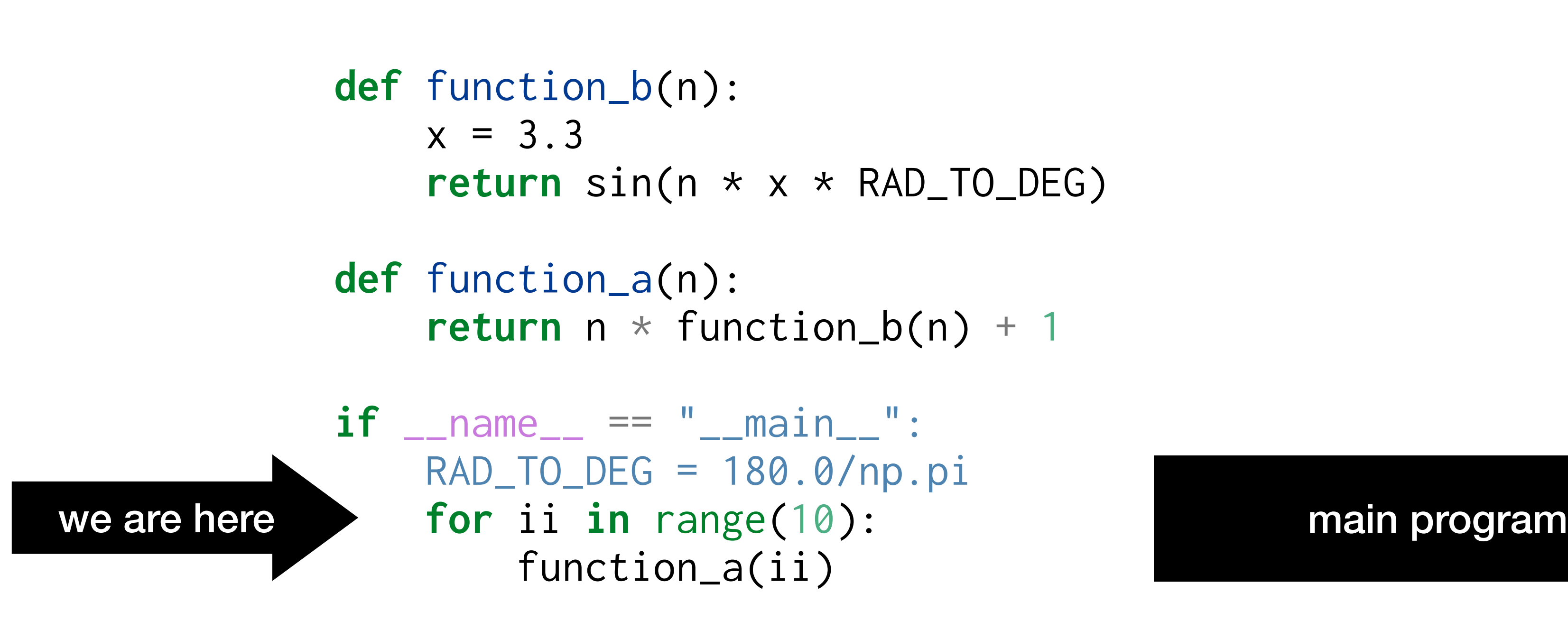

RAD\_TO\_DEG = 57.29  $ii = 0$ 

**9**

# **First: how do programs run?**

### **The Call Stack**

### **Local Memory**

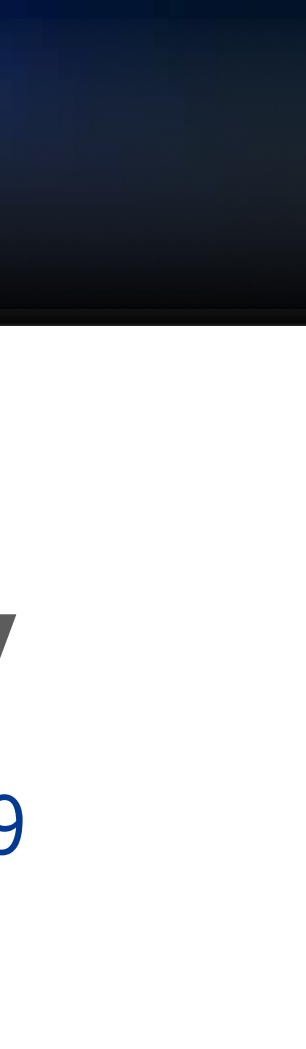

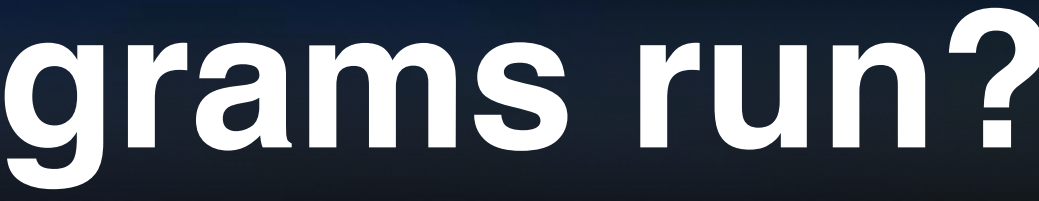

#### **Our program**

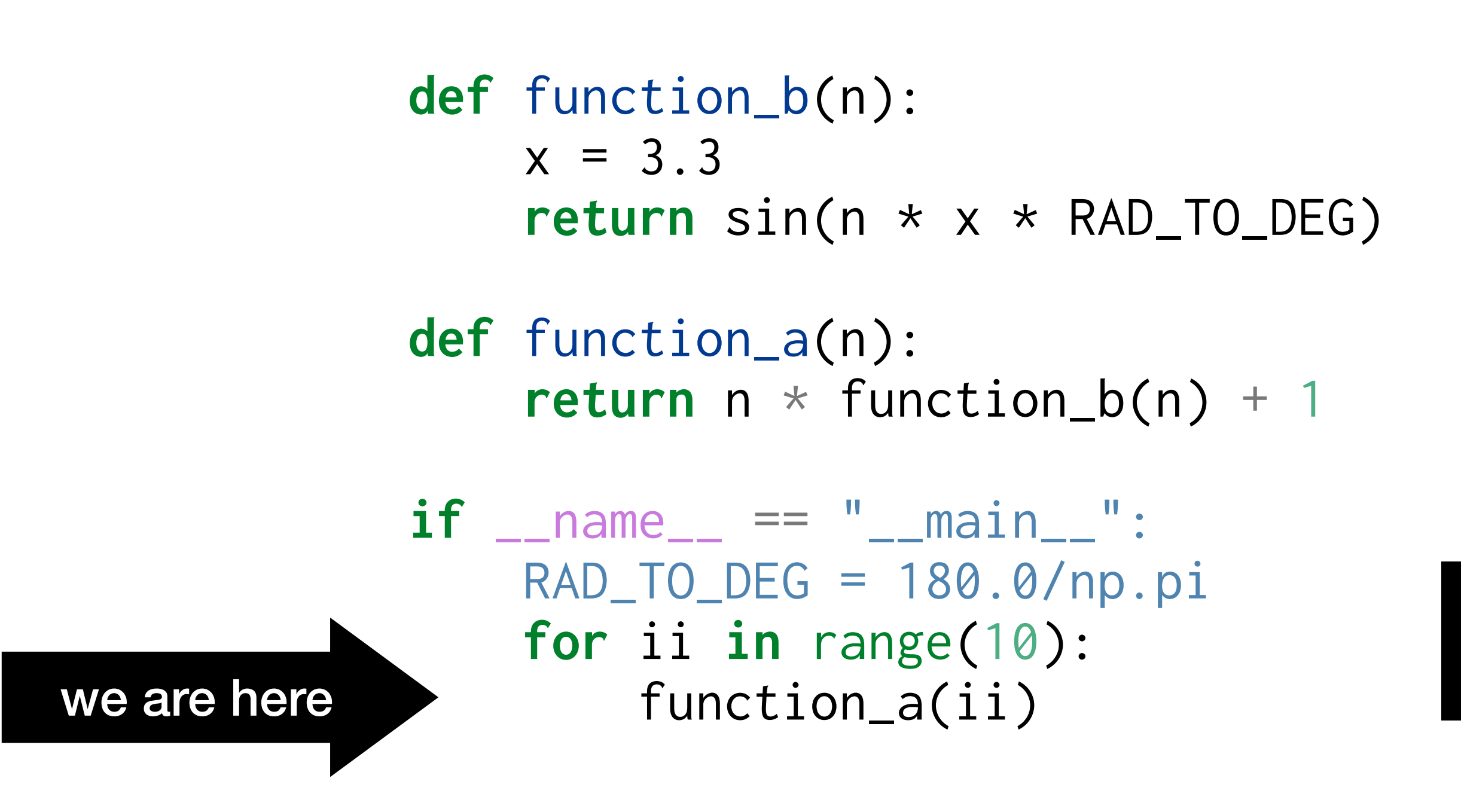

RAD\_TO\_DEG = 57.29  $ii = 0$ 

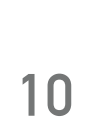

# **First: how do programs run?**

main program

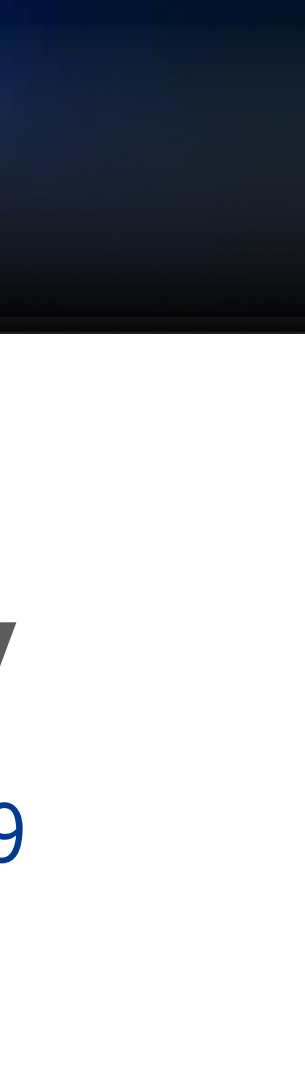

### **The Call Stack**

### **Local Memory**

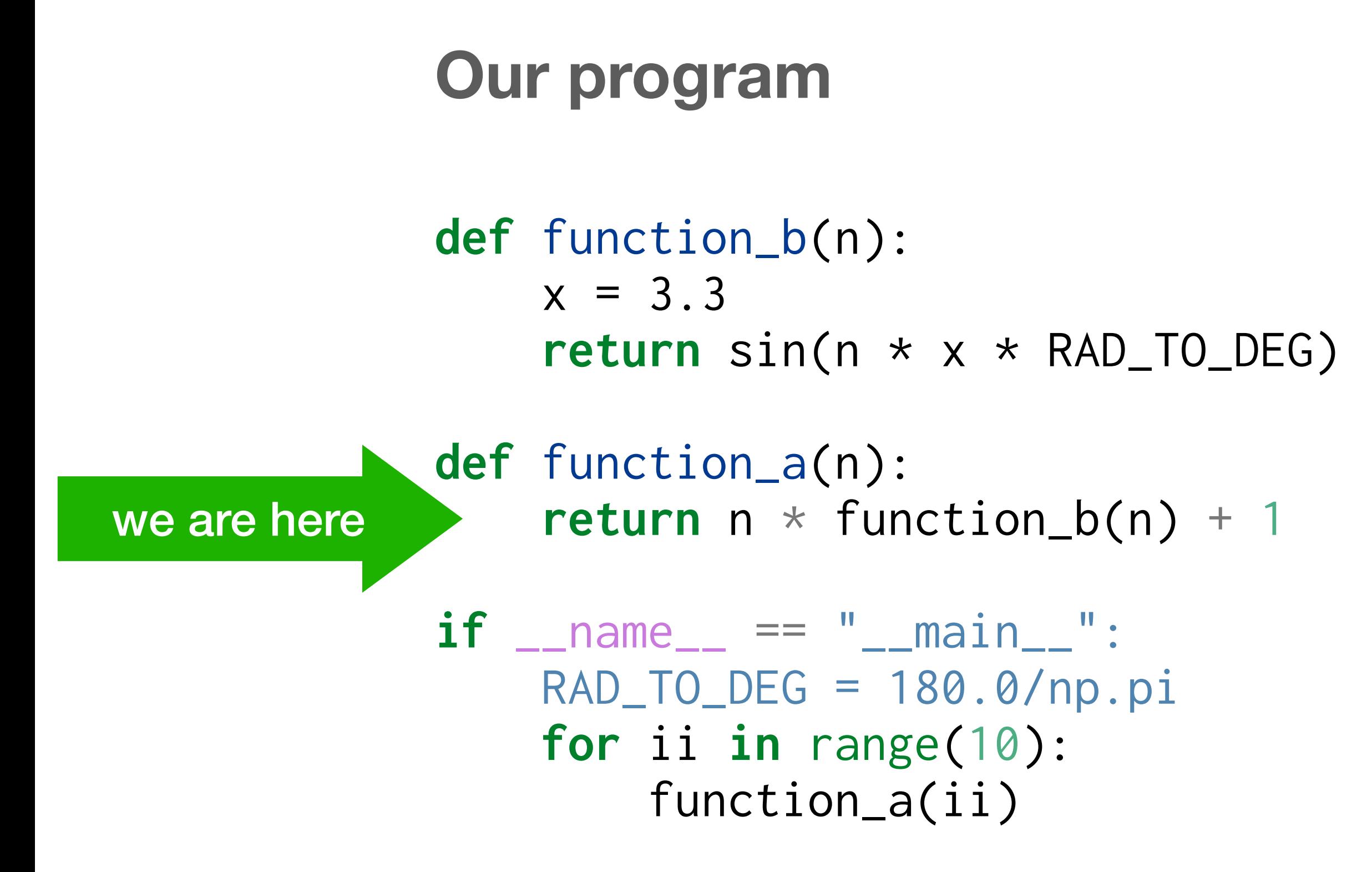

RAD\_TO\_DEG = 57.29  $ii = 0$ 

**11**

# **First: how do programs run?**

main program

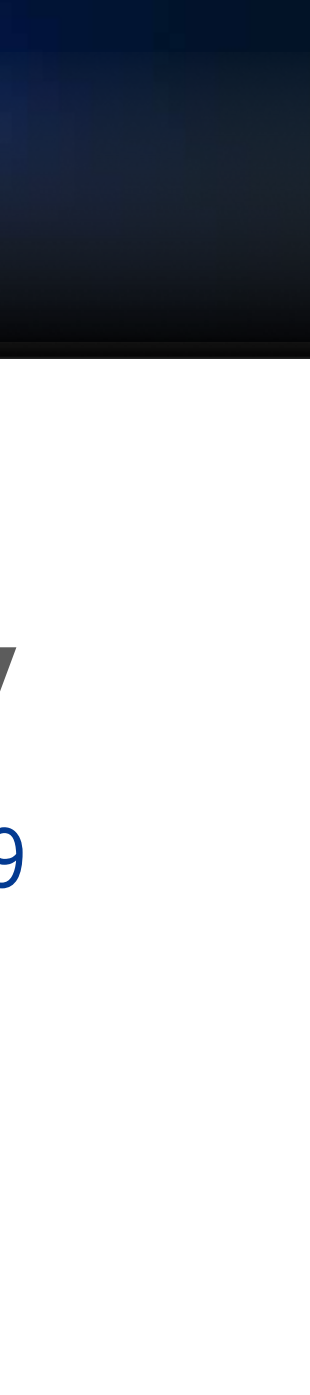

#### function\_a

### **The Call Stack**

### **Local Memory**

 $n = 0$ 

#### **Our program**

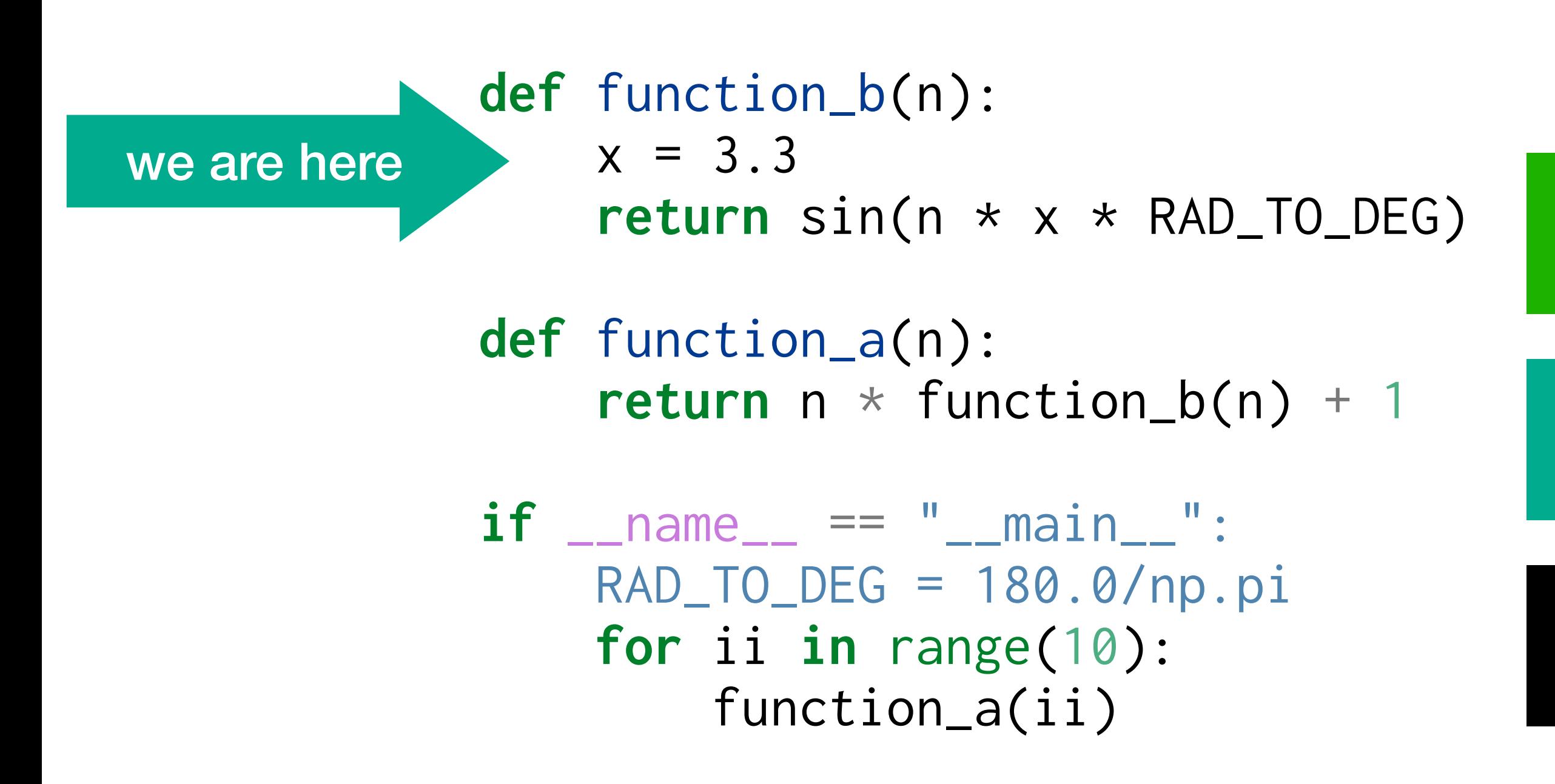

RAD\_TO\_DEG = 57.29  $ii = 0$ 

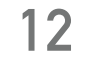

# **First: how do programs run?**

main program

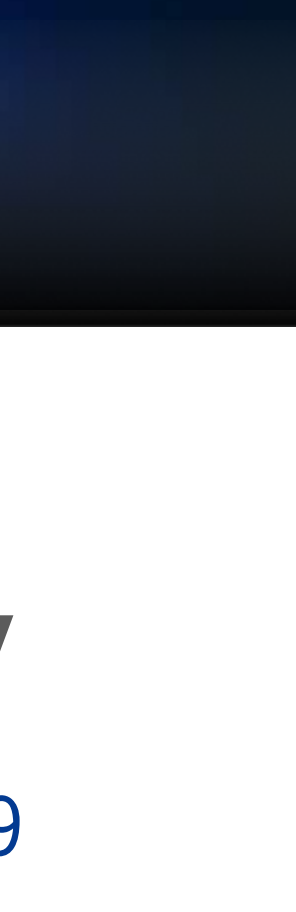

function\_a

function\_b

### **The Call Stack**

### **Local Memory**

$$
n = 0
$$
  

$$
x = 3.3
$$

#### **Our program**

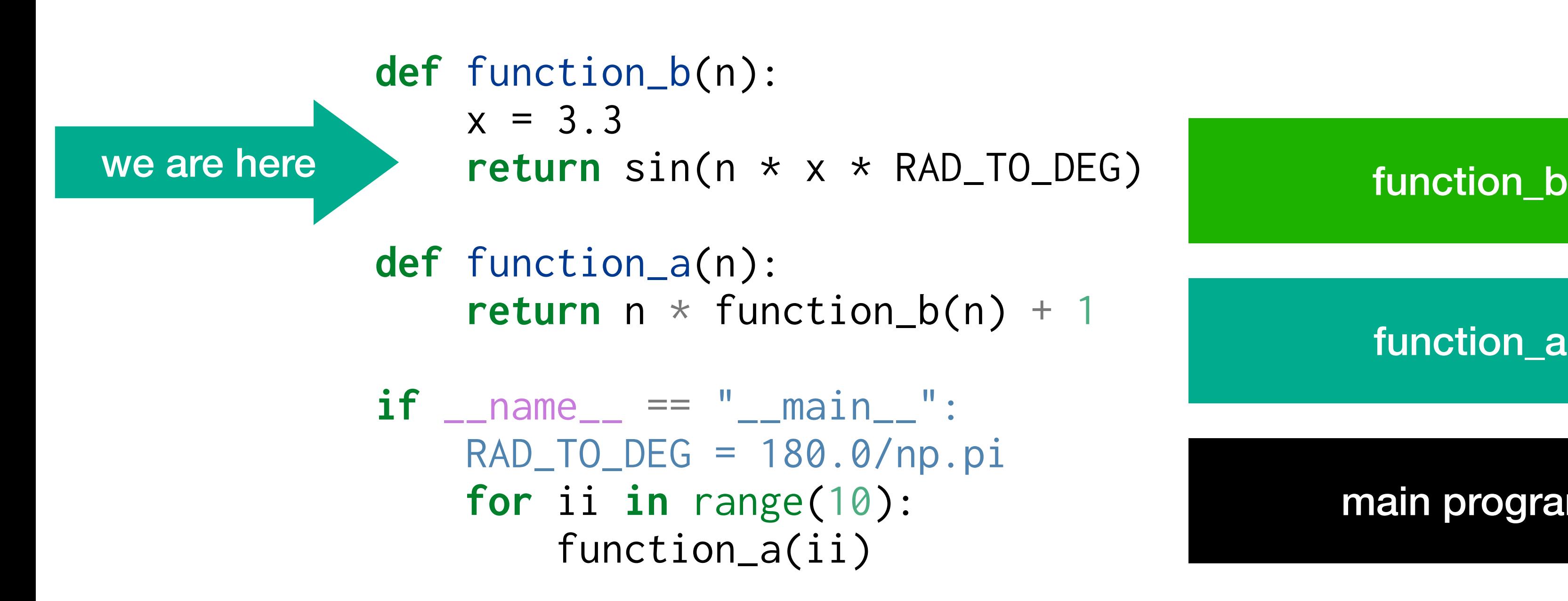

RAD\_TO\_DEG = 57.29  $ii = 0$ 

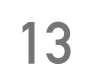

# **First: how do programs run?**

main program

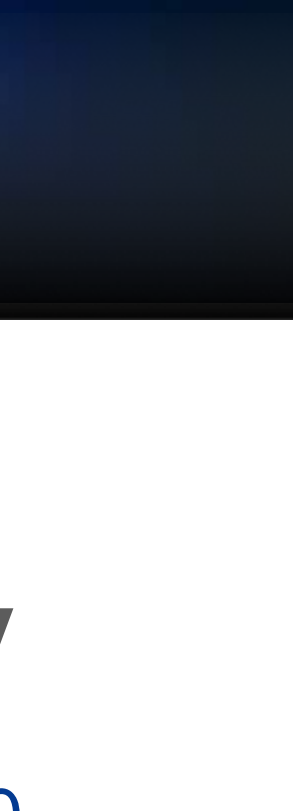

function\_a

### **The Call Stack**

### **Local Memory**

$$
n = 0
$$
  

$$
x = 3.3
$$

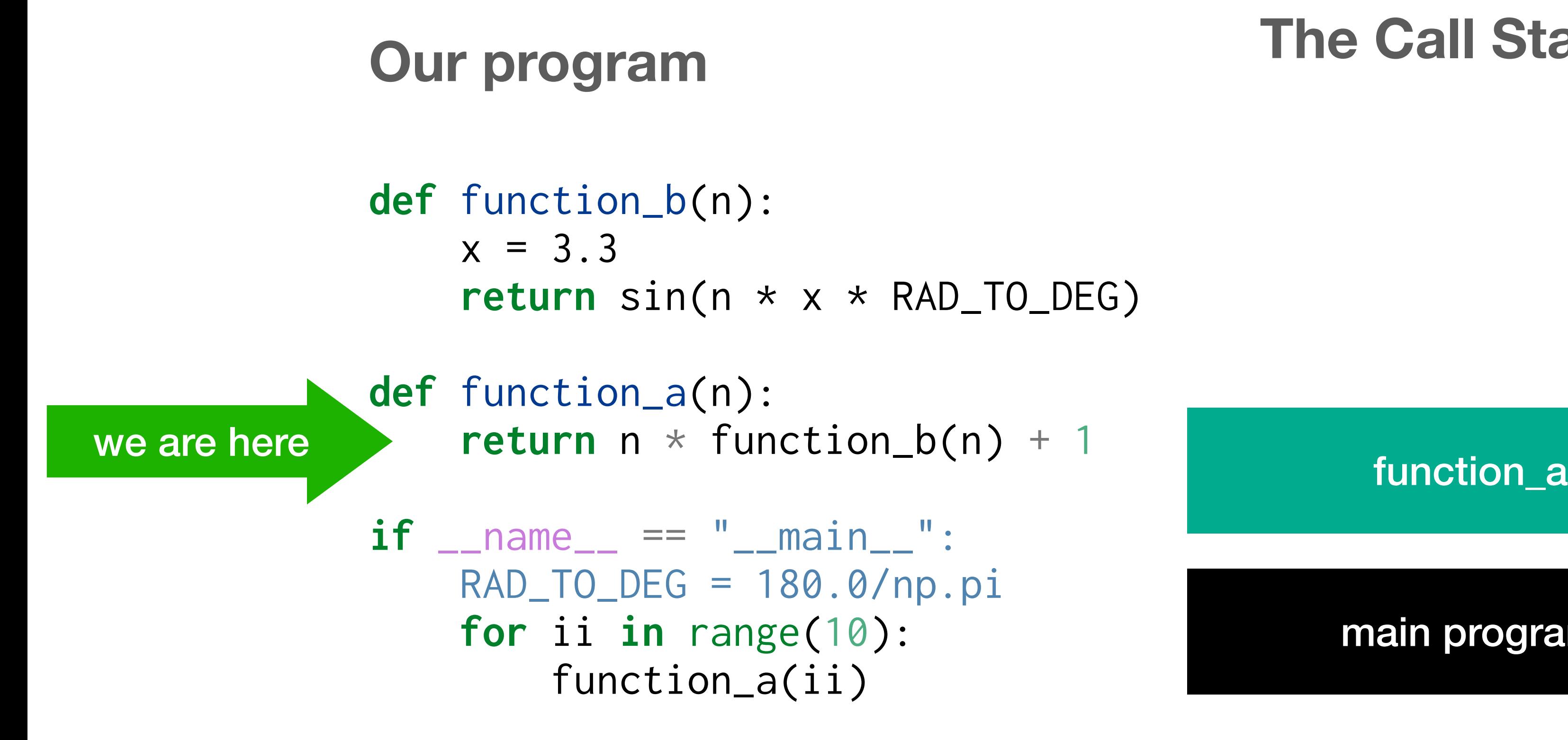

RAD\_TO\_DEG = 57.29  $ii = 0$ 

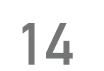

# **First: how do programs run?**

main program

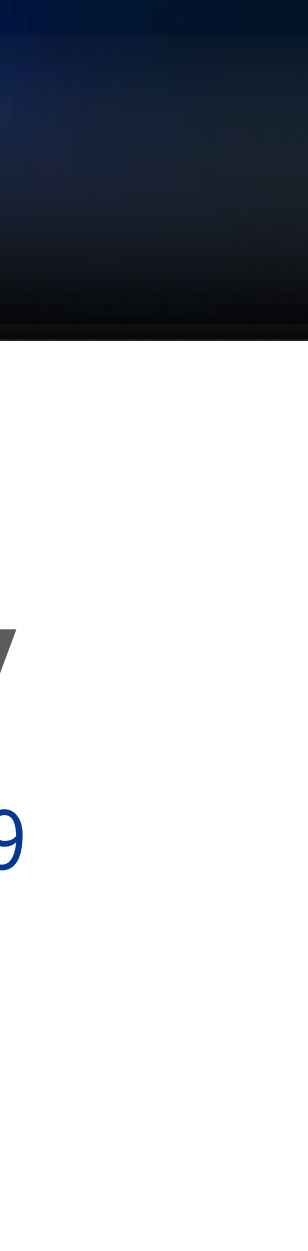

### **The Call Stack**

### **Local Memory**

 $n = 0$ 

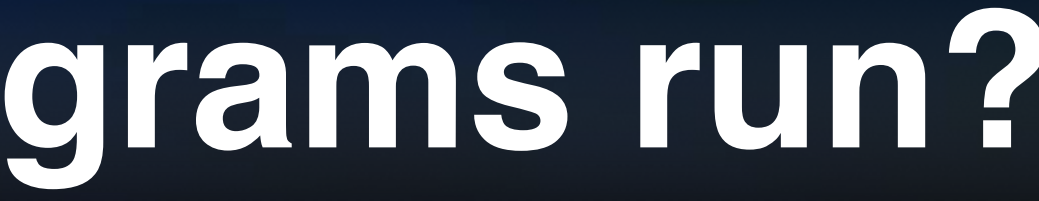

#### **Our program**

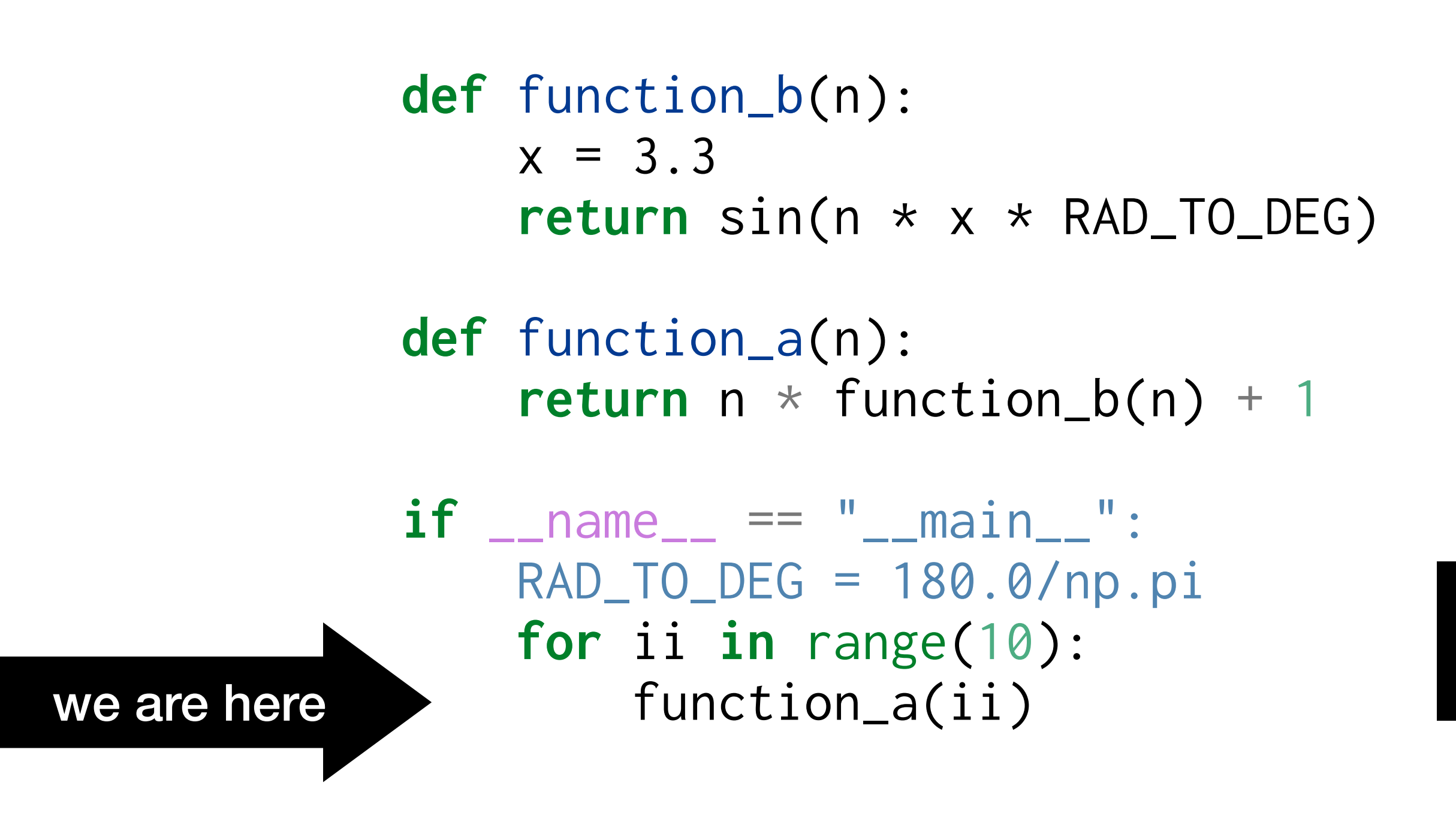

RAD\_TO\_DEG = 57.29  $ii = 0$ 

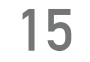

# **First: how do programs run?**

main program

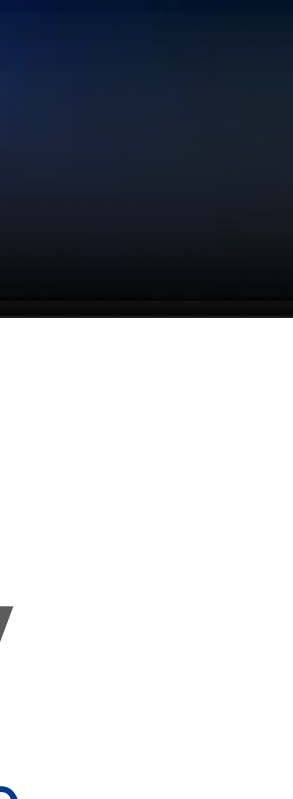

### **The Call Stack**

### **Local Memory**

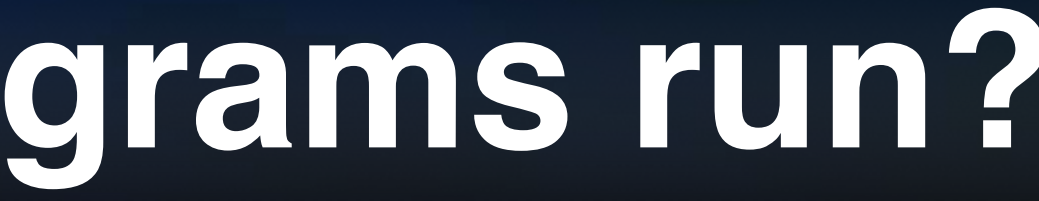

#### **Our program**

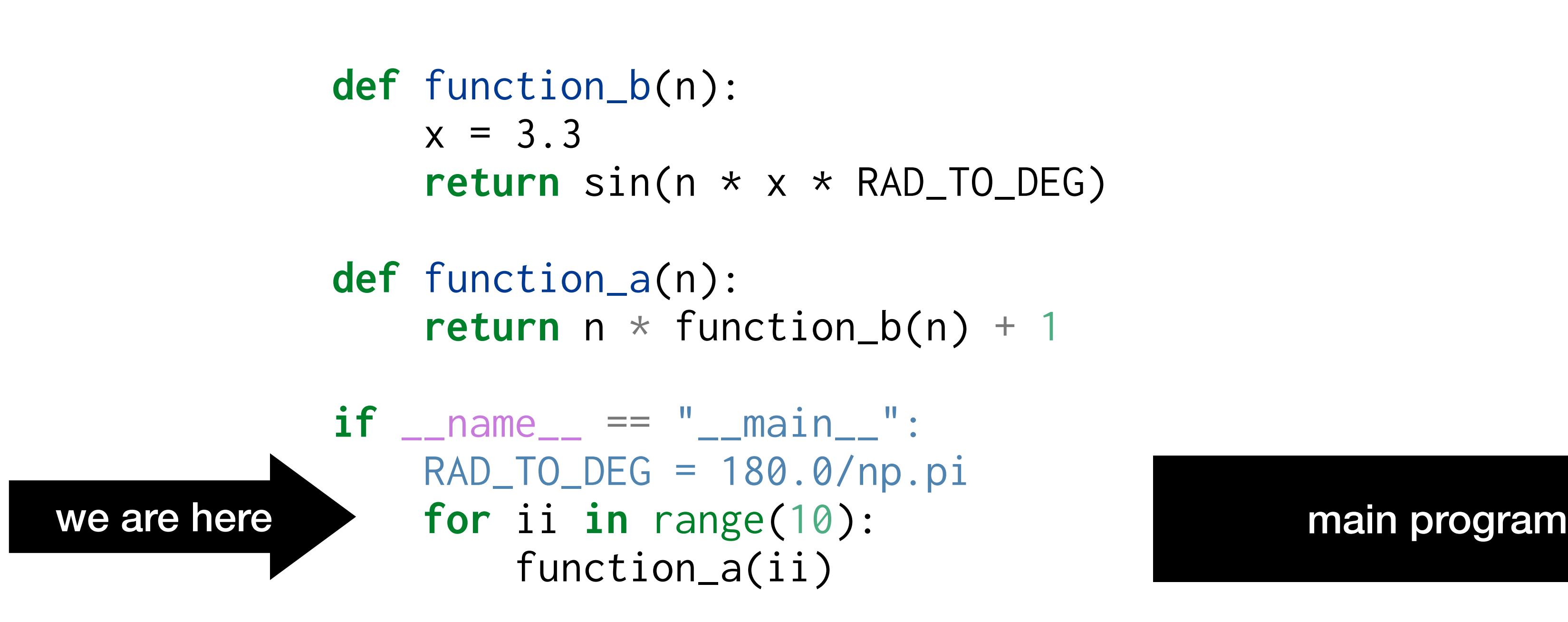

RAD\_TO\_DEG = 57.29  $ii = 1$ 

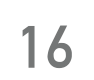

# **First: how do programs run?**

### **The Call Stack**

### **Local Memory**

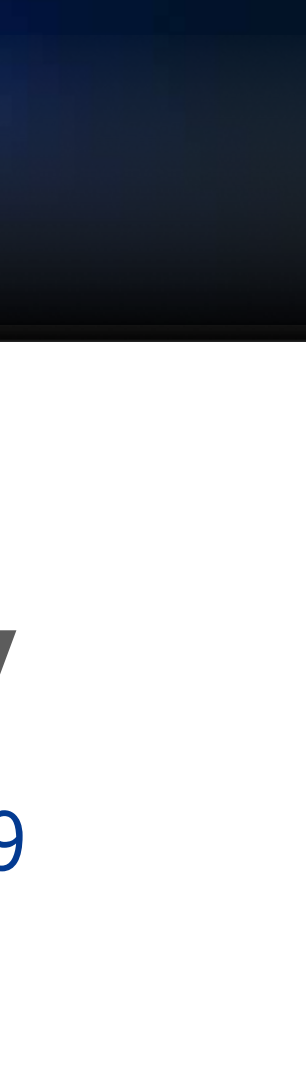

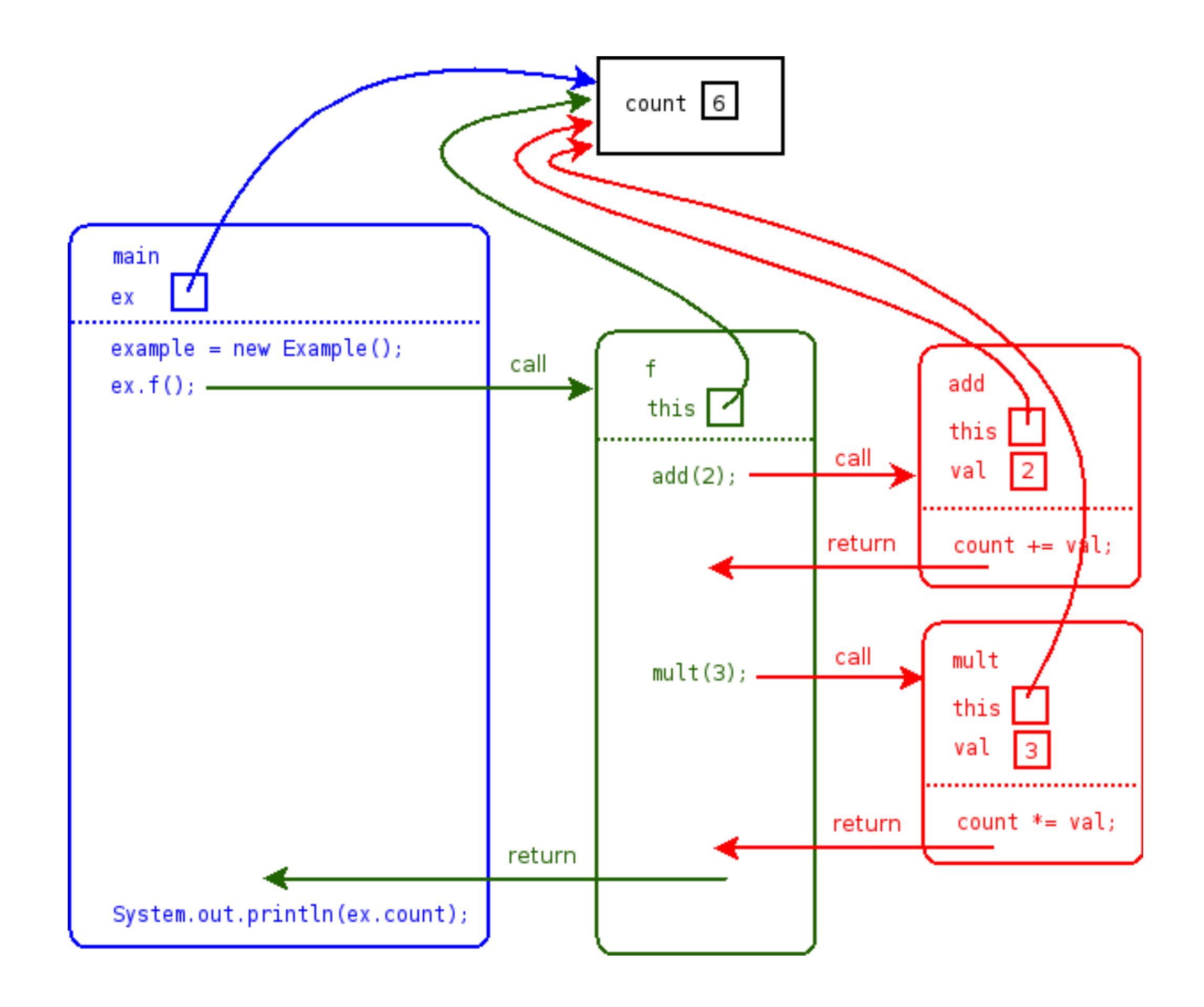

#### **Heap:**

• all global variables, dynamic memory

#### **Stack:**

- All **functions** currently being executed and their **local variables**
- Single function's data is stored in a "**Stack Frame**",
- Frames are *stacked* on top of each other to represent hierarchy (bottom of stack = outermost)

**17**

## **Program flow and memory in e.g. C(++)**

*diagram from: <http://faculty.ycp.edu/~dhovemey/spring2007/cs201/info/exceptionsFileIO.html>*

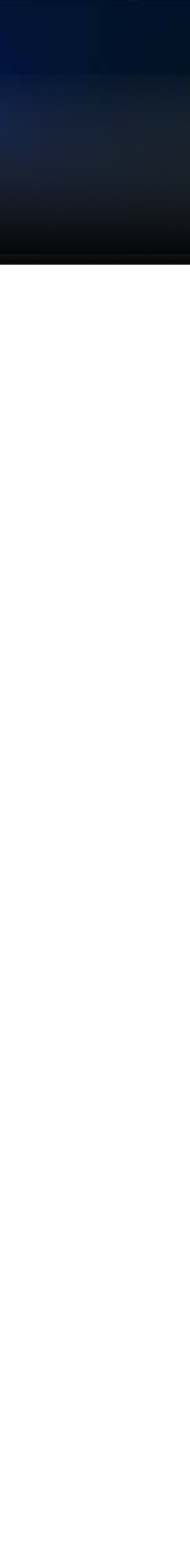

python's memory scoping and stack is at a higher level of abstraction than this, but conceptually is pretty similar

#### **Heap:**

• all global variables, dynamic memory

#### **Stack:**

- All **functions** currently being executed and their **local variables**
- Single function's data is stored in a "**Stack Frame**",
- Frames are *stacked* on top of each other to represent hierarchy (bottom of stack = outermost)

**17**

## **Program flow and memory in e.g. C(++)**

*diagram from: <http://faculty.ycp.edu/~dhovemey/spring2007/cs201/info/exceptionsFileIO.html>*

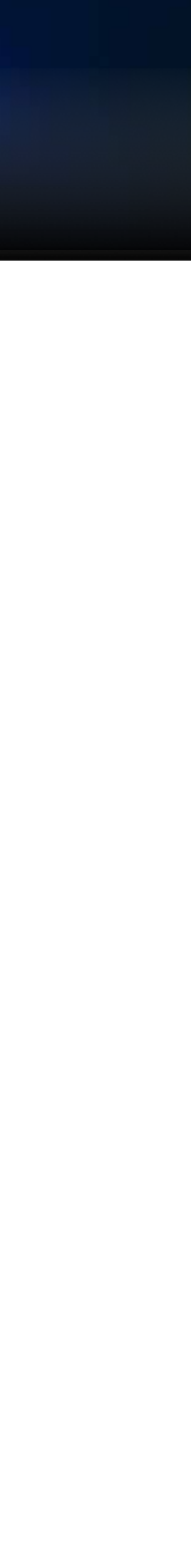

python's memory scoping and stack is at a higher level of abstraction than this, but conceptually is pretty similar

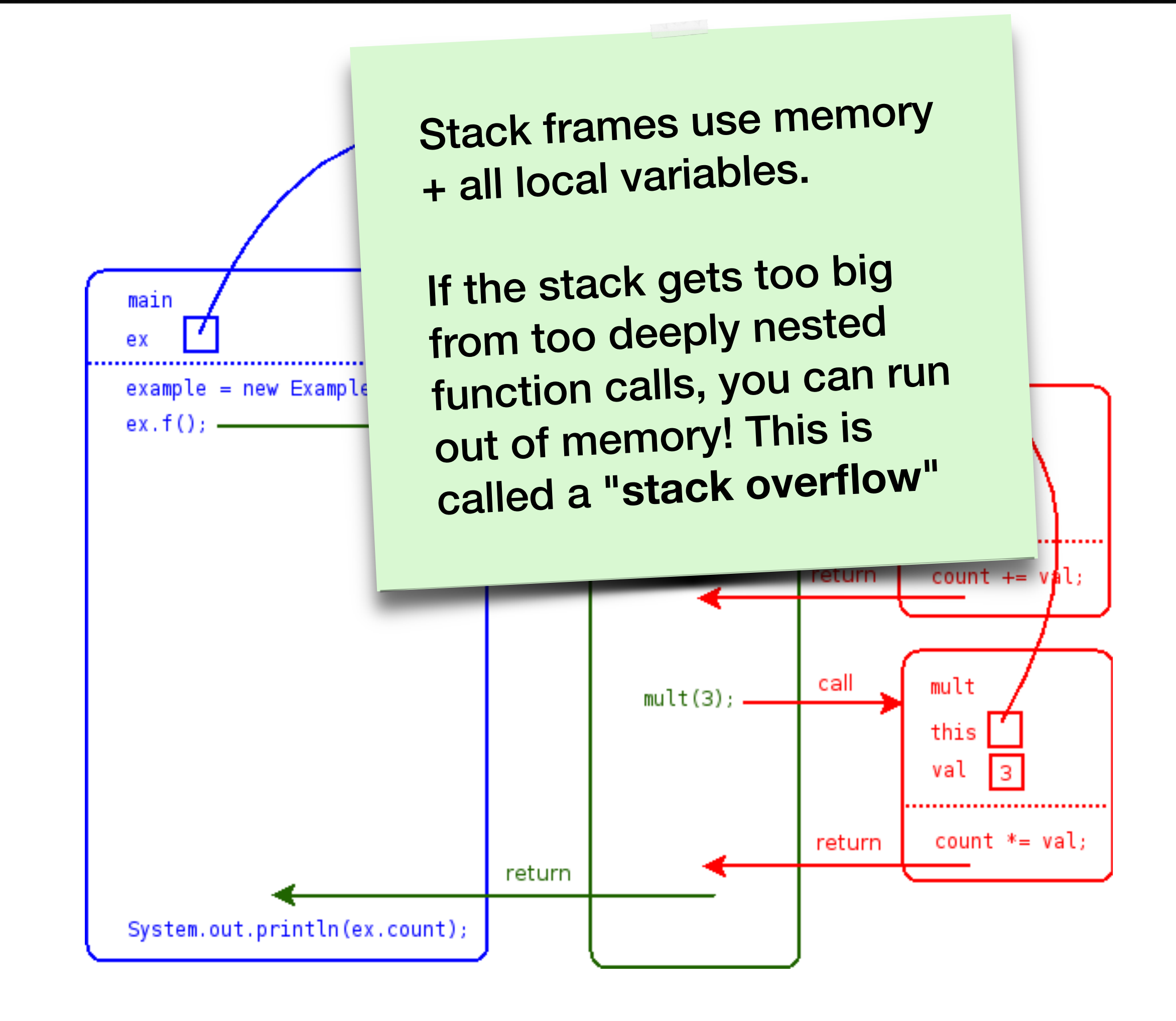

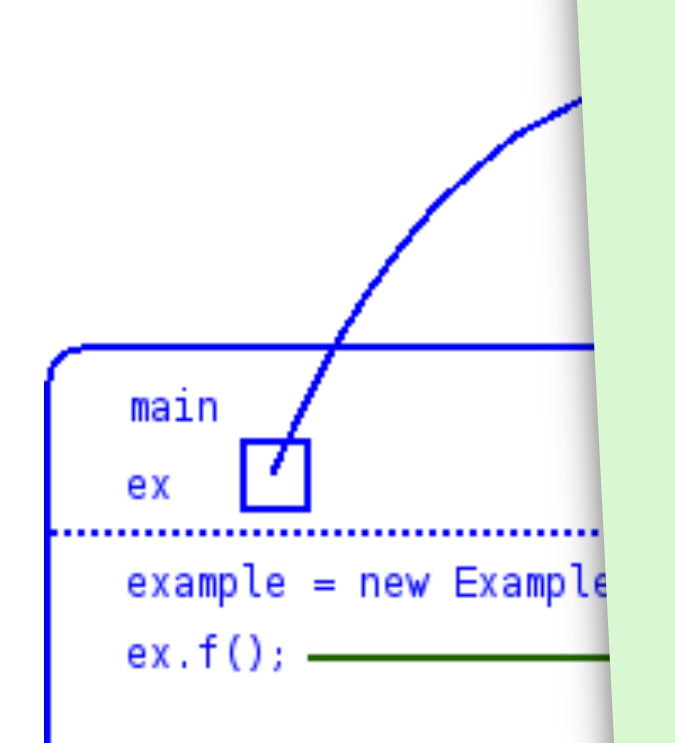

#### **Heap:**

• all global variables, dynamic memory

#### **Stack:**

- All **functions** currently being executed and their **local variables**
- Single function's data is stored in a "**Stack Frame**",
- Frames are *stacked* on top of each other to represent hierarchy (bottom of stack = outermost)

**Stack frames use memory** + all local variables.

**17**

## **Program flow and memory in e.g. C(++)**

If the stack gets too big from too deeply nested function calls, you can run out of memory! This is called a "**stack overflow**"

*diagram from: http://facult* **RecursionError in that case** That means that if you write a recursive function that goes too deep, you will hit this limit. It throws a

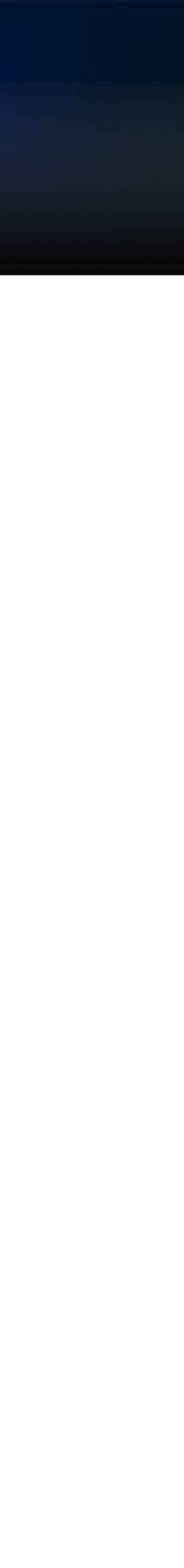

python's memory scoping and stack is at a higher level of abstraction than this, but conceptually is pretty similar

Python has a default stack size limit of

sys.getrecursionlimit()

(3000 on my machine)

System.out.

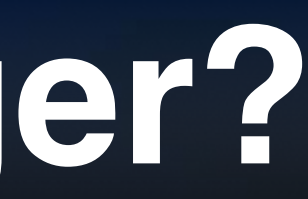

#### **A debugger:**

- **runs** or **attaches** to a *running* piece of code or a program or one that has just crashed or had an exception
- allows you to **view the value** of any variable
- allows you to **move through the execution** of the code and **inspect data**!
	- ➤ go to next line
	- ➤ step into function
	- ➤ go up or down one level of function calls (*up and down the call stack*)
	- ➤ watch a variable for change
	- ➤ keep running until a condition occurs

**The basic use/concepts of debuggers is independent of language (a C++** 

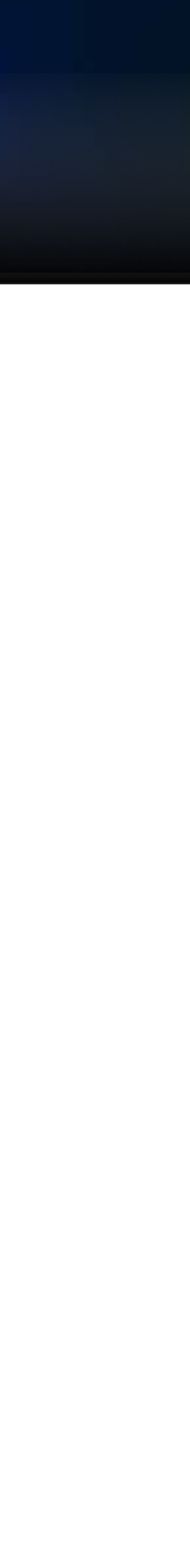

## **debugger works the same as a python debugger)**

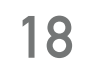

# **What is a debugger?**

- examples: **gdb** (c/c++), **pdb** (python)
- simple command-line interface, with text commands
- good for quick debugging

#### **Text-mode debuggers:**

#### **GUI Debuggers:**

- often integrated with nice interactive development environments (IDEs)
- Allow point-and-click inspection of code and variables
- Examples:
	- ➤ GNU ddd [Data Display Debugger] (c/c++)
	- ➤ PyCharm's debugger (python)
	- ➤ VSCode's debugger (multiple languages)
	- ➤ Emacs dap-mode (multiple languages)

**19**

# **Two levels of debugging interface**

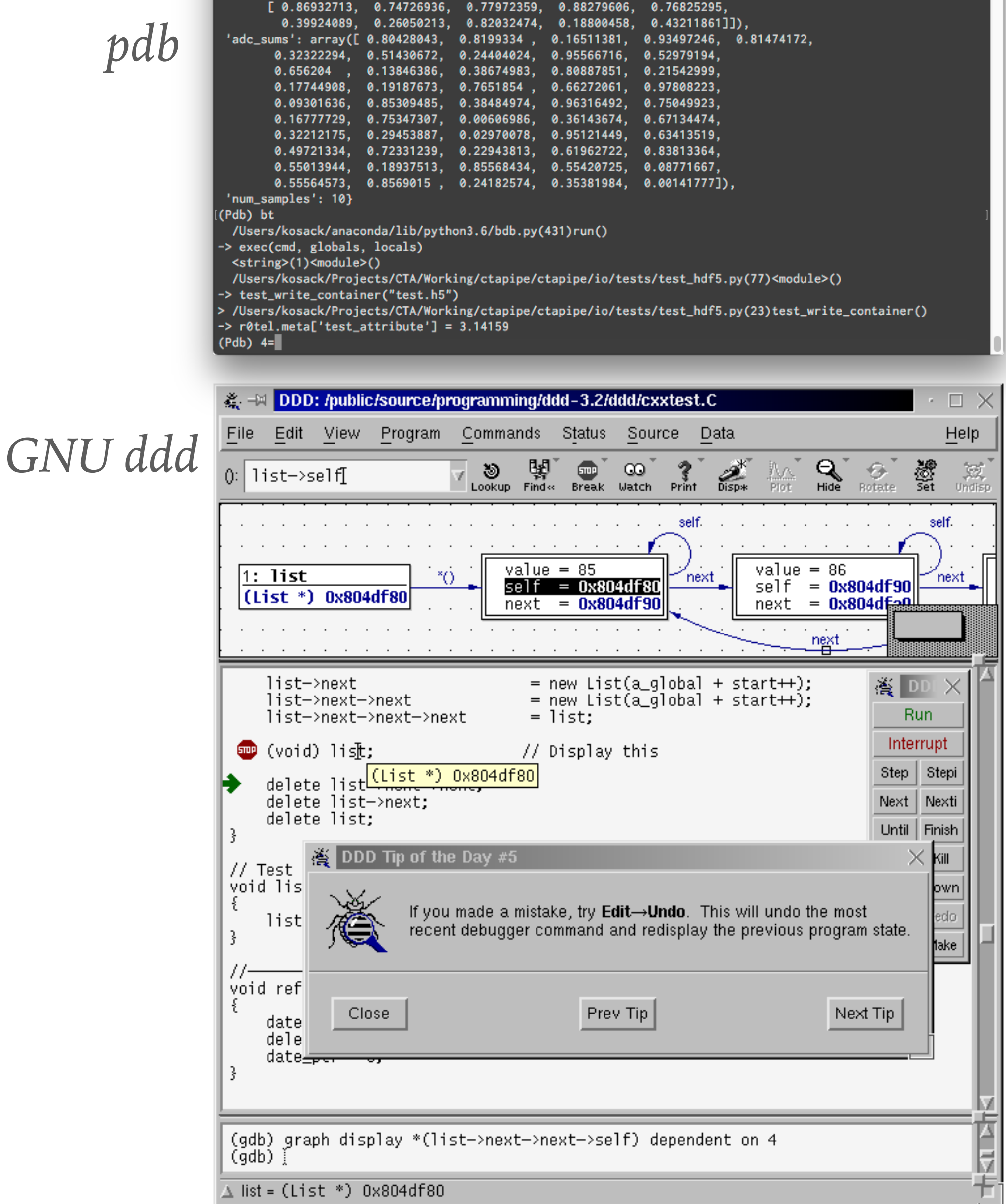

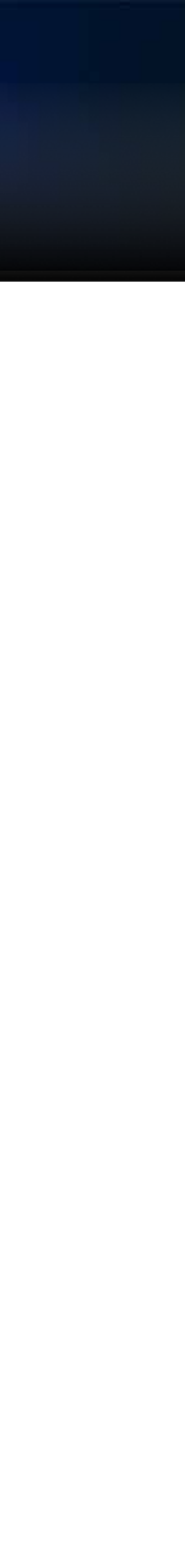

*There are many ways to enter the text-mode debugger PDB:* 

- 1) run a python program in *ipython*
- 2) it crashes with an exception
- 3) type **%debug** to enter PDB and jump to where the exception occurred!
- (alternately run "ipython —pdb <script.py>")

### **DEBUGGING AFTER AN EXCEPTION (my most common use case)**

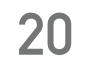

# **Debugging python code**

**common PDB commands (and the same for gdb!):** 

- **u**(p), **d**(own) (move in the stack)
- **bt** (backtrace)  $==$  where
- **cont**(inue) running program
- **n**(ext) [next line]
- **s**(tep) into next operation (e.g. into functions)
- **l** and **ll** (list + longlist) of code at point
- **q** (quit debugging)
- any python expression
- **?** to show help!

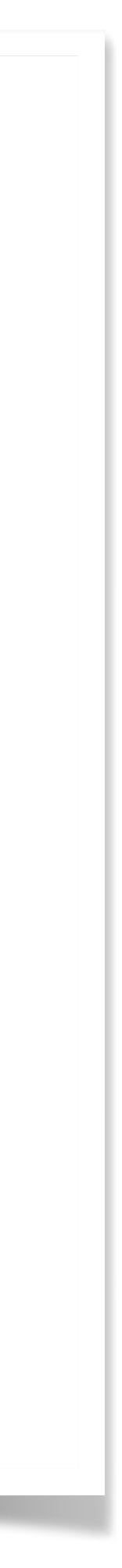

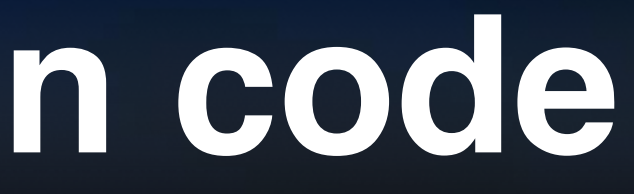

**Use Case 2: no exception occurred, but you want to see what is happening inside a function** 

#### • **Brute-force**: place this line where you want to halt the program and

start debugging:

breakpoint() # for python version 3.7 and above

then run python as usual (e.g. python myscript.py)

python -m pdb myscript.py

• More work, but more flexible: run the script inside the debugger:

➤ the script will not run, but rather start at the first statement and then wait

- for you to type commands
- ➤ use *next, step, cont* to step through program

➤ set a breakpoint! (*break* <linenumber>) and *continue* to it! *- DEMO -* 

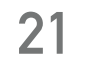

# **Debugging python code**

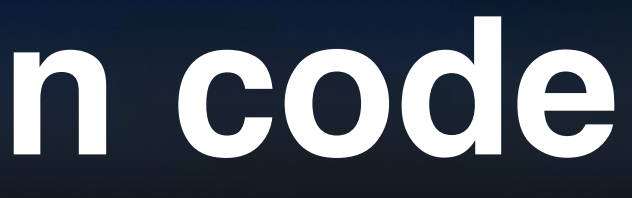

**Use Case 2: no exception occurred, but you want to see what is happening inside a function** 

#### • **Brute-force**: place this line where you want to halt the program and

start debugging:

 $b$ reakpoint()  $\#$  for python version

then run python as usual (e.g. python my

• More work, but more flexible: ru

python -m pdb myscript.py

- $\blacktriangleright$  the script will not run, but rather for you to type commands
- ▶ use *next*, *step*, *cont* to step the

➤ set a breakpoint! (*break* <linenumber>) and *continue* to it! *- DEMO -* 

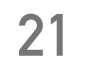

# **Debugging python code**

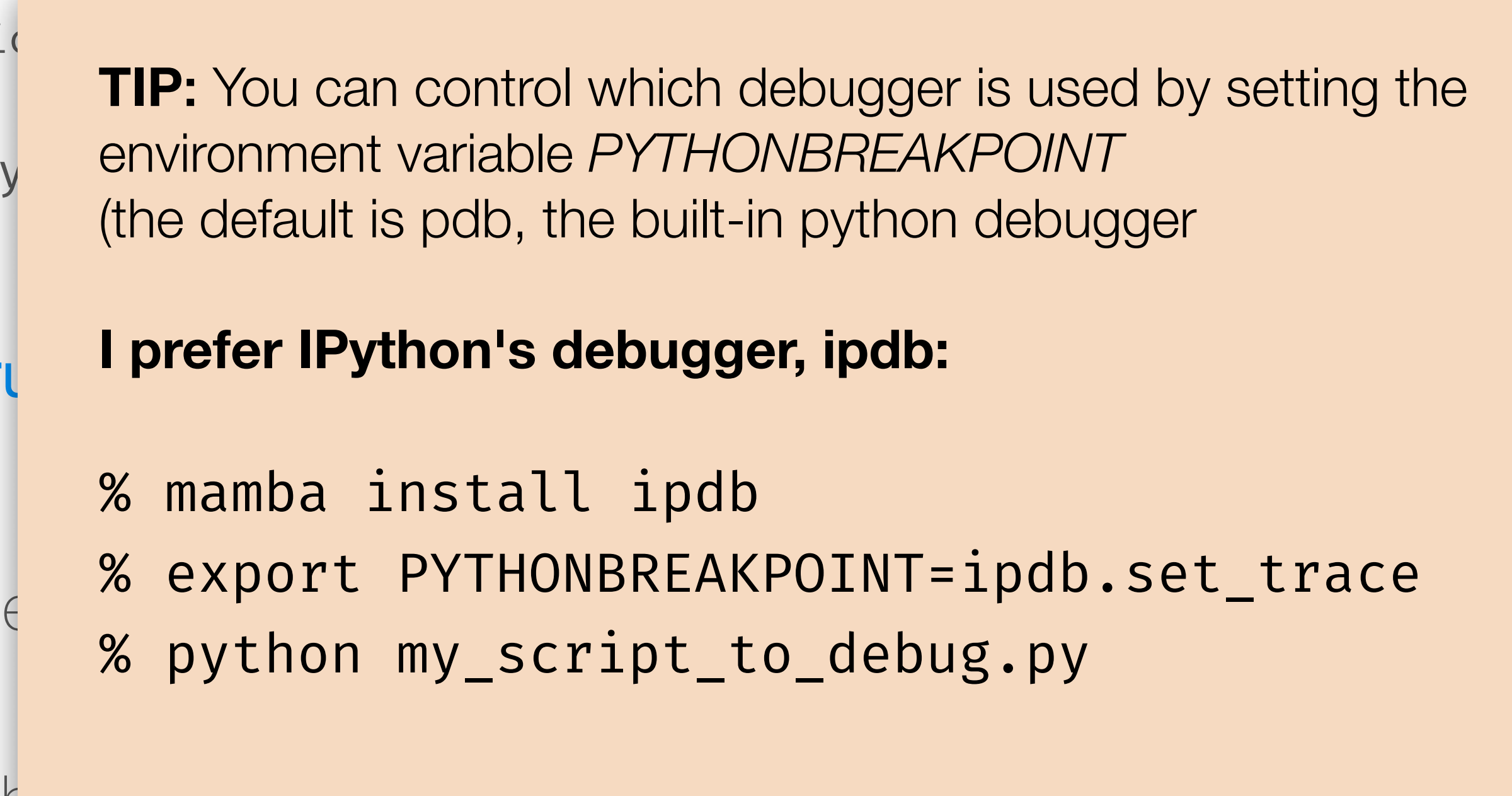

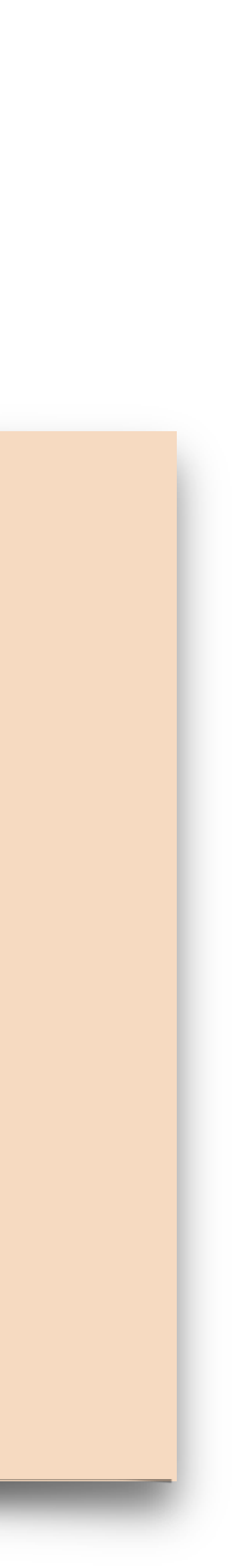

### **This is all nice and good, but it gets tedious for more than simple debugging…**

### **Solution: use a GUI debugger!**

**Open the "executable" part of the script and click the** *"debug" icon in the toolbar*

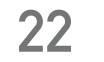

# **GUI Debugging**

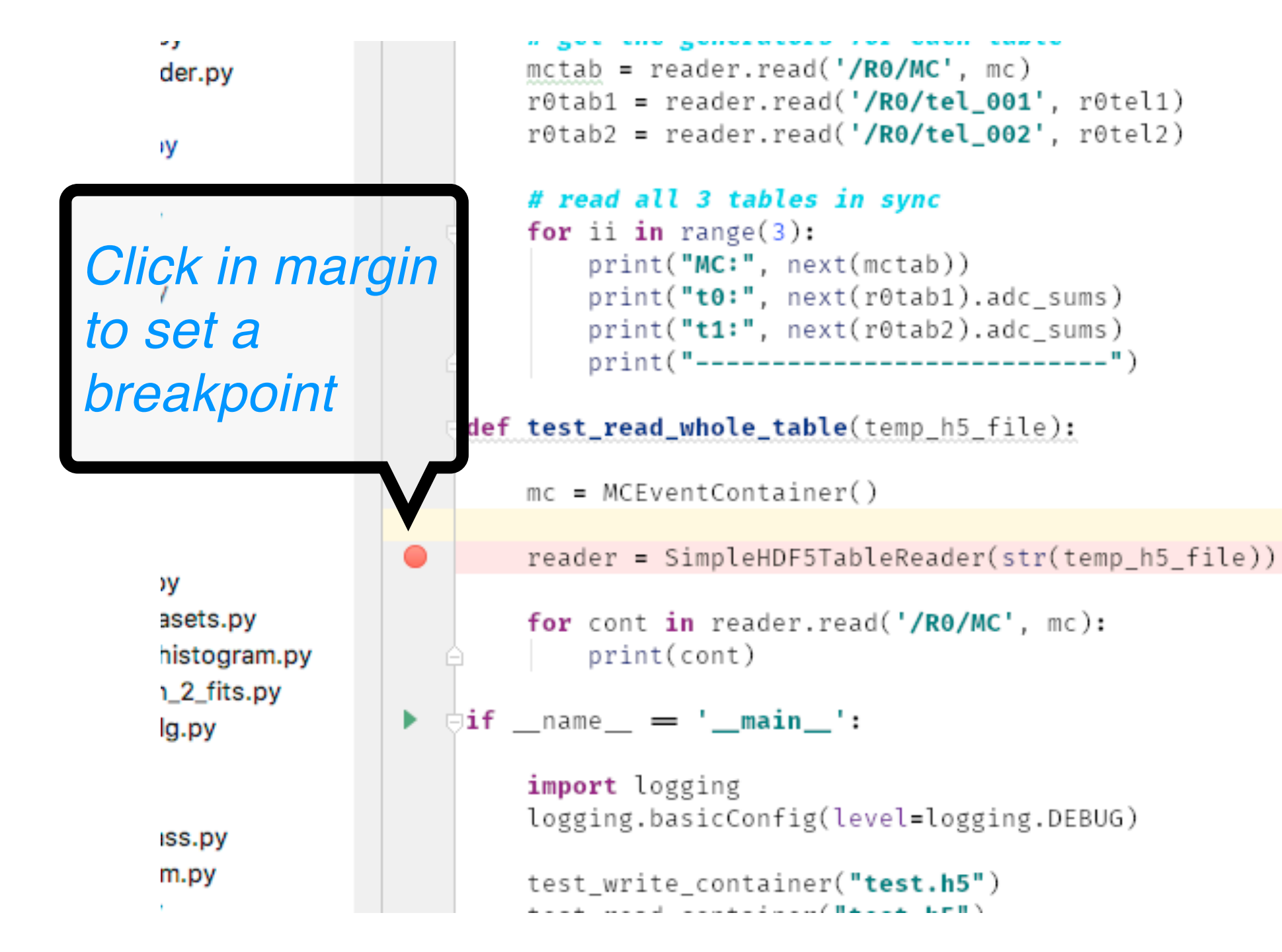

*(may have to first create a debug config to tell what file to run)*

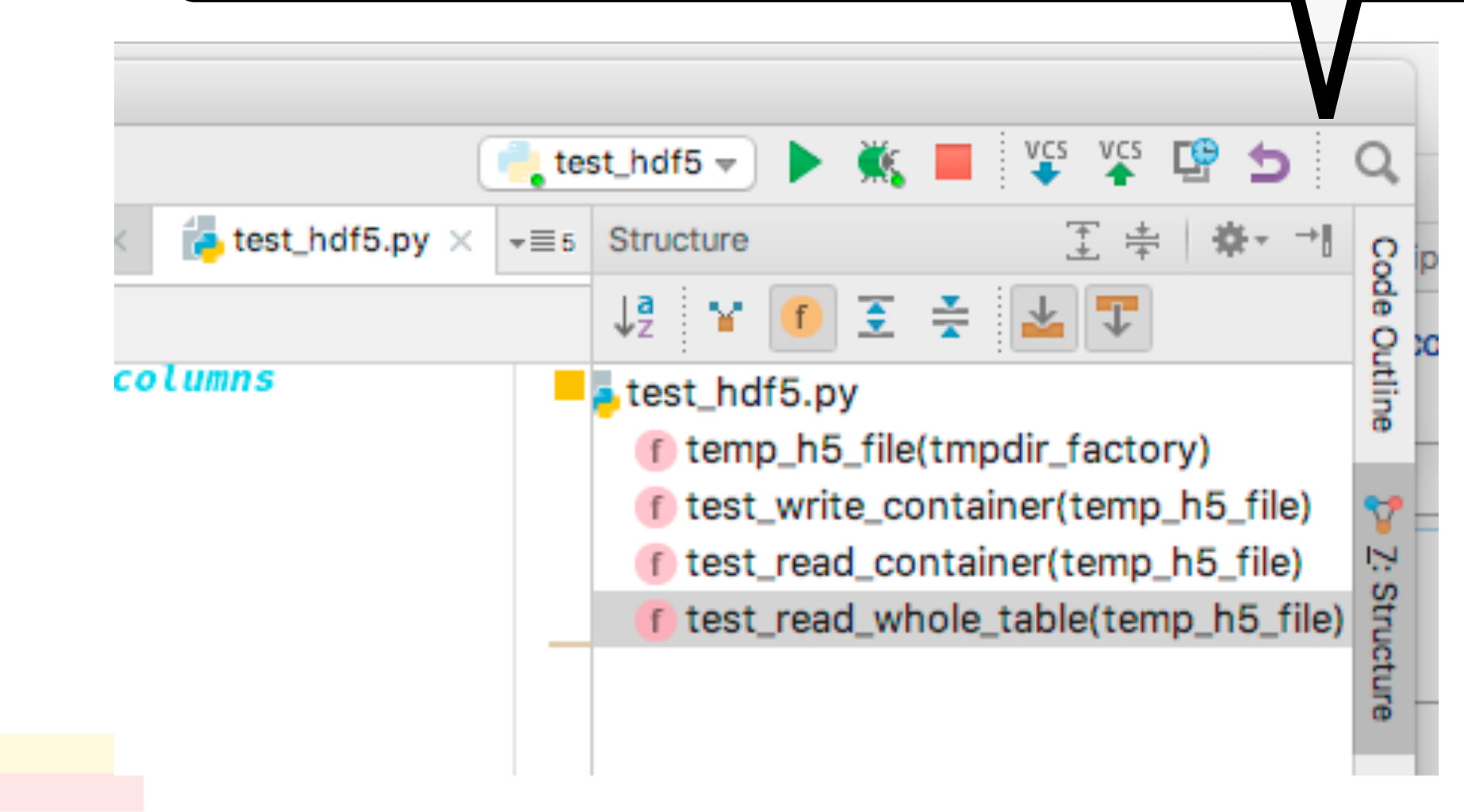

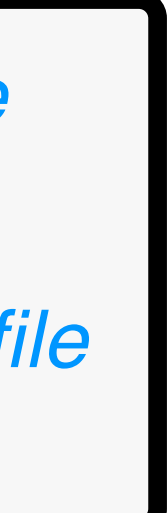

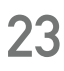

# **GUI debugging**

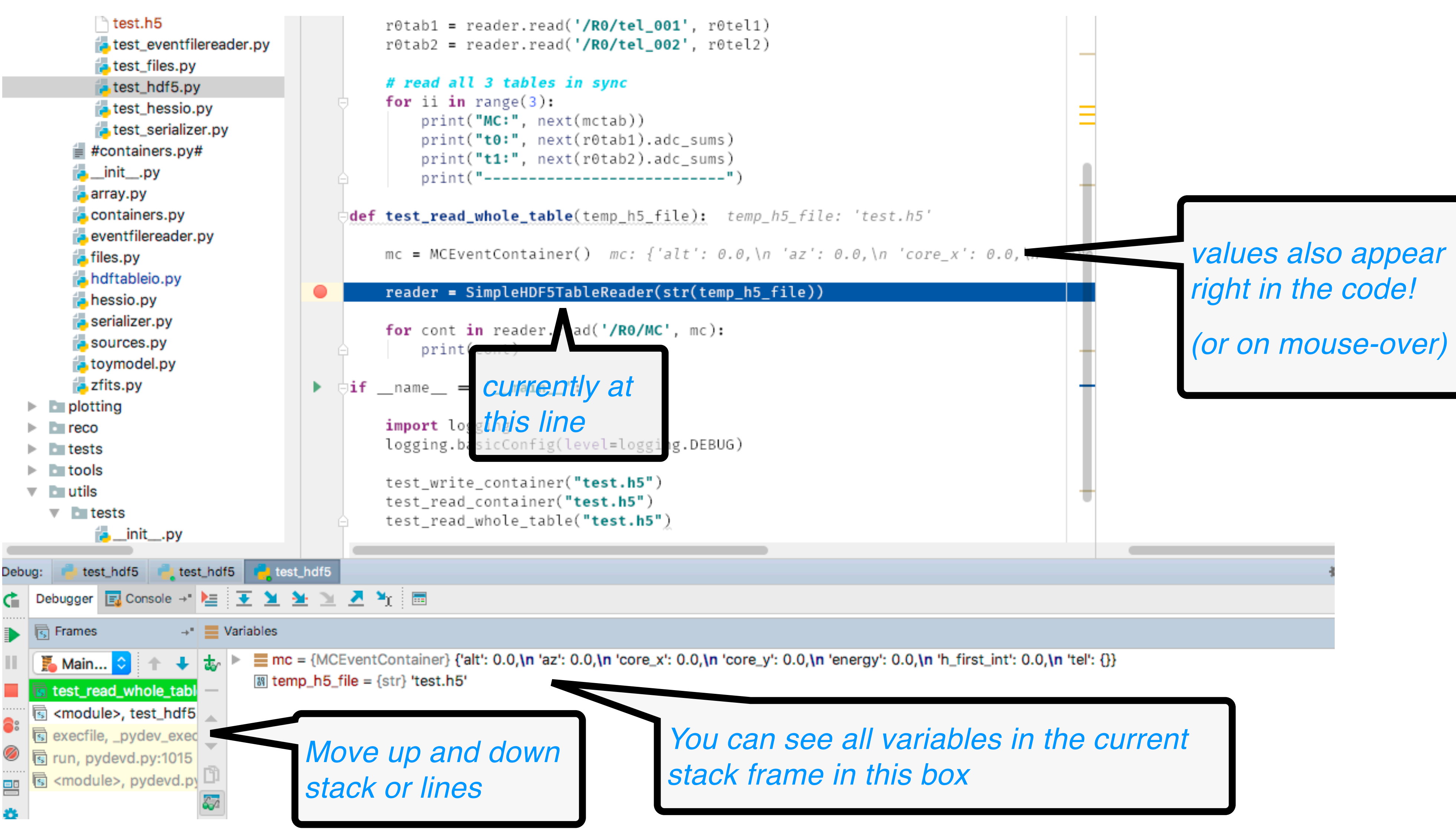

**GUI debugging**

*values also appear rt in the code!* 

*(or on mouse-over)*

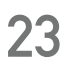

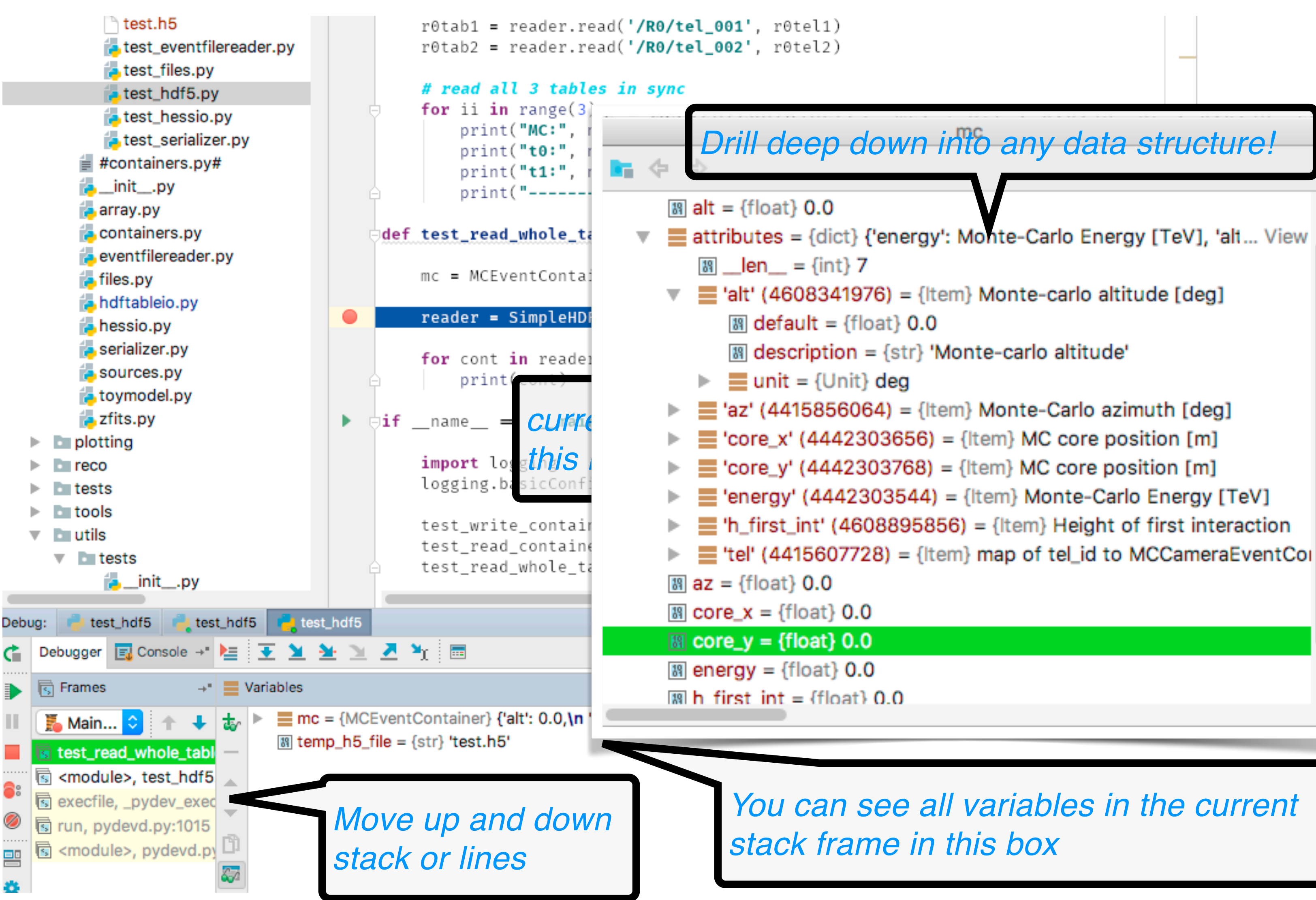

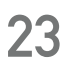

# **GUI debugging**

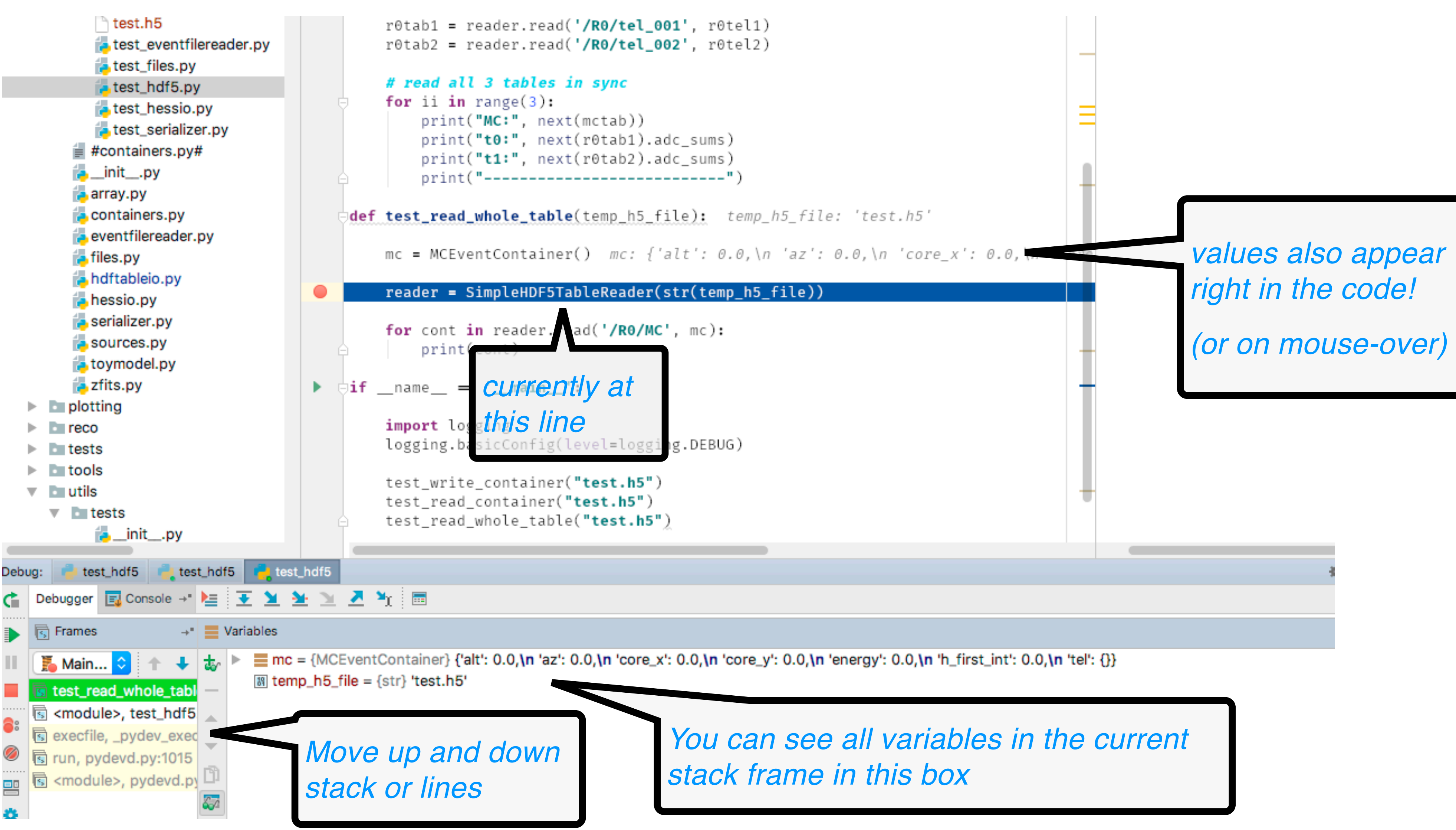

# **GUI debugging**

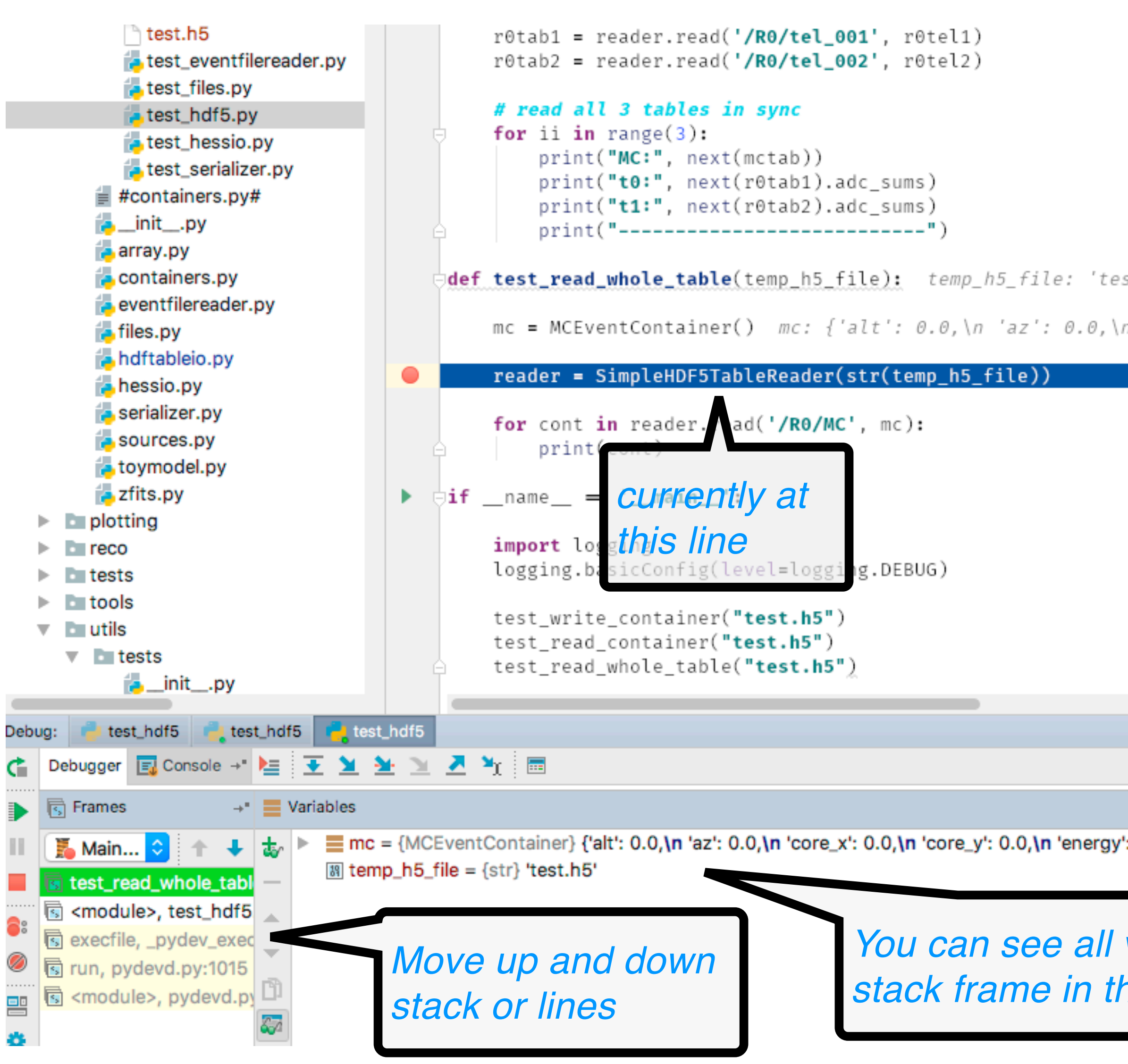

**Karl Kosack - ESCAPE School 2021 23** 

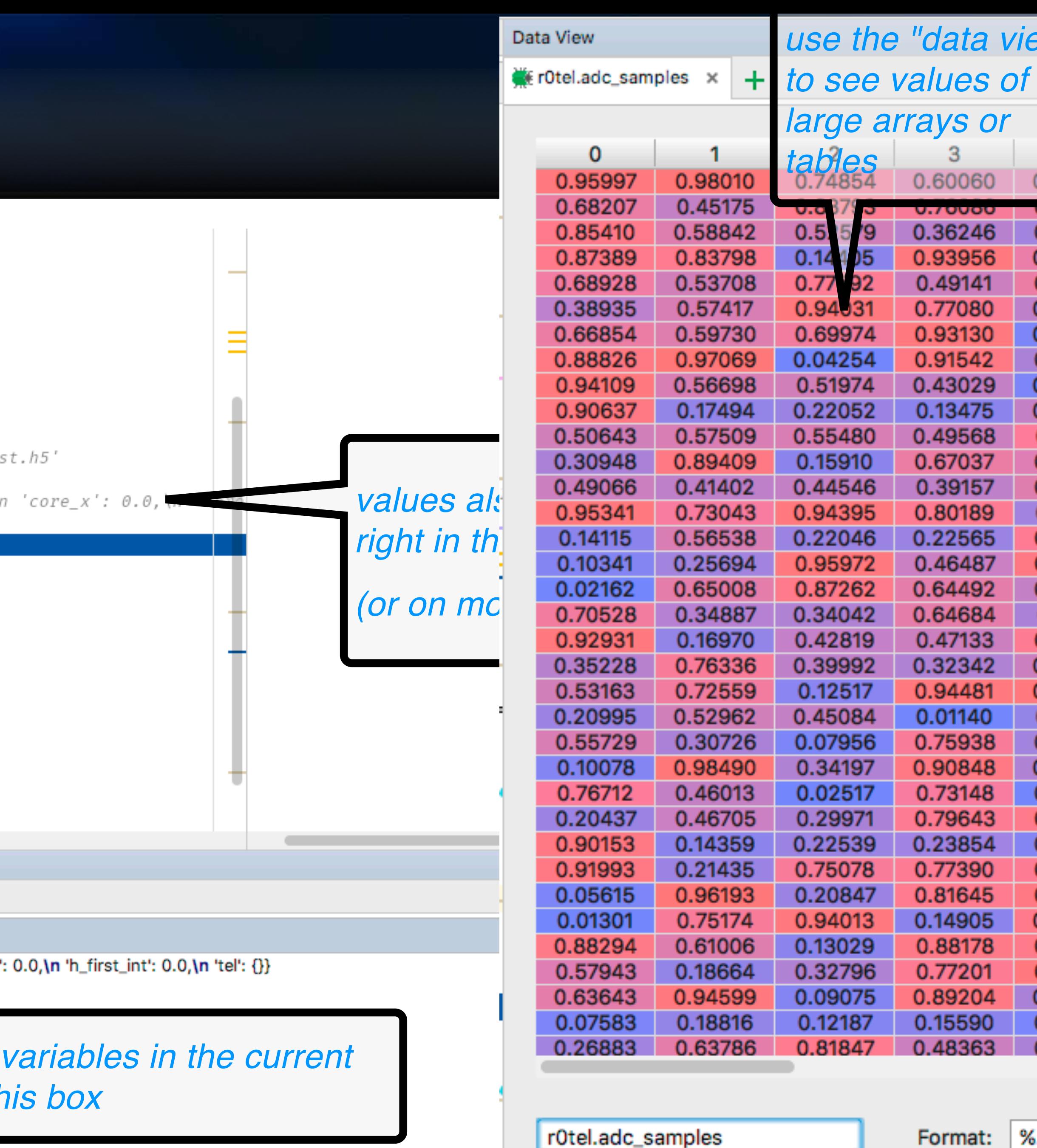

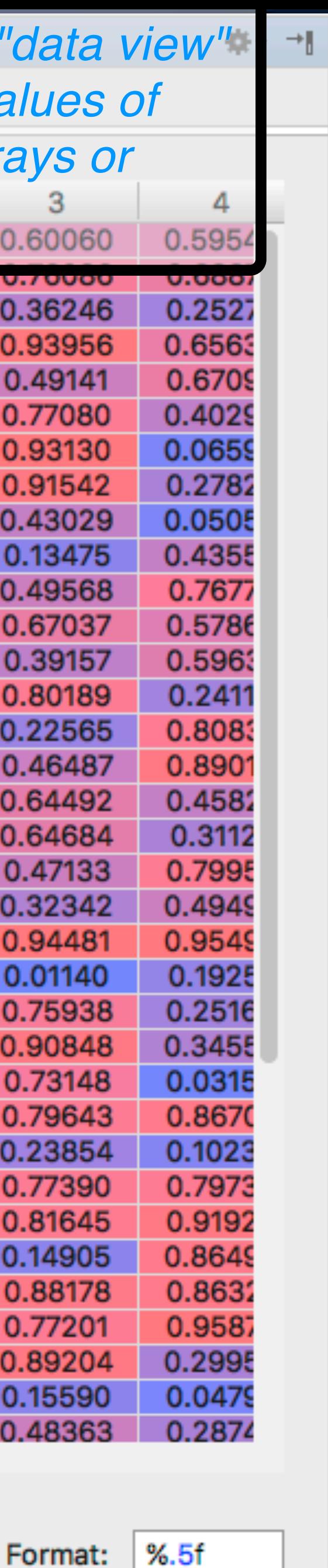

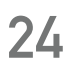

## **GUI Debuggers: what they usually look like**

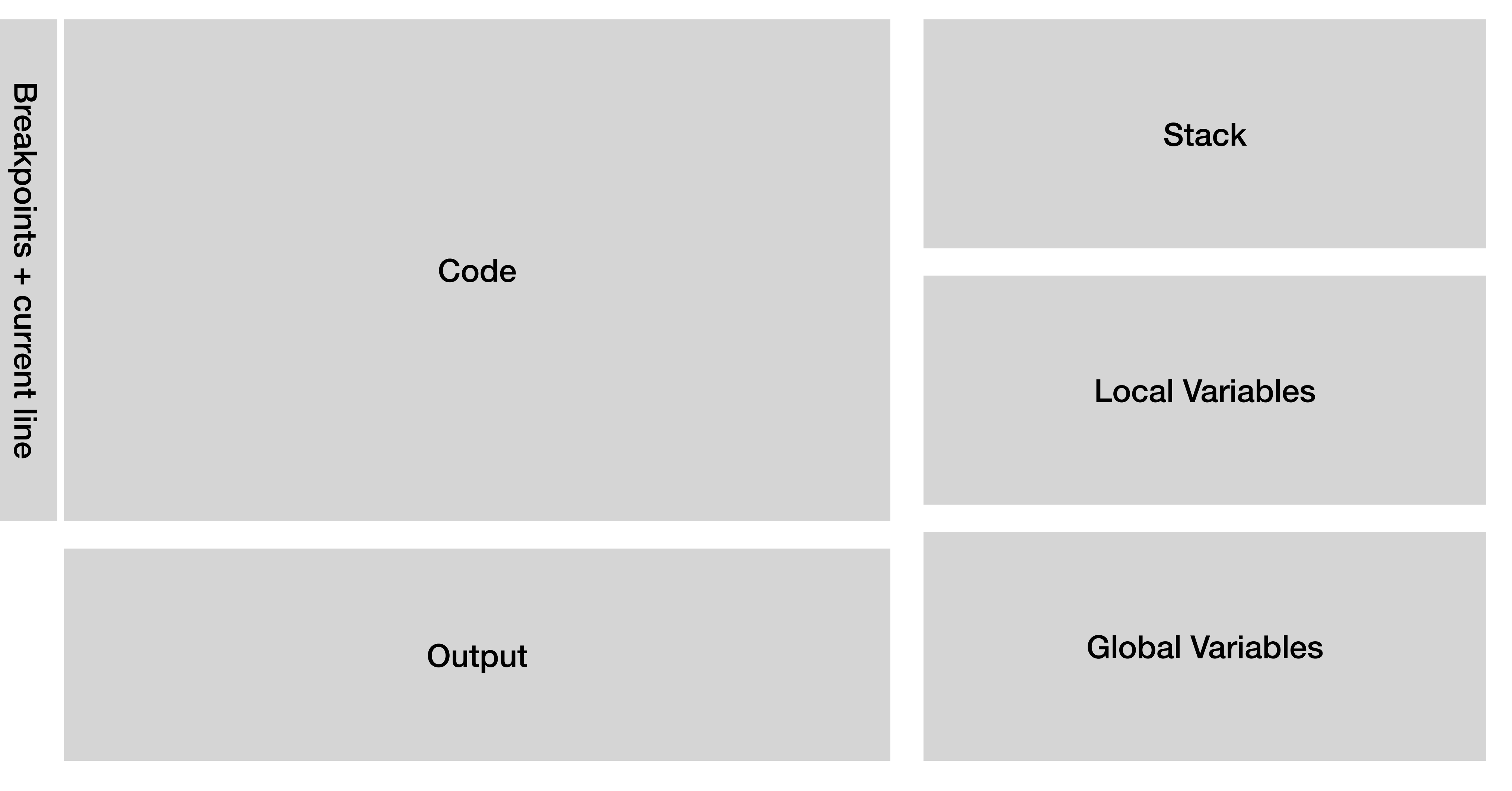

So basically like what I showed before, but fully interactive!

**Sometimes also a "view" of data structures**

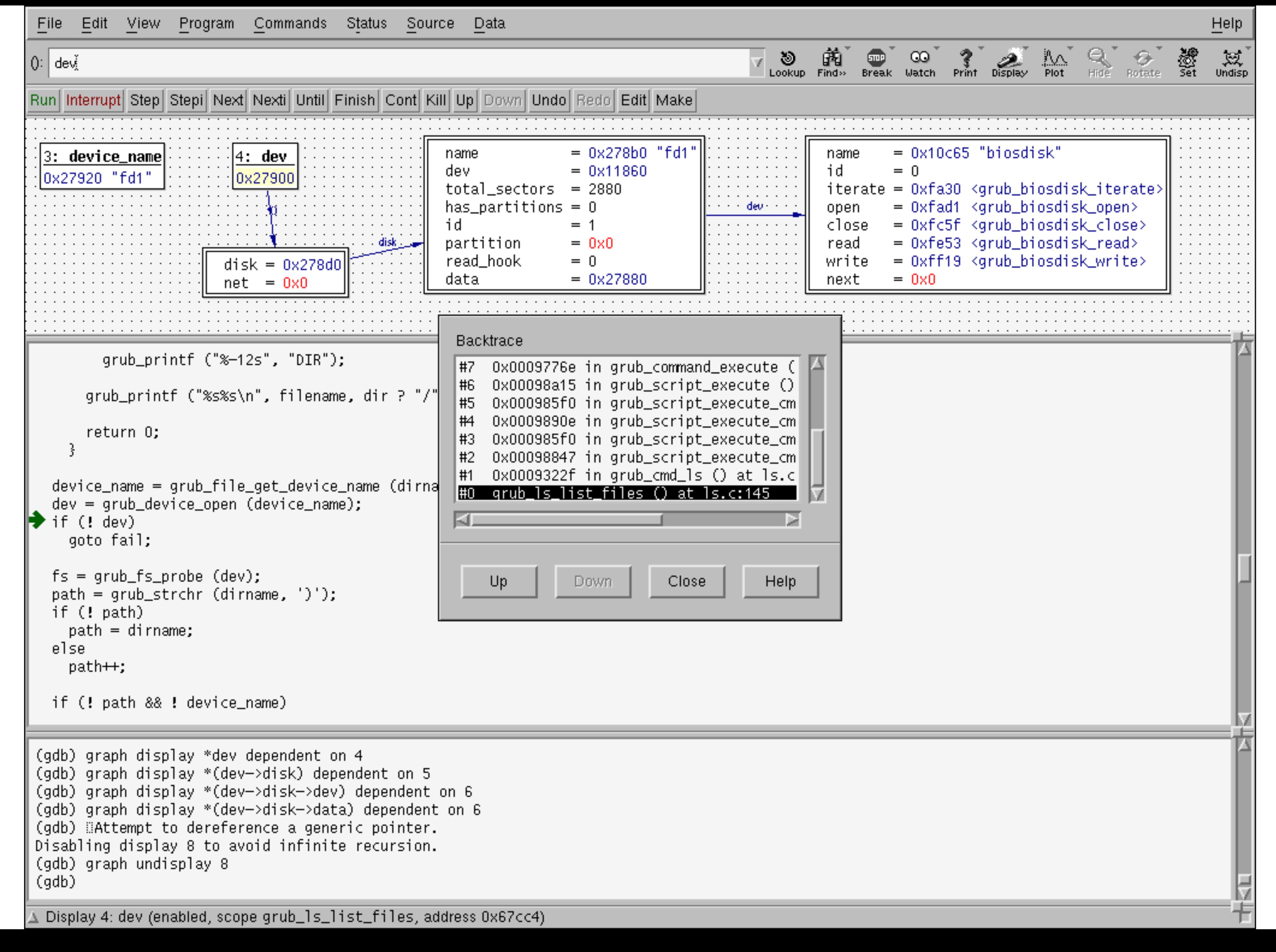
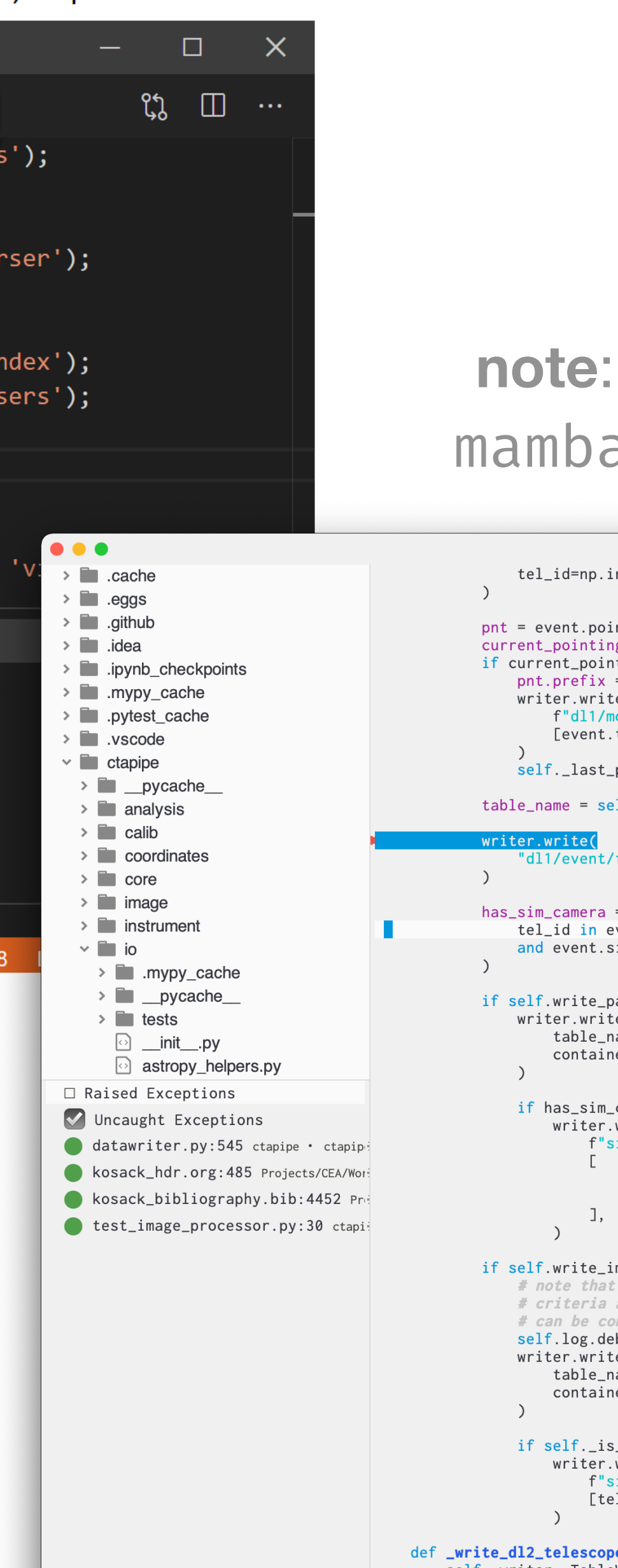

#### **VSCode Debugger (ptvsd)**

#### **Start debugging**

Pause, step over, step in/out, restart, stop

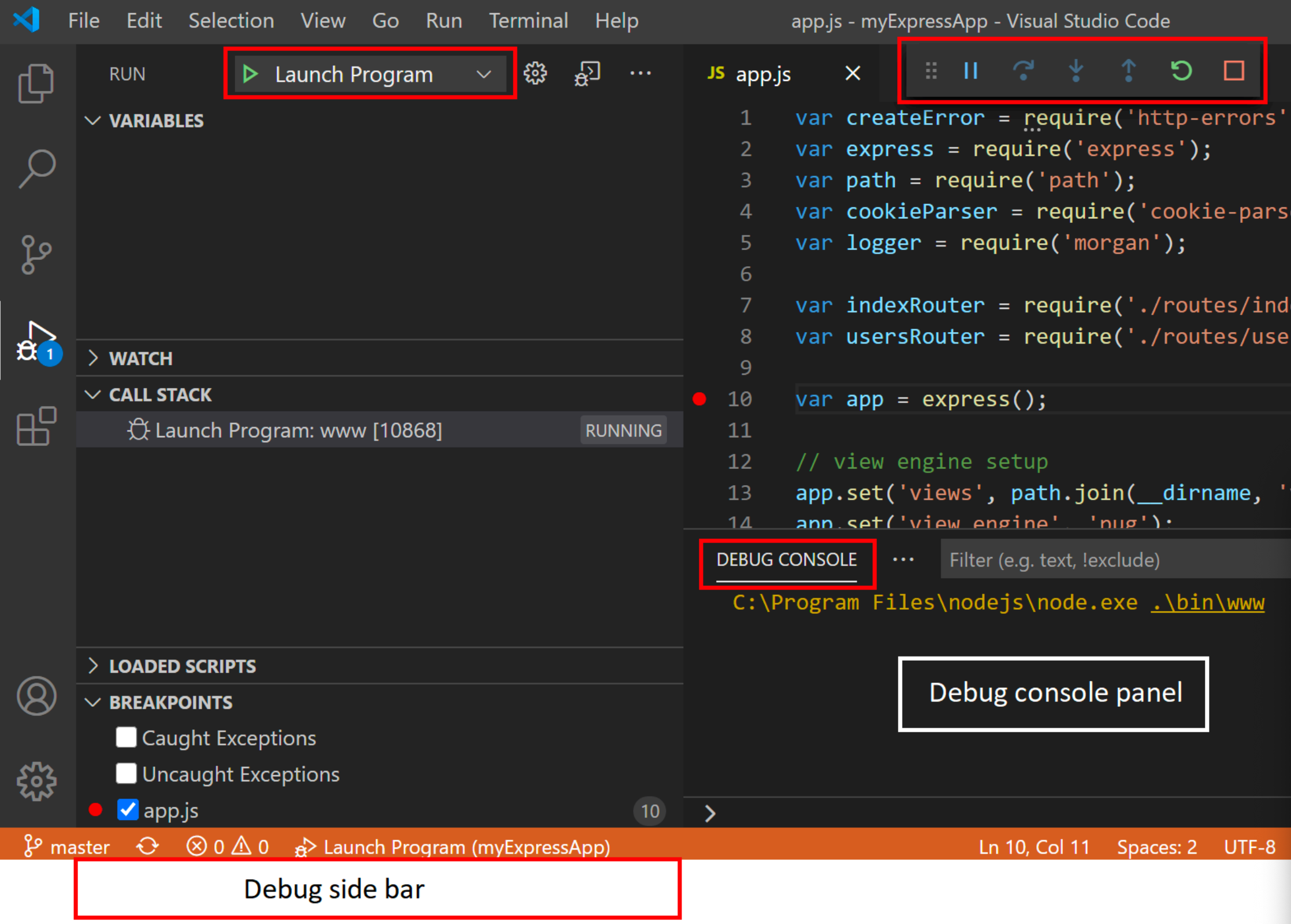

#### **Emacs (**M-x dap-debug**)**

### **note**: need to install the debugger server first

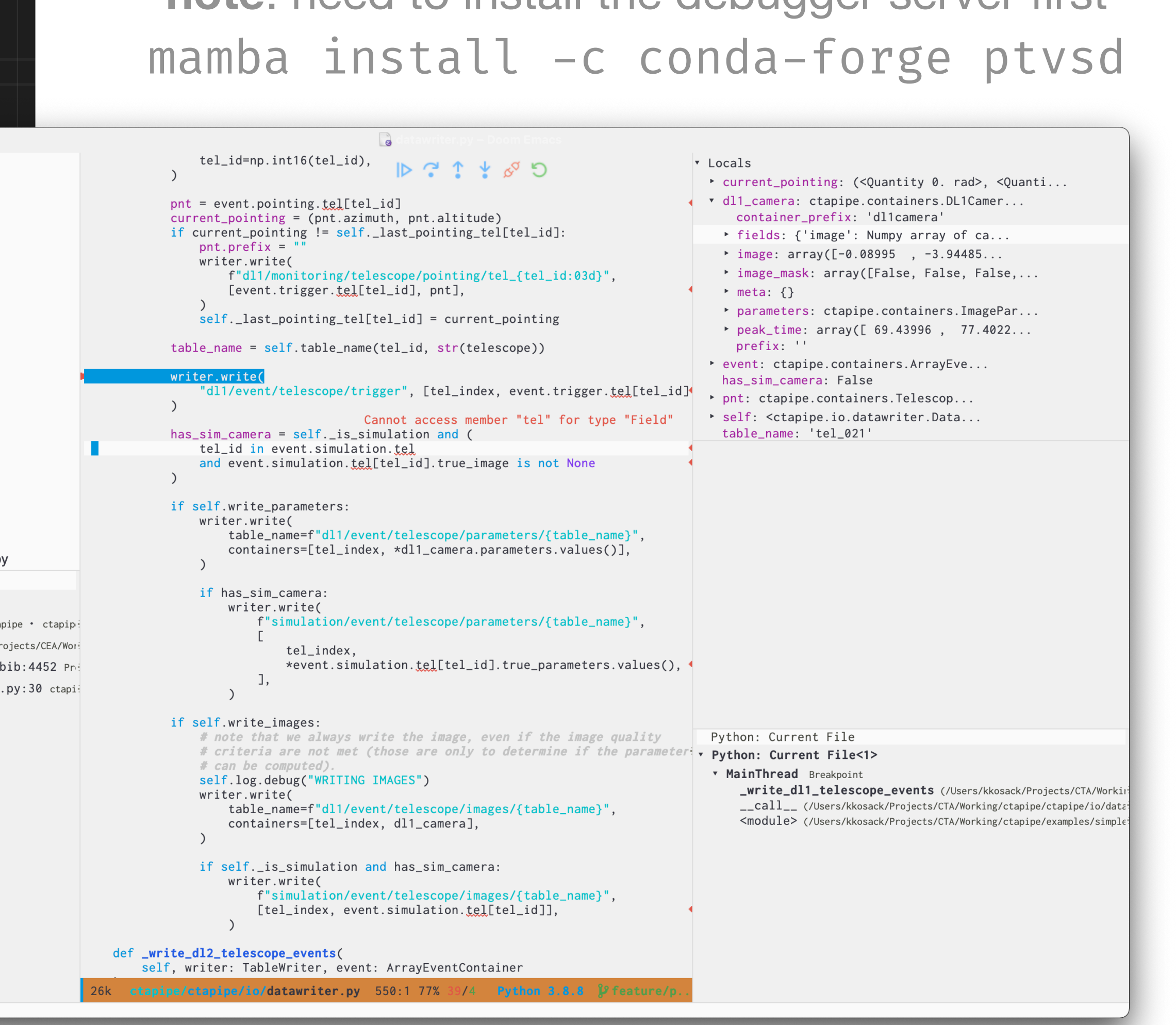

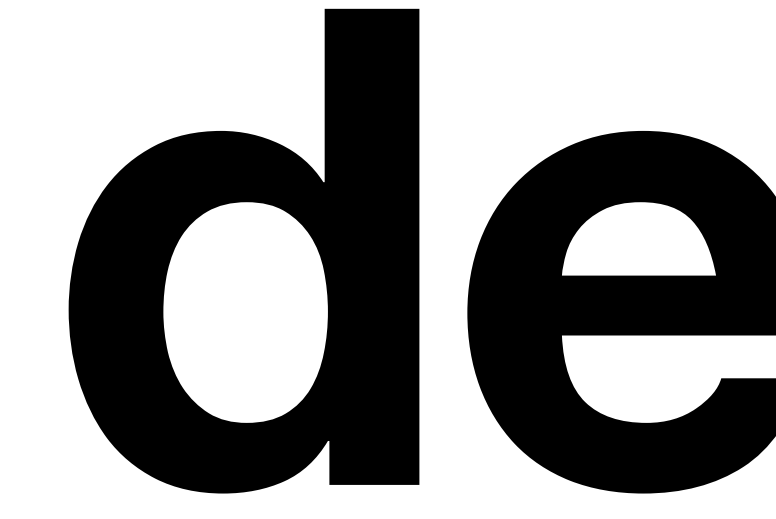

# **demo**

**Debugging with notebooks/ipython Debugging with pdb Debugging with a GUI (PyCharm)**

### **Profiling ESCAPE School, June 2021**

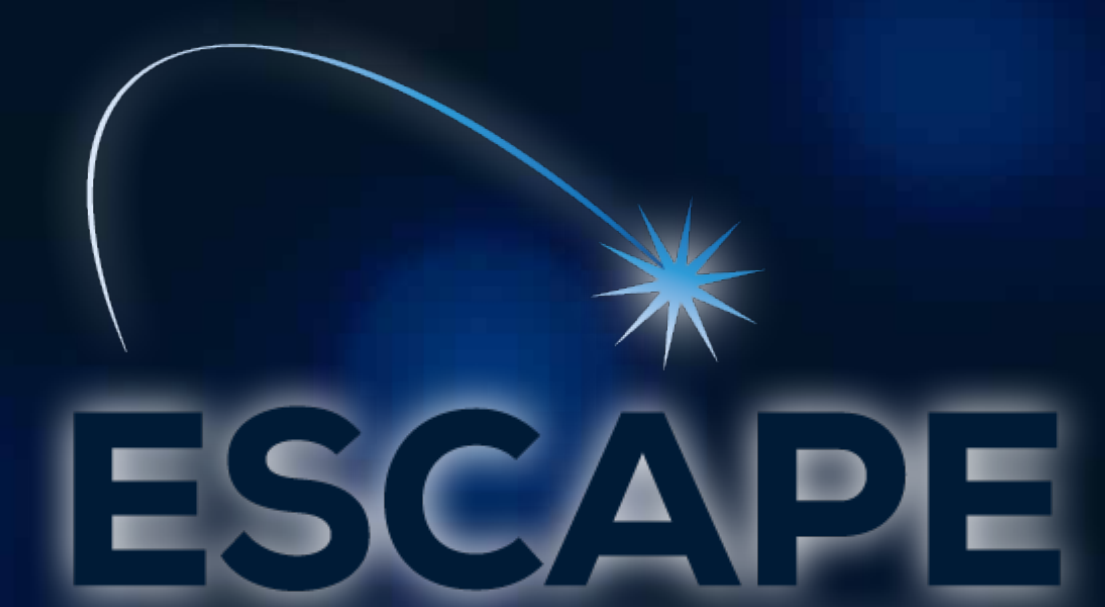

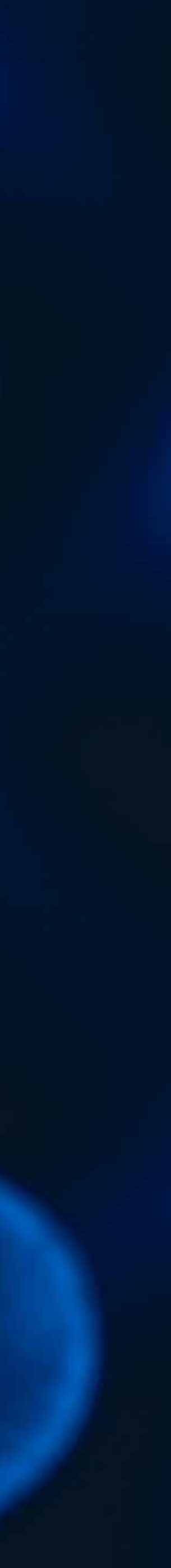

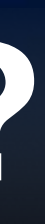

## **A way to identify where resources are used by a program:**

- CPU resources (computation time)
- Memory resources

### **Debug problems in your code like hangs and** *memory leaks*

**Identify "hotspots" in your code that may be useful to optimize** (we'll talk about optimization later today!)

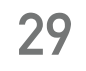

## **What is profiling?**

**Simplest method:** *timeit*

- *no need to calculate start and stop times, python's standard lib has a nice module to help with that…*
- *easiest way is to use interactive*  **%timeit** *magic ipython function*

*DEMO NOTEBOOK* 

#### • *Usage:*

%timeit <python statement>

#### *Why not just roll your own?*

 $start = time.now()$ 

 $[{\sf code}]$ 

 $stop = time.now()$ 

```
| print(stop-start)
```
*this measures only wall-clock time!* 

*You want CPU time! (not dependent on other stuff you are running)* 

*You want many trials, for statistics!* 

*Note you can also import the `timeit` module and use it similar to the magic %timeit function in non-notebook scripts*

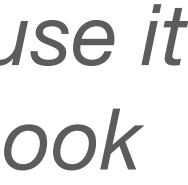

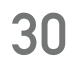

## **Speed profiling 1: in a** *notebook*

- 
- 

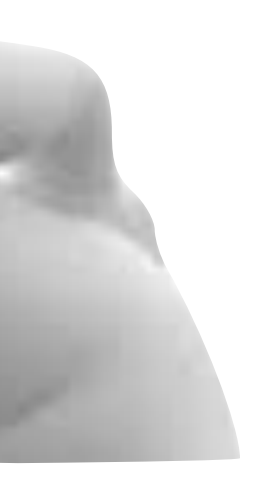

**A profiler is better than a simple %timeit,** in that it checks the time in *all* functions and sub-functions at once and generates a report.

**Python provides several profilers, but the most common is** *cProfile* (note: gprof for c++)

**Profile an entire script:** 

• Run your script with the additional options:

| python **-m cProfile -o output.pstats** <script>

- this generates a **binary data file (***output.pstats*) that contains statistics on **how often** and **for how long** each function was called
- There is a built-in **pstats** module that displays it using a commandline UI, but it's a bit difficult to use... but there are GUIs!

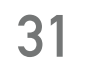

## **Speed profiling 2: profiler!**

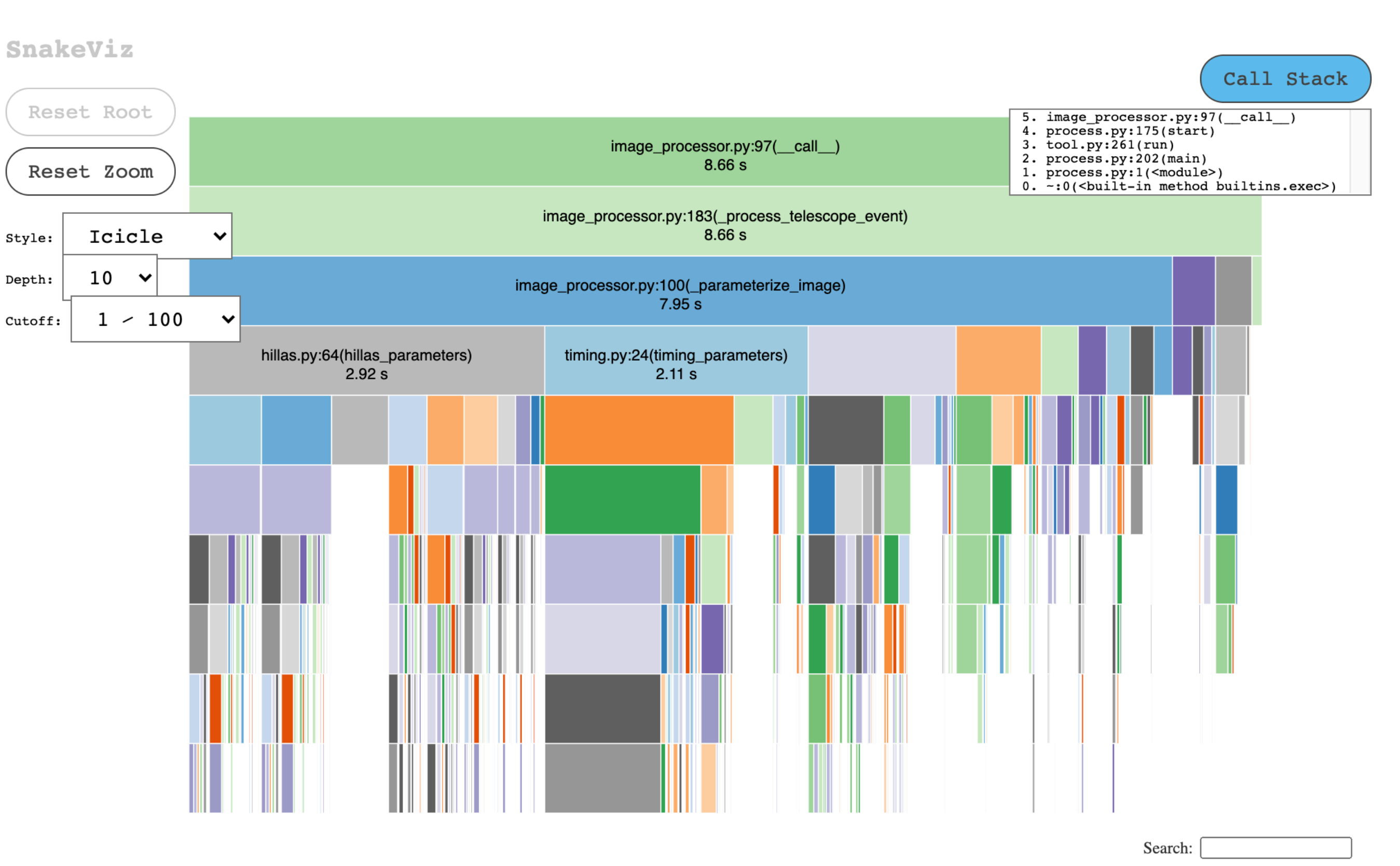

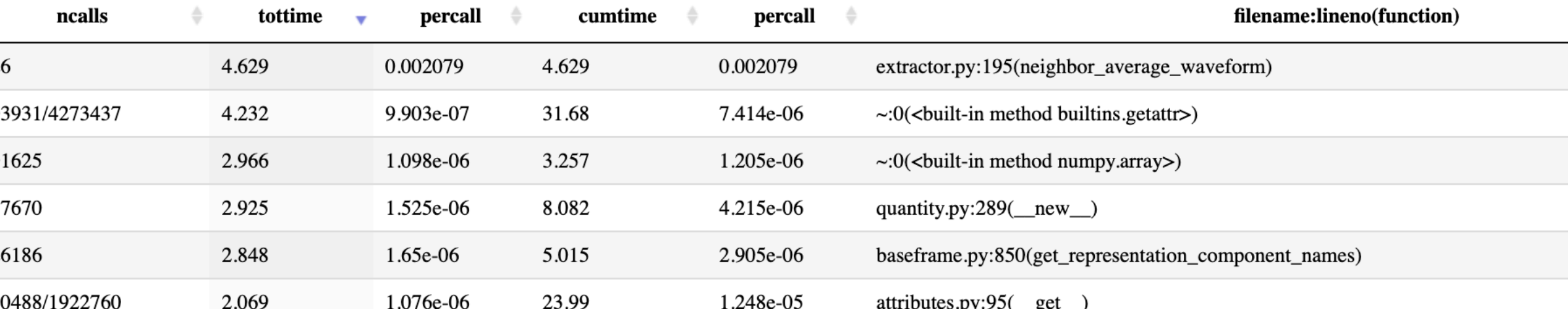

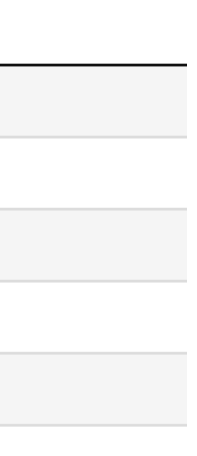

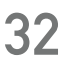

- | % **conda install** snakeviz
- | % **snakeviz** output.pstats
- interactive call statistics viewer
- this is not the only one, but it's nice and simple and runs in your browser.
- Click and zoom to see the results

### **Tip: use a gui to view stats output**

#### **Viewing with** *SnakeViz*

### **Real-world demo!**

**You can also view pstats output with the**  *qcachegrind* **GUI application,** (also for C++ C++ profiling output):

- | % **pip install** pyprof2calltree
- | % **pyprof2calltree** -i output.pstats -k

**This will open qCacheGrind GUI automatically** 

#### **you need to first install qCacheGrind using your package manage (it's not in Conda), e.g.**

brew install qcachegrind (macOS with HomeBrew installed) apt install qcachegrind (linux with Apt)

...

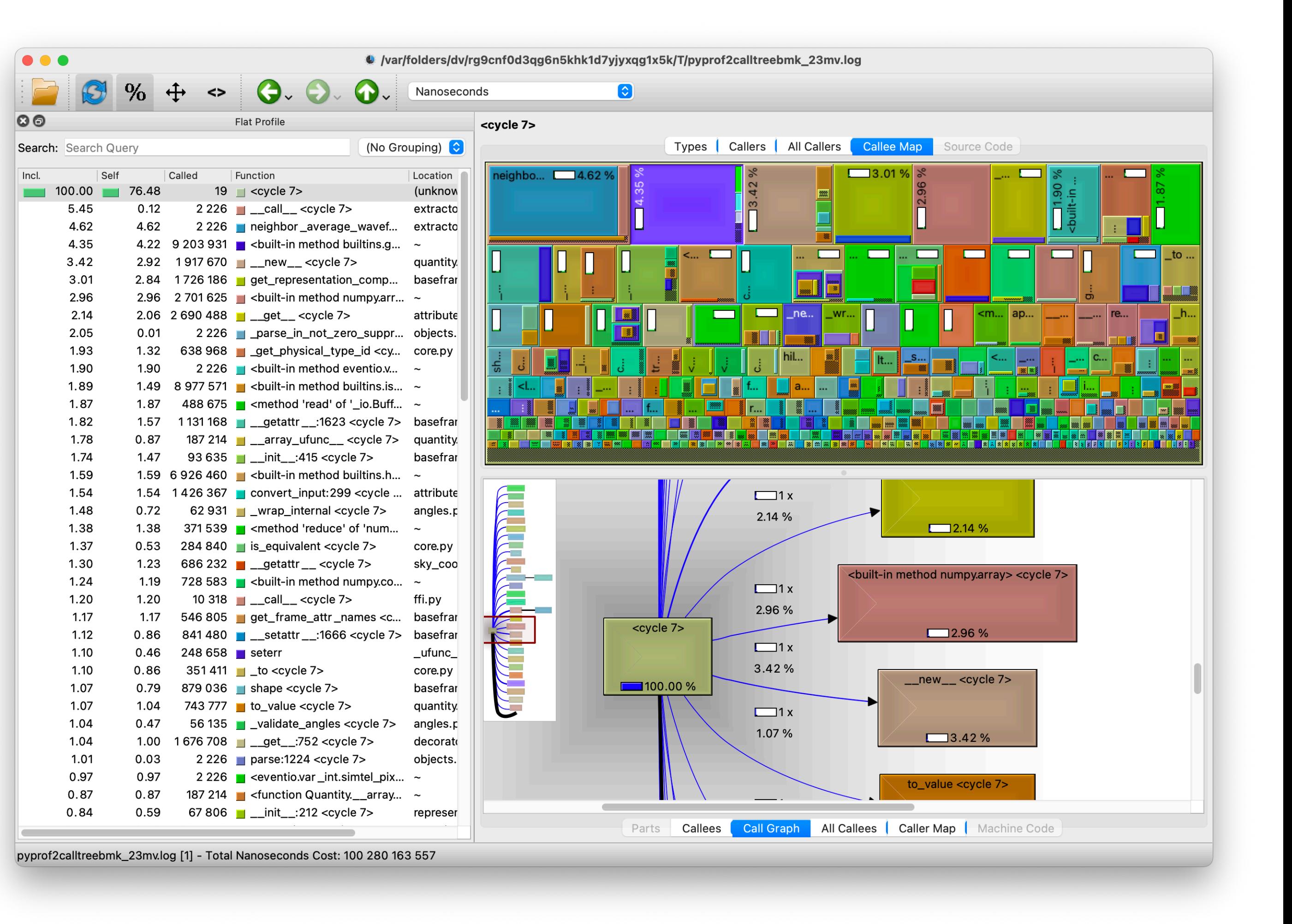

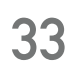

### **Another stats viewer**

**You can also run the profiler directly on a statement in a notebook.** 

• Pops up a sub-window with the results (the same as if you ran cProfile and then pstats (though you don't get an interactive

```
lename:lineno(function)
python-input-12-6d84b414c957>:1(create array loop)
iilt-in method math.cos}
iilt-in method math.sin}
ethod 'append' of 'list' objects}
tring>:1(<module>)
uilt-in method builtins.exec}
```
- use the magic %prun function
	- %prun <python statement>
- viewer)

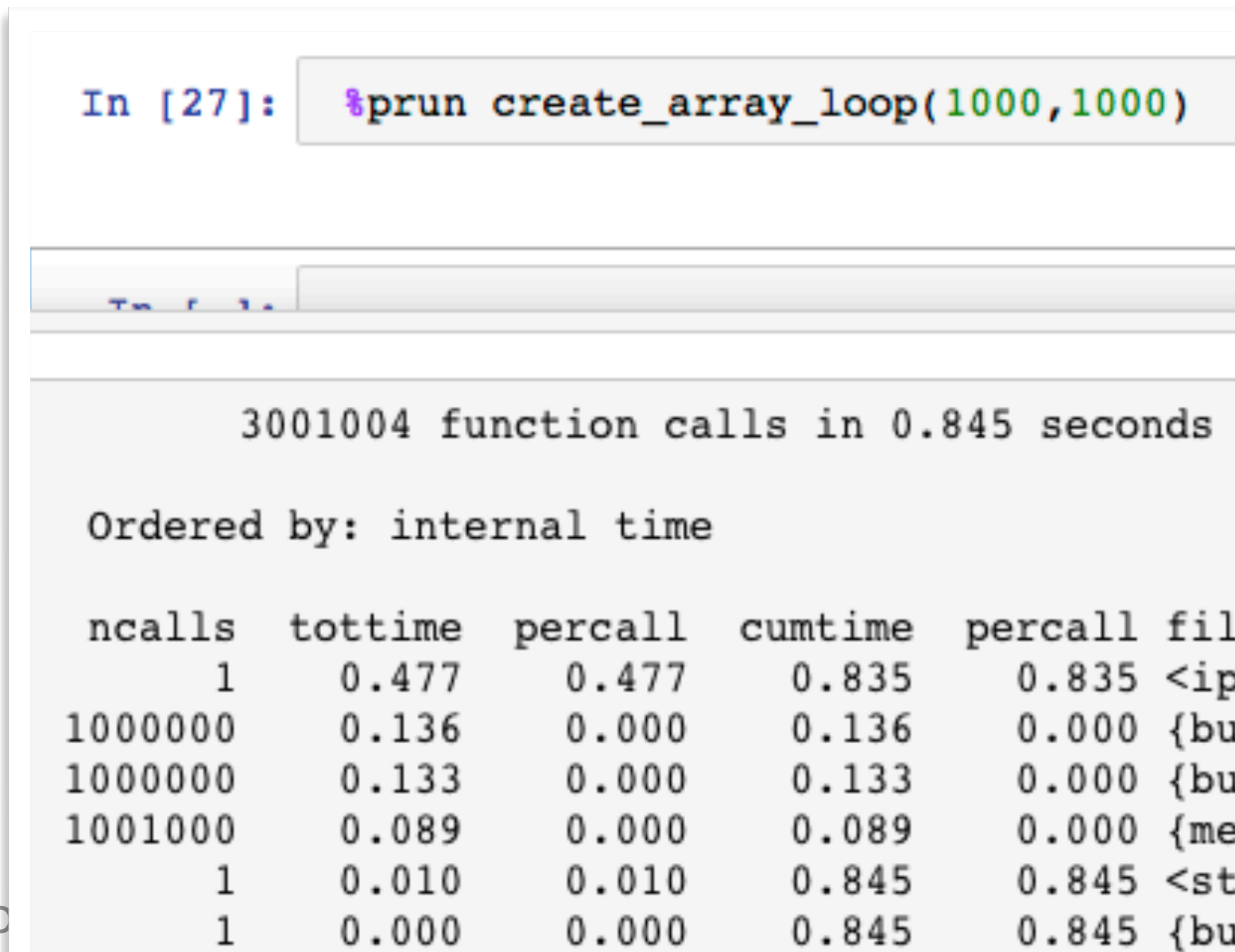

Karl Kosack - ESCAPE Scho

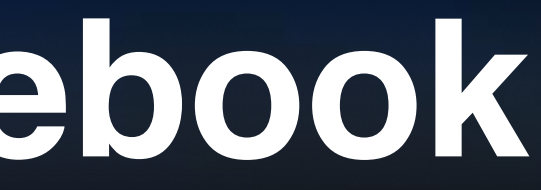

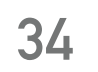

## **Profiling in a Notebook**

**Sometimes you need more detail than function-level stats… What about time spent in each line of code?** 

```
| @profile
def slow_function(a, b, c):
```
• Then run:

**The line\_profiler module can help:** 

- | % **conda install** line\_profiler
- mark code with @profile:
	- | **from** line\_profiler **import** profile

| ...

➤ % **kernprof** -l script\_to\_profile.py

• which generates a .lprof file that can be viewed with:

➤ % **python -m line\_profiler** script\_to\_profile.py.lprof

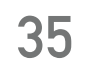

## **Line Profiling**

File: pystone.py Function: Proc2 at line 149 Total time: 0.606656 s

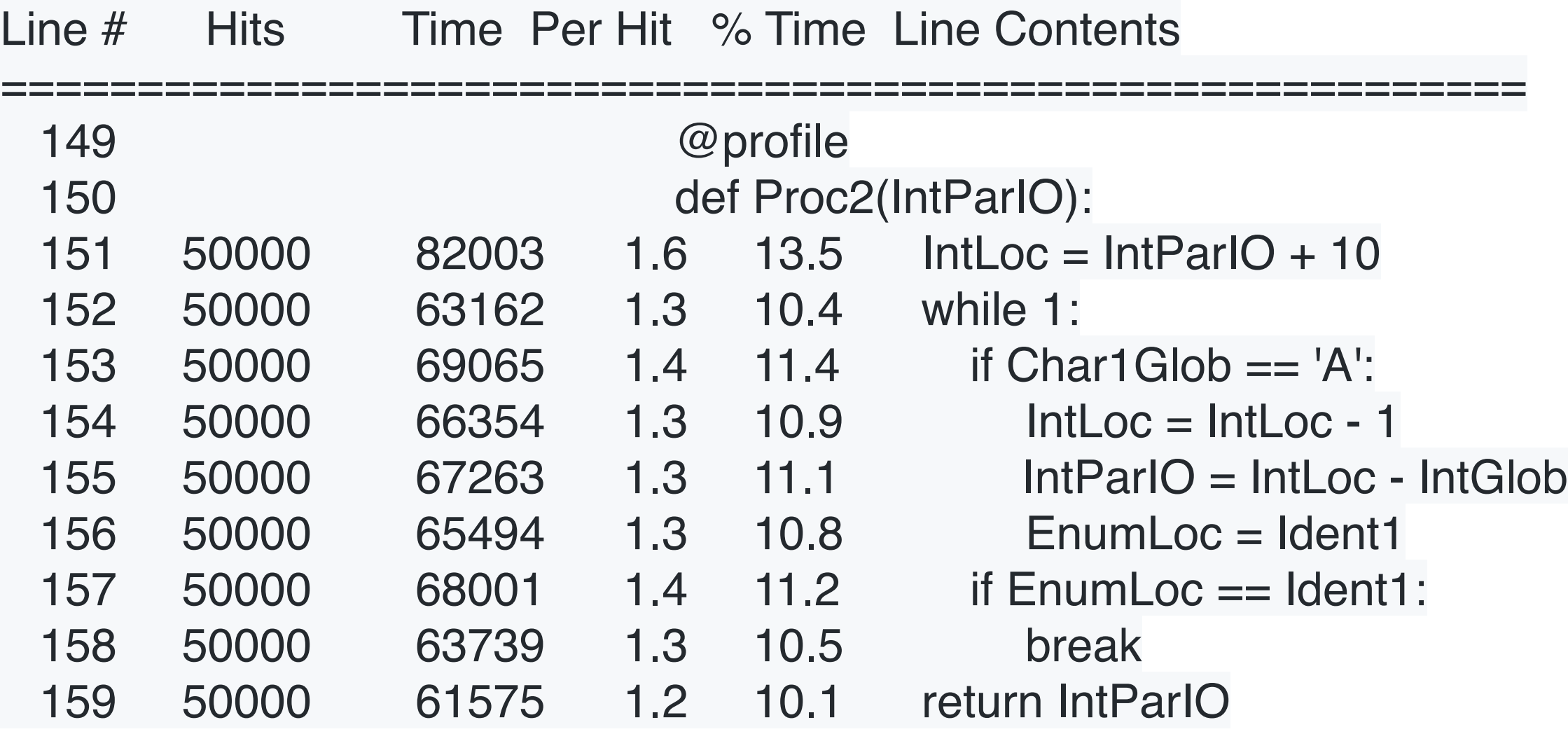

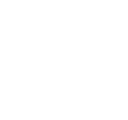

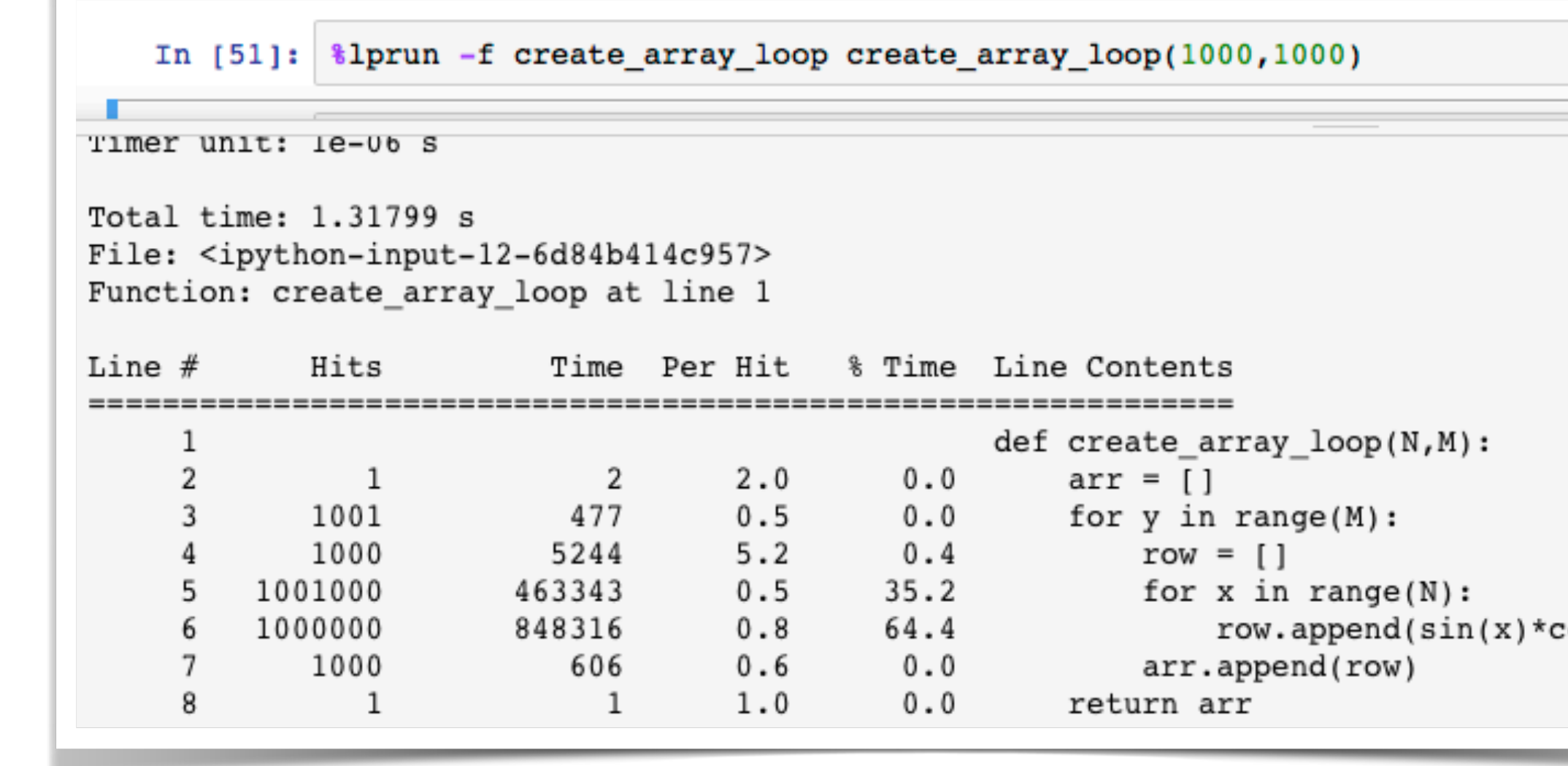

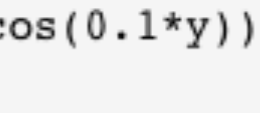

#### **As with** *cProfile* **and** *timeit***, you can do line profiling in a notebook:**

- unlike %timeit, need to load an extension first:
	- | **%load\_ext** line\_profiler
- Then, if you have a function defined, you must "mark" it to be profiled by adding "-f <func>"
	- %Iprun -f <function name> <python statement that uses function>

for example:

| **%lprun** -f myfunc myfunc(100,100)

Note you can mark more than one func

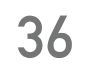

## **Line-profiling in a Notebook**

### **Use of CPU is not the only thing to worry about… what about RAM? Let's first check for memory leaks…**

- | % **conda install** memory\_profiler
- | % **mprof run** python <script>
- | % **mprof plot**

python simple pipeline.py /Users/kosack/Data/CTA/Prod3/gamma.simtel.gz

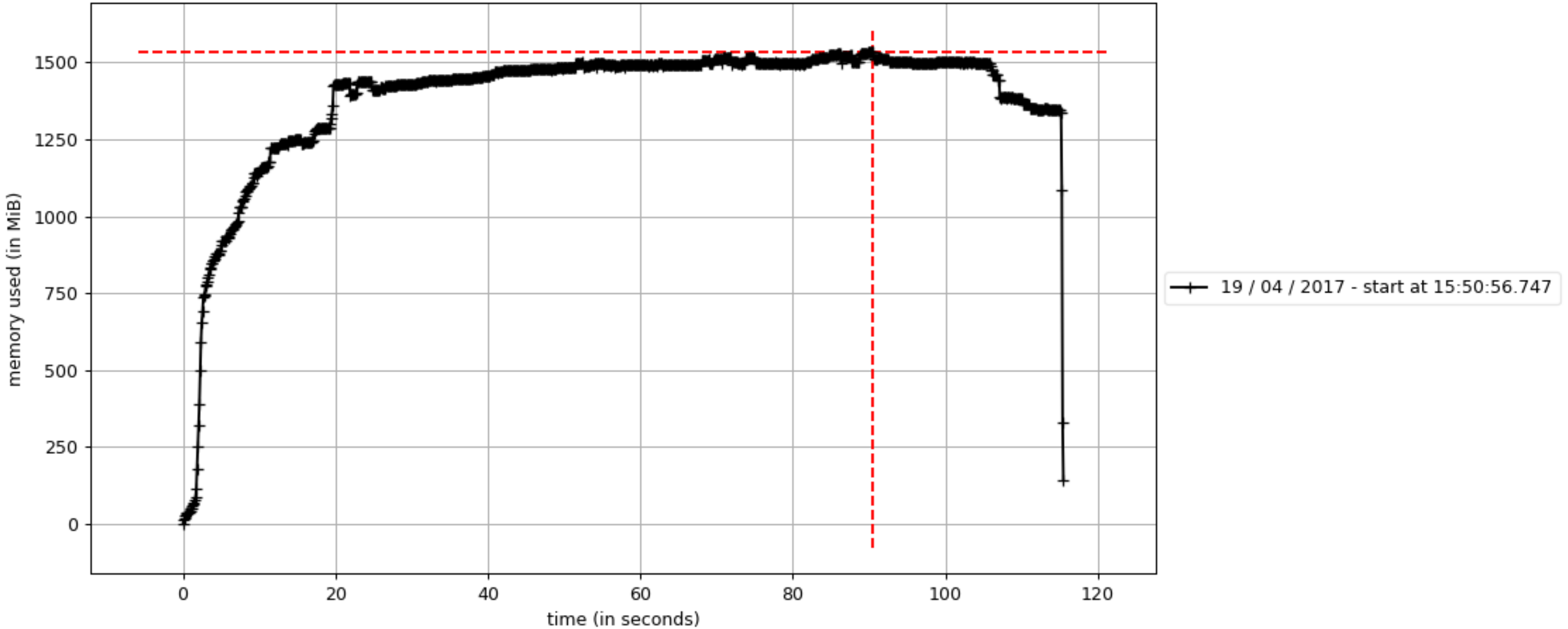

Karl Kosack - ESCAPE Scho

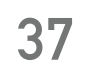

## **Memory Profiling**

• decorate the function you want to profile (line-wise) with memory\_profiler.profile

#### Line # Hits Time Per Hit % Time Line ============================================================== 17 **@profile** 18 def main(): 19 1 3.0 3.0  $0.0$  if len(sys.argv)  $\geq 2$ : 20 filename = sys.argv[1] 21 else: 22 1 485.0 485.0 0.0 filename = get\_dataset\_path("gamma\_test\_large.simte 24 1 **3572651.0** 3572651.0 9.8 with EventSource(filename, max\_events=500) as source: 438843.0 438843.0 1.2 calib = CameraCalibrator(subarray=source.subarray) 27 2 249622.0 124811.0 0.7 process\_images = ImageProcessor( 28 1 2.0 2.0 0.0 subarray=source.subarray, is\_simulation=source.  $29$  ) 30 1 1363.0 1363.0 0.0 process\_shower = ShowerProcessor(subarray=source.su 31 2 276938.0 138469.0 0.8 write = DataWriter( 32 1 0.0 0.0 0.0 0.0 0.0 event\_source=source, output\_path="events.DL1.h5  $33$  ) and  $\overline{\phantom{a}}$  ) and  $\overline{\phantom{a}}$  ( 35 111 11506526.0 103662.4 31.5 for event in tqdm(source): 36 110 1313386.0 11939.9 3.6 calib(event) 37 110 2353948.0 21399.5 6.4 process\_images(event) 38 110 14044245.0 127675.0 38.4 process\_shower(event) **Memory Profiling in detail** *Decorate what we want to measure (no import needed)*

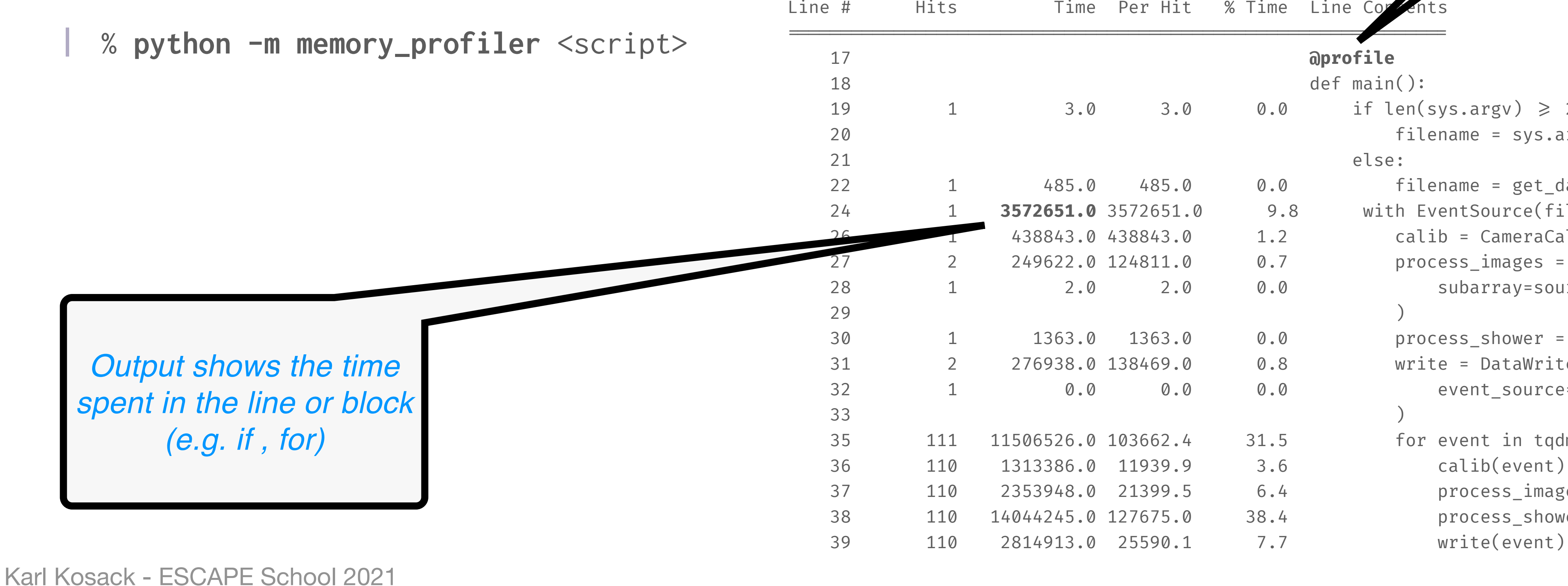

**Cumulative is nice, but we want to see the memory for a particular function or class…** 

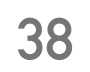

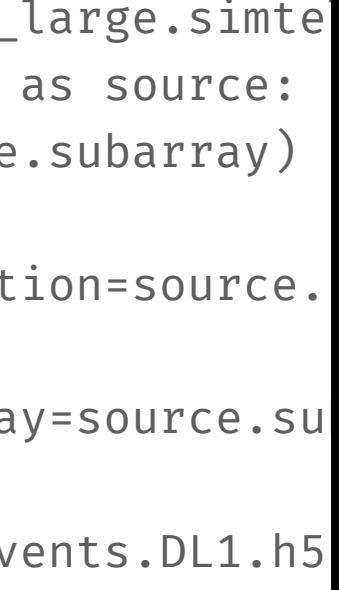

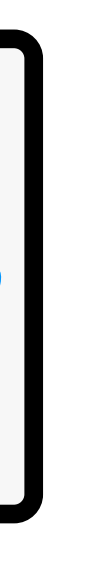

- Enable the memory profiling notebook extension:
	- | %load\_ext memory\_profiler
- Now you have access to several magic functions:

**Again, you can do memory profiling using magic commands in an iPython** 

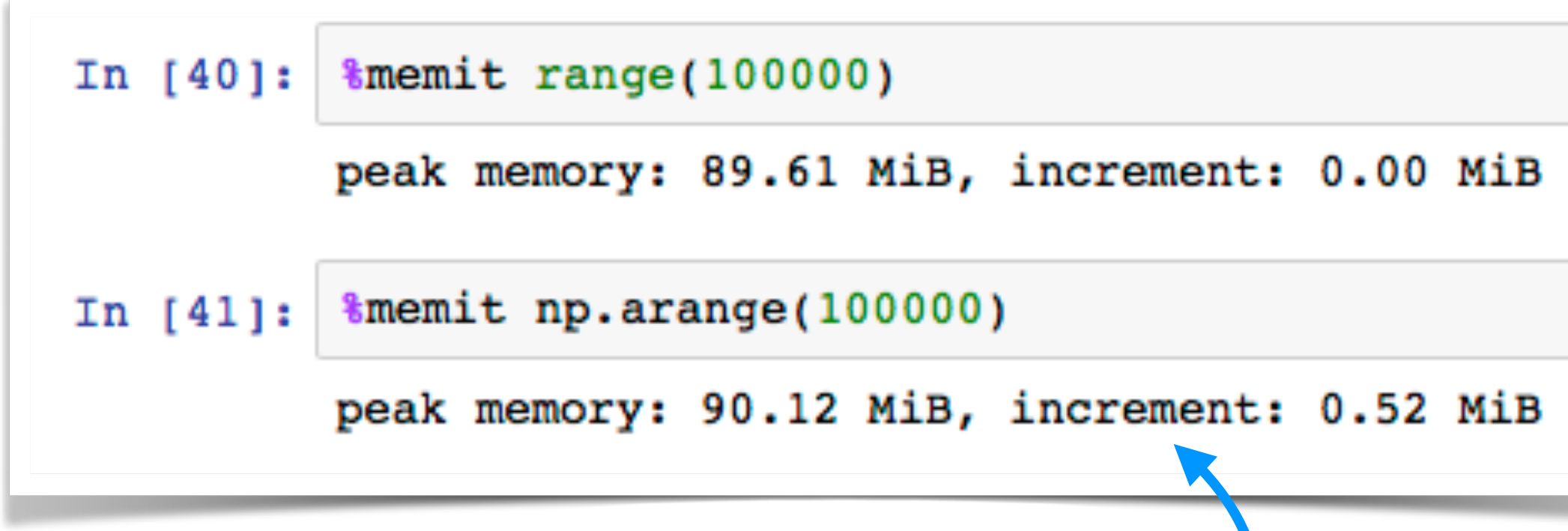

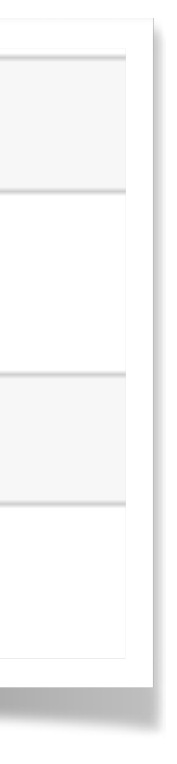

**(Jupyter) notebook** 

Like %timeit, but for memory usage:

%memit <python statement>

or a more full-featured report:

| **%mprun** -f <function name> <statement>

#### **Caveats:**

- the peak memory usage shown in the notebook may not relate to the function you are testing! It is the sum of all memory already allocated that has not yet been garbage collected. (so look at the "increment" instead).
- %mprun only works if your functions are **defined in a file** (not a notebook) and imported into the notebook

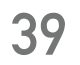

## **Memory Profiling in a Notebook**

### **Automatic Debugger breakpoints:**

• you can automatically start the debugging if the code tries to go above a memory limit, to see where the allocation is

will break and enter debugger after 100 MB is allocated, on the line where the last allocation occurred

happening:

| % **python -m memory\_profiler ——pdb-mmem**=100 <script>

#### **Print out memory usage during program execution:**

- | **from** memory\_profiler **import** memory\_usage
- $mem\_usage = memory\_usage(-1, interval=.2, timeout=1)$
- | print(mem\_usage)
	- | [7.296875, 7.296875, 7.296875, 7.296875, 7.296875]
- 

• see the docs. you can also write it to a log periodically, etc.

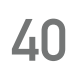

## **Memory Profiling: jump to debugger**

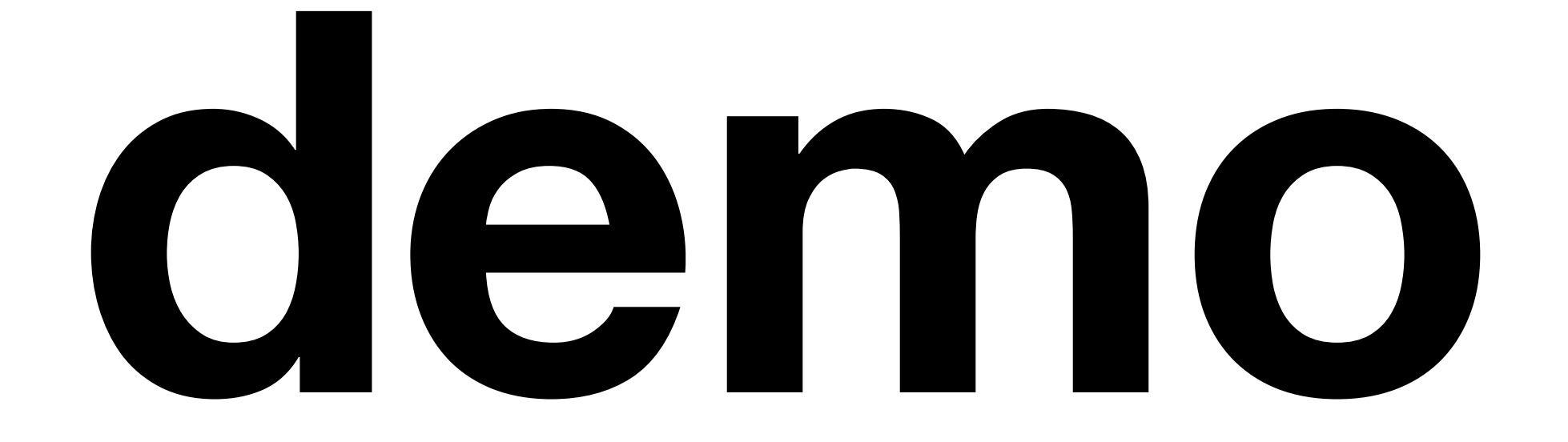

## **Optimization ESCAPE School, June 2021**

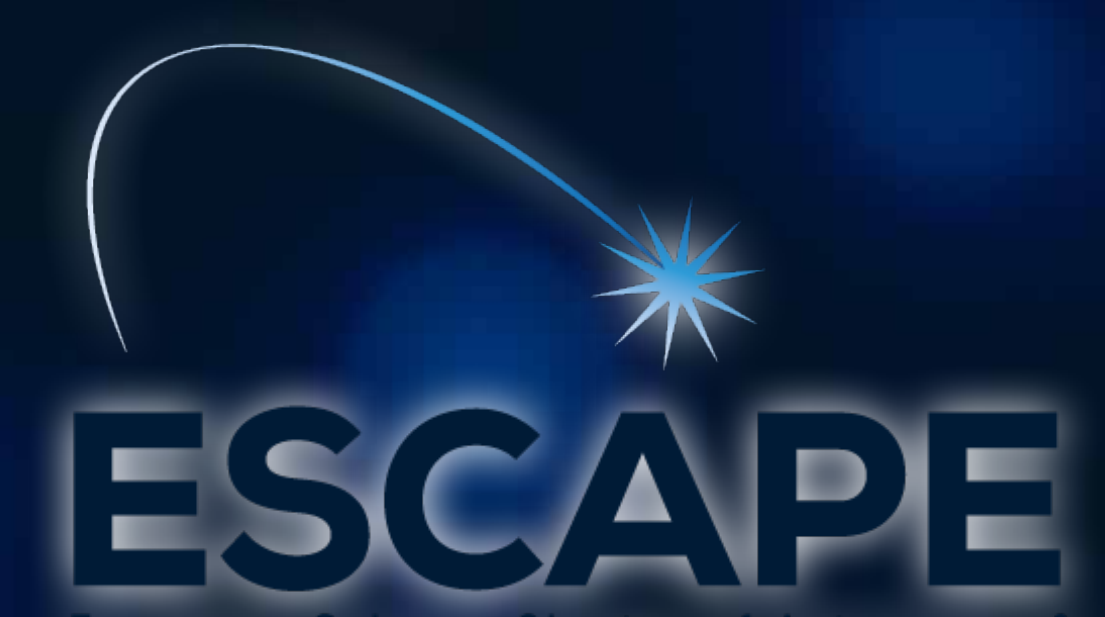

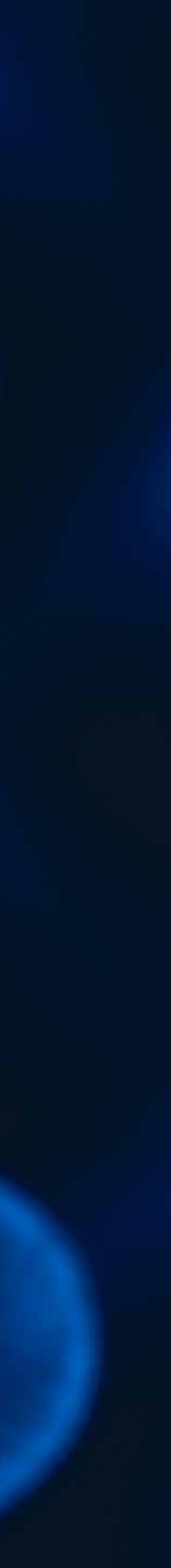

### **S 6 We should forget about small** efficiencies, say about 97% of the time: **premature optimization is the root of all evil**

*- Sir Tony Hoare? or Donald Knuth?*

## **S 6 We should forget about small** efficiencies, say about 97% of the time: **premature optimization is the root of all evil**

*- Sir Tony Hoare? or Donald Knuth?*

From a 1974 article on why GOTO statements are good

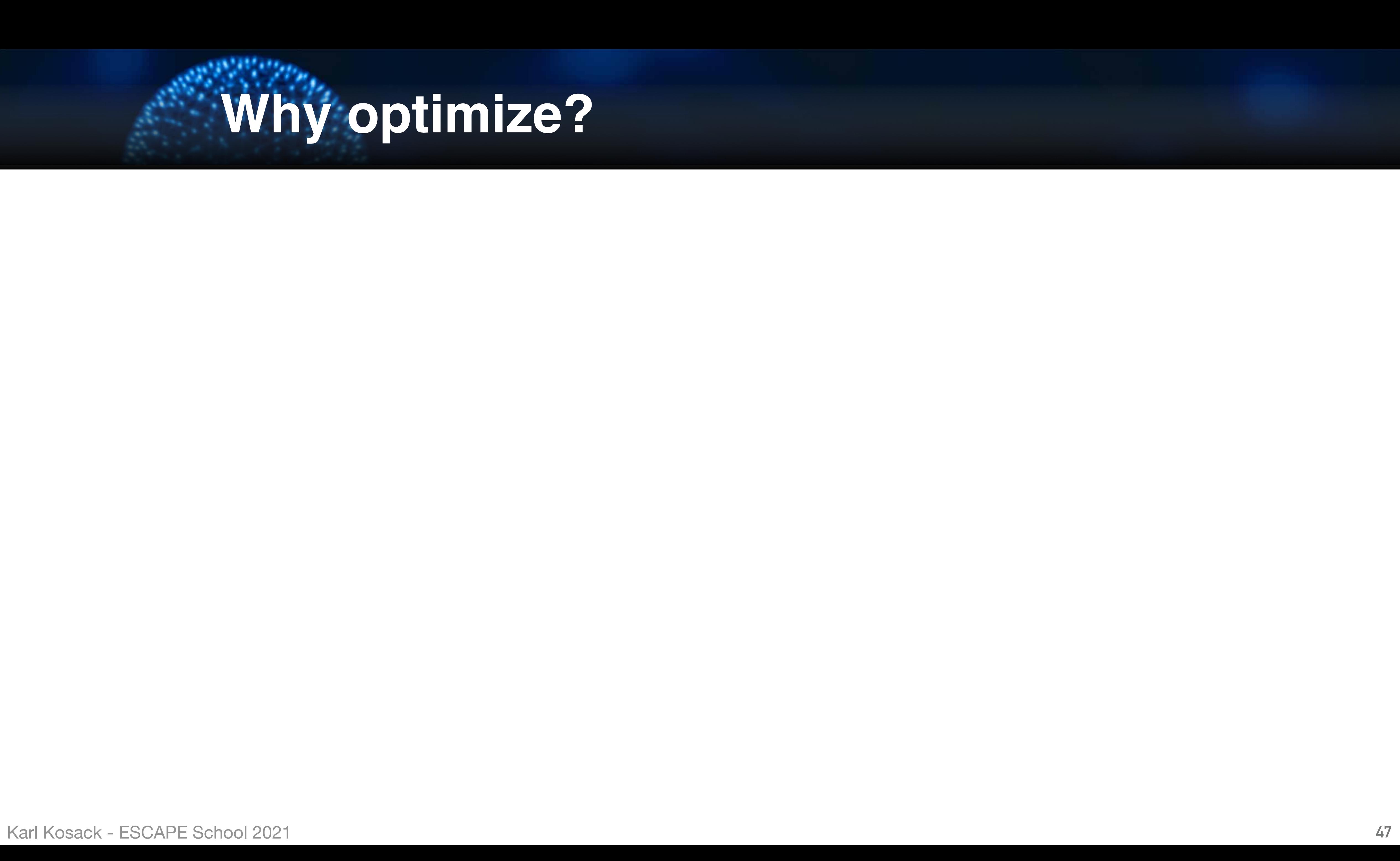

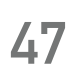

## **Why optimize?**

• These are not always both achievable, so err on the side of

**However… once code is working, you do want it to be efficient!**  • want a balance between usability/readability/correctness and

- speed/memory efficiency
- *usability*

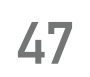

## **Why optimize?**

**However… once code is working, you do want it to be efficient!**  • want a balance between usability/readability/correctness and

• These are not always both achievable, so err on the side of

- speed/memory efficiency
- *usability*

#### **Some things:**

• Python is interpreted (though some compilation happens), and

• For-loops in particular are 100 - 1000x slower than C loops...

- can therefore be *slow*
- 
- close to low-level language speed

• There are some nice ways to speed up code, however, and get

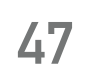

## **Why optimize?**

### **Not an inherent problem with the** *language*

- python ≠ CPython!
	- ➤ but CPython does generally get faster each release
- other python implementations exist that are trying to solve the general speed problem:
	- ➤ **pypy** - [pypy.org](http://pypy.org) fully JIT-compiled python
	- ➤ **pyston** optimized CPython from Facebook
	- ➤ other efforts to remove bottlenecks from CPython (no GIL, etc)

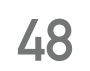

## **Slowness of Python**

### **Not an inherent problem with the** *language*

- python ≠ CPython!
	- ➤ but CPython does generally get faster each release
- other python implementations exist that are trying to solve the general speed problem:
	- ➤ **pypy** - [pypy.org](http://pypy.org) fully JIT-compiled python
	- ➤ **pyston** optimized CPython from Facebook
	- ➤ other efforts to remove bottlenecks from CPython (no GIL, etc)

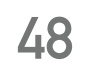

## **Slowness of Python**

#### **So one option to optimization is:**

#### **Do nothing!**

Wait for a faster implementation, or a new version of CPython to be released, or swap in a completely different implementation!

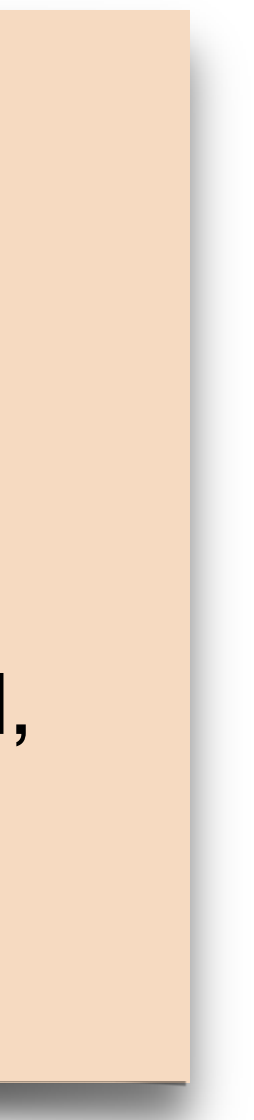

**Advantages of PyPy:** 

- all PyPy code is **JIT**-compiled with **LLVM**
- support for most (but not all) of NumPy
- some support for C-extensions, but not all ccode can be run yet
- supports (so far) Python language up to version 3.7.9
- **Disadvantages:** 
	- Works well speeding-up pure-python code, but scientific code is often a mix of Numpy/ scipy/c-code: *it's often slower than CPython!*
	- C-extensions not fully supported

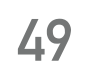

## **Some notes on PyPy**

**Just In time** → compiled when used, not before

A compiler framework similar to GCC, the default on macOS

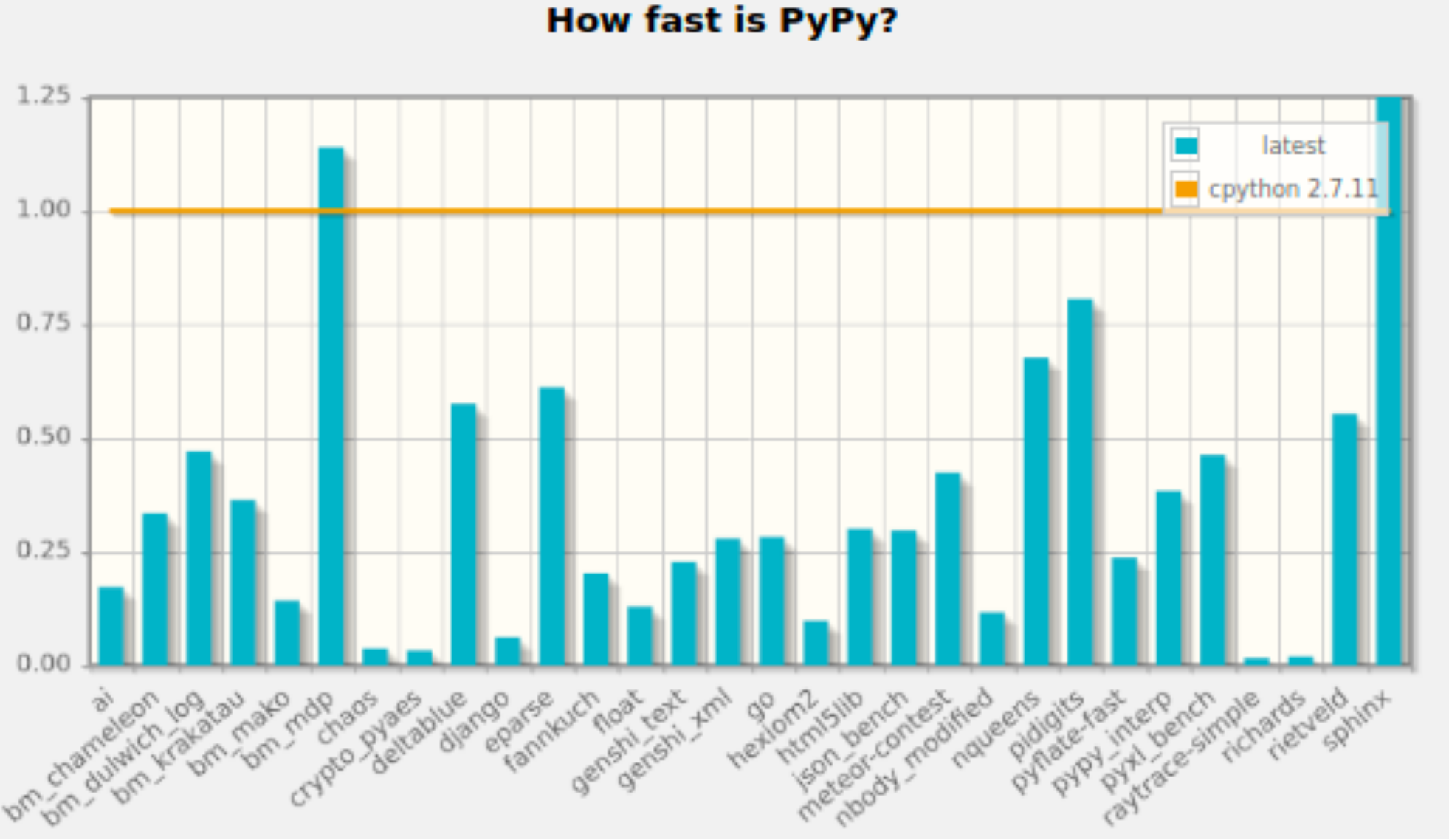

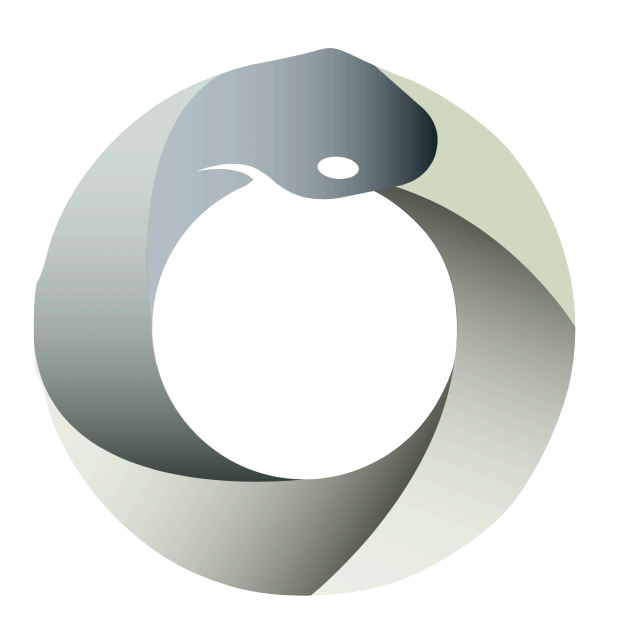

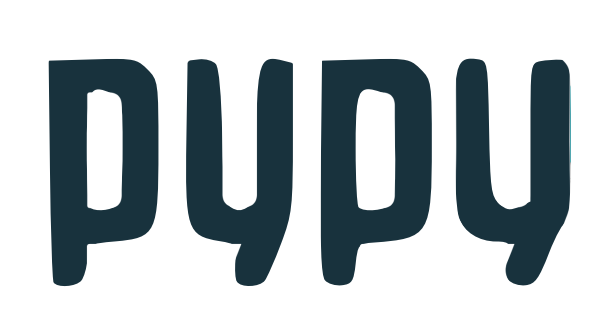

## **But... there is a lot you can do to make your python code faster**  *now.*

- 
- 

**1) Make sure code** *works correctly* **first** 

• DO NOT optimize code you are writing or debugging!

**2) Identify use cases for optimization:** 

- how often is a function called? Is it useful to optimize it?
- If it is not called often and finishes with reasonable time/memory, stop!

- Profile time spent in each function, line, etc
- Profile memory use
- **4) try to re-write as little as possible to achieve improvement**
- **5) refactor if it is still problematic…** 
	- some times the *design* is what is making the code slow... can it be improved? (e.g.: *flat better than nested*!)

**3)** *Profile* **the code to identify bottlenecks in a more scientific way** 

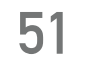

## **Steps to optimization**

- **Basic principle:** don't recompute things you computed already!
- Instead, compute them once, and just return the pre-computed

• keep a dictionary keyed by the input to a function with the output as the value. If the key exists, return the value:

 $RESULTS_CACHE = \{\}$ 

result when asked. (trade memory for speed)

**def** memoized\_compute(x): **if** x **in** RESULTS\_CACHE: **return** RESULTS\_CACHE[x]  $RESULTS_CACHE[x] = result$ 

**The hard way:** 

- $result = do\_some\_large\_computation(x)$
- It works, but is ugly and not very *pythonic*...
- Also if there are many values of x, you will use a lot of memory

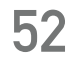

## **Speeding up code 1: Memoization**

**The better way: as usual, python already has you covered!** 

**def** memoized\_compute(x): **if** x **in** RESULTS\_CACHE: **return** RESULTS\_CACHE[x]  $result = do_some_large_{computation(x)}$  $RESULTS_CACHE[x] = result$ 

- use **functools.lru\_cache**
	- $\rightarrow$  built-in memoization as a decorator
- Specify (roughly) the expected maximum size of the cache
	- ➤ it will still work if you go over it, but just not be as efficient
- It uses (a hash of) all inputs to the function as the key

 $RESULTS_CACHE = \{\}$ 

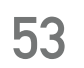

## **Speeding up code 1: Memoization**

#### **from functools import** lru\_cache

**@lru\_cache**(maxsize=1000) **def** do\_some\_large\_computation(x): # slow code here **return** result

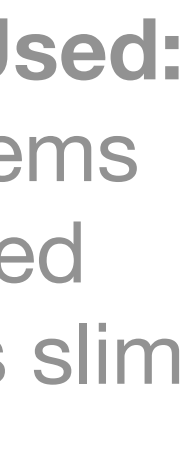

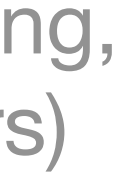

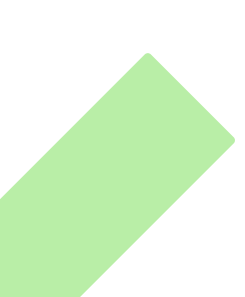

**LRU: Least Recently Used:**  Throw away cached items that were not accessed recently, if memory gets slim

(one method for caching, there are many others)

Use NumPy vector operations as much as possible  $\rightarrow$  they are optimized already!

**For-loops are slow! (in pure python)** 

➤ bad: | for ii in **range**(100):  $x = i i * 0.1$  $y[i] = f(x)$ ➤ Good: | x = **np.linspace**(0,10,100)  $y = f(x)$ 

- don't call a function on many small pieces of data when you can **call it on an array all at once**
- numpy is implemented in C & Fortran *and* it uses fast numerical libraries, optimized for your CPU (e.g. Intel Math Kernel Library MKL, BLAS, LAPACK etc)
- usually just vectorizing your code to avoid some for-loops, will give you great performance.

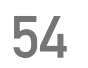

## **Speeding up code 2: Numpy**

**For-loops are slow! (in pure python)** 

Use NumPy vector operations as much as possible  $\rightarrow$  they are optimized already!

• don't call a function on many small pieces of data when you can **call it on an** 

➤ bad: | for ii in **range**(100):  $x = i i * 0.1$  $y[i] = f(x)$ ➤ Good: | x = **np.linspace**(0,10,100)  $y = f(x)$ 

• numpy is implemented in C & Fortran *and* it uses fast numerical libraries, optimized for your CPU (e.g. Intel Math Kernel Library MKL, BLAS, LAPACK etc)

- **array all at once**
- 
- performance.

• usually just vectorizing your code to avoid some for-loops, will give you great

**54**

## **Speeding up code 2: Numpy**

**This requires practice, and feels very strange at first if you are coming from C programming!** 

Take some time to look through the *NumPy* and *SciPy* **API documentation** - there are tons of interesting functions to help you!

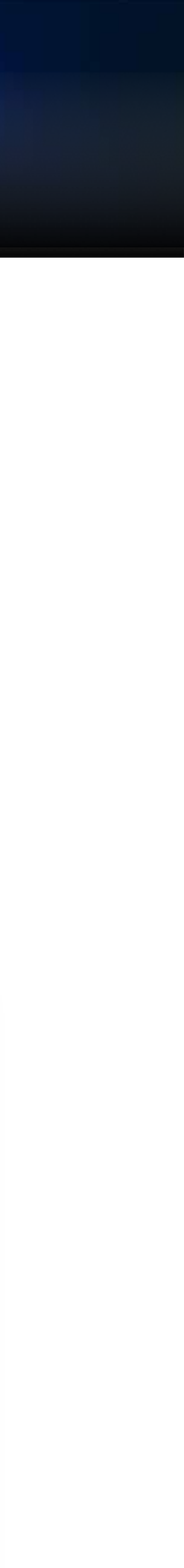

**Takes python code and** *directly* **uses introspection to compile it with LLVM** 

- Pretty **automatic**, *but doesn't always help*! Still need code written in a way that can be optimized (for-loops are actually good here, it can't do much with numpy operations since they are already compiled code)
- Can generate **NumPy "ufuncs"** directly (function that works on scalars but is run on all elements of an array), which are too slow to write in python normally.
- Can even compile to **GPU** code for nVidia *CUDA* and AMD *ROC* GPUs!

```
from numba import jit
from numpy import arange
```

```
# jit decorator tells Numba to compile this function.
# The argument types will be inferred by Numba when function is called.
@jit
def sum2d(arr):
    M, N = arr. shape
    result = 0.0 for i in range(M):
         for j in range(N):
            result += arr[i,j]
     return result
a = \text{arange}(9). reshape(3,3)print(sum2d(a))
     |
```
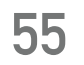

## **Speeding up code 3: Numba**

*just add this decorator, and it's magic (nearly)*

**Aside: Some caveats for Numba**

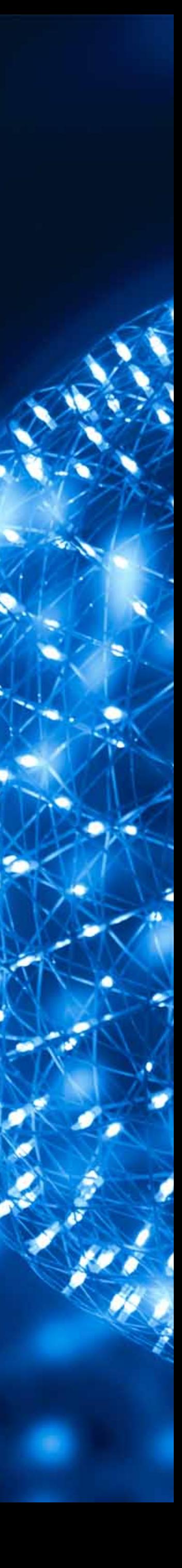

#### **Numba operates in two modes:**

- No-Python Mode:
	- ➤ gives large performance boost
	- ➤ but only supports basic python types and a subset of numpy/scipy operations

#### • Object Mode

- ➤ fall-back if No Python mode fails
- ➤ supports any python object
- ➤ but gives little or not speed up in most situations

- To force it to use No-Python mode
	- set *nopython=True* in the options
	- ➤ better: use **@njit**
- **@njit will fail if the code cannot be optimized by numba, and it will tell you why!**
- **There is some discussion that @njit will become the default in the future <sup>56</sup>**

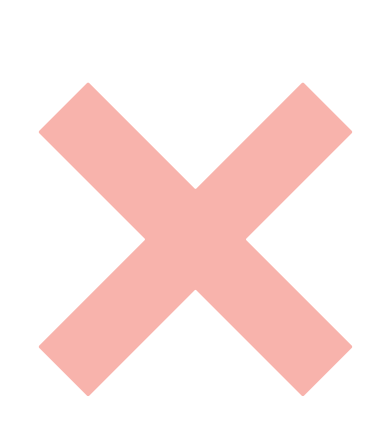

#### **Tip:**

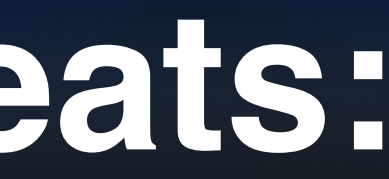

```
from timeit import default_timer as timer
from matplotlib.pylab import imshow, jet, show, ion
import numpy as np
from numba import jit
@jit
def mandel(x, y, max_iters):
 """
     Given the real and imaginary parts of a 
     complex number,
     determine if it is a candidate for membership 
     in the Mandelbrot
     set given a fixed number of iterations.
     """
    i = 0c = complex(x, y)z = 0.0j for i in range(max_iters):
        Z = Z \times Z + Cif (z \cdot real * z \cdot real + z \cdot imag * z \cdot imag) \geq 4:
              return i
     return 255
```

```
@jit
def create_fractal(min_x, max_x, min_y, max_y, image, iters):
    height = image<br>.shape[0]width = image \cdot shape[1]pixel\_size_x = (max_x - min_x) / widthpixel\_size_y = (max_y - min_y) / height
     for x in range(width):
        real = min_x + x * pixel_size_x for y in range(height):
            imag = min_y + y * pixel_size_ycolor = mandel(real, imag, iter)image[y, x] = color return image
image = np_zzeros((500 * 2, 750 * 2), dtype=np_uuint8)s = time()
create_fractal(-2.0, 1.0, -1.0, 1.0, image, 20)
e = time()print(e - s)imshow(image)
```
**example from the Numba docs**

note that you need to "jit" not only the parent function, but any function that it calls that needs to be sped up. Otherwise, only Object Mode can work!

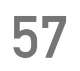

### **More numba caveats:**

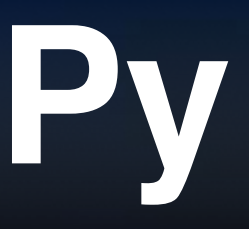

#### **Numba supports a large number of NumPy functions** (and even some scipy)**:**

- It does not actually call NumPy code!
- it *re-implements* it in a way that is compilable with LLVM.

#### **So what is the point? Isn't NumPy really optimized already?**

• Minimize intermediate results!

➤ numpy operations often have to allocate memory for data that is not needed in the end:

```
for (i=0; i<x.size; i++) {
    result[i] = A*x[i]*x[i] + B*x[i] + C;}
```
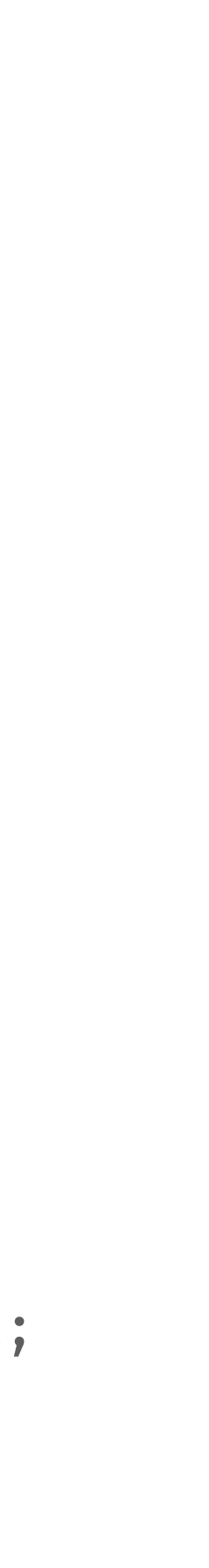

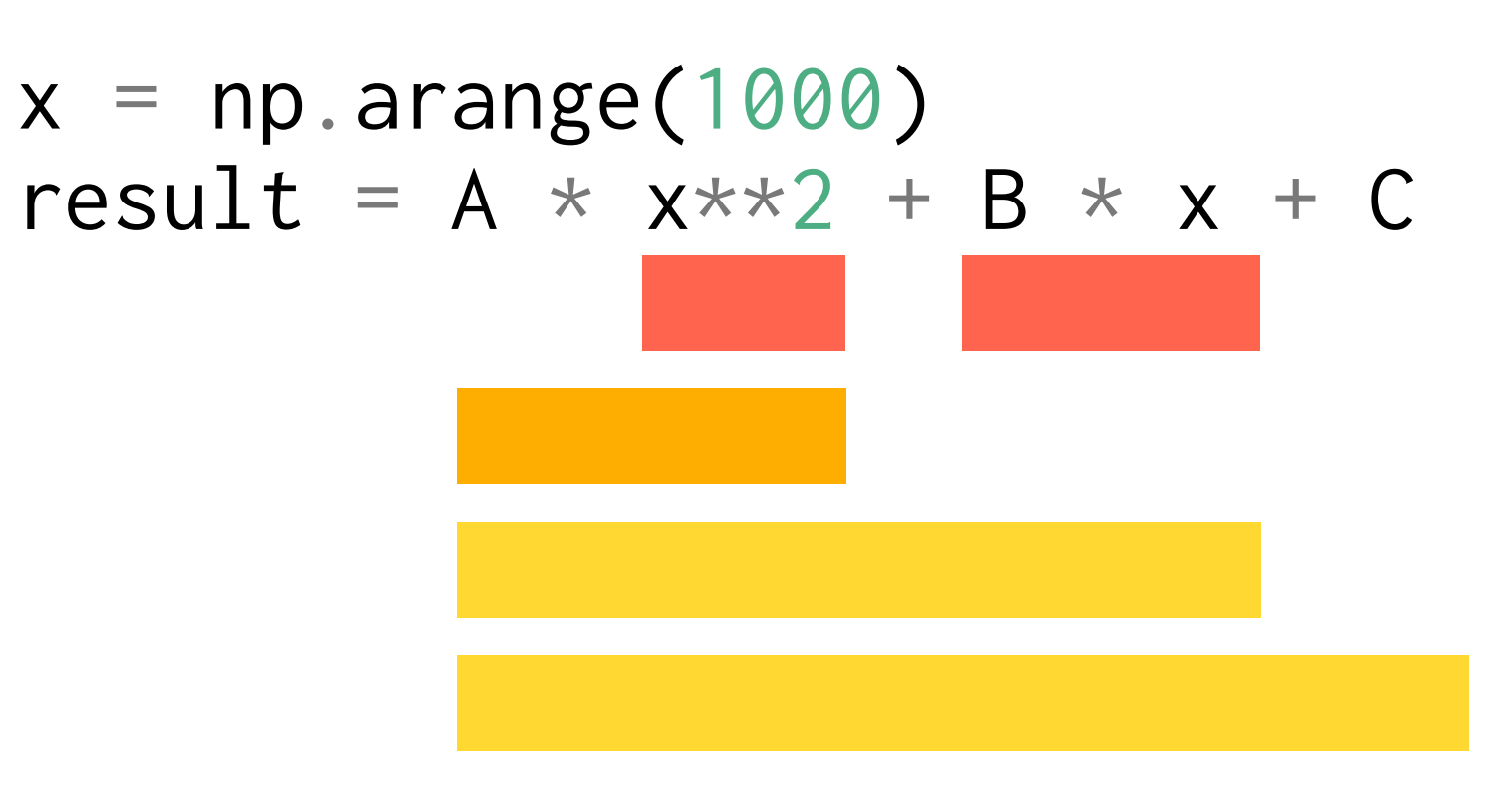

#### • More control over parallelization (See next lecture)

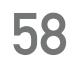

## **Numba with NumPy**

- <https://numba.pydata.org/numba-doc/dev/reference/numpysupported.html>
	-

in C, you might do this all in one loop, with no extra memory needed:

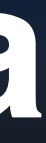

**Numba includes a lot of advanced features and options to** *jit* **that can help speed things** 

**up** 

- e.g. specify the input and output type mapping, rather than infer it
- Easy NumPy Ufunc generation with *vectorize* and *guvectorize (generalized)* 
	- ➤ *e.g. let you write code that operates on 1D array, and broadcast it to N-dimensional arrays*
- Options like target='GPU' for producing CUDA code or similar
- Parallelization onto multiple threads with parallel=True (see next lecture) **import numpy as np**

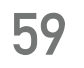

### **Advanced Numba**

**from numba import** guvectorize

```
@guvectorize(['void(float64[:], intp[:], float64[:])'], '(n),()->(n)')
def move_mean(a, window_arr, out):
   window\_width = window\_arr[0]asum = 0.0count = 0 for i in range(window_width):
       asum += a[i]count += 1out[i] = asum / count for i in range(window_width, len(a)):
       asum == a[i] - a[i - window_widdth]out[i] = asum / countarr = np.arange(20, dtype=np.float64).reshape(2, 10)
print(arr)
print(move_mean(arr, 3)) example from the Numba docs
```
## **Write good clean code first!**

- don't worry so much about things that are not called often!
- try to narrow it down to the most critical parts of code

**Identify bottlenecks in speed and memory with profiling tools** 

• try not to obfuscate the code to achieve speed! Readability still counts.

**Use numpy, cython, numba or other technologies to improve** 

## **the bottleneck**

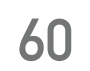

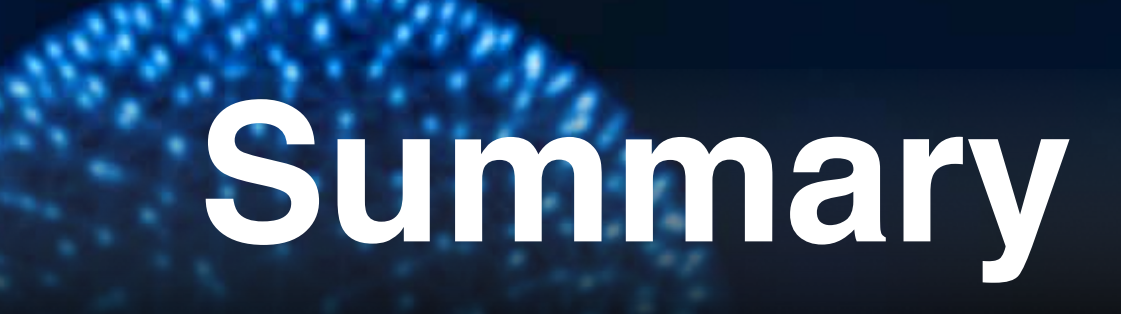

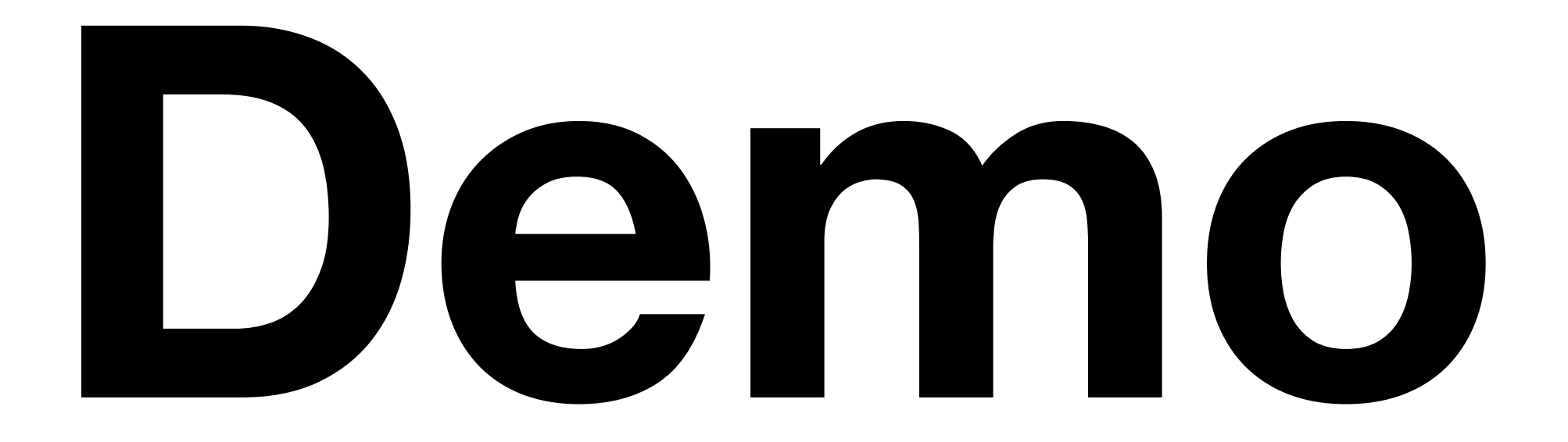